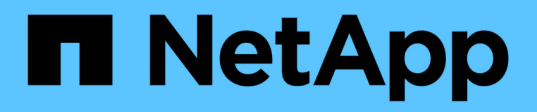

# **Shelf NS224**

Install and maintain

NetApp April 19, 2024

This PDF was generated from https://docs.netapp.com/it-it/ontap-systems/ns224/hot-add-shelf.html on April 19, 2024. Always check docs.netapp.com for the latest.

# **Sommario**

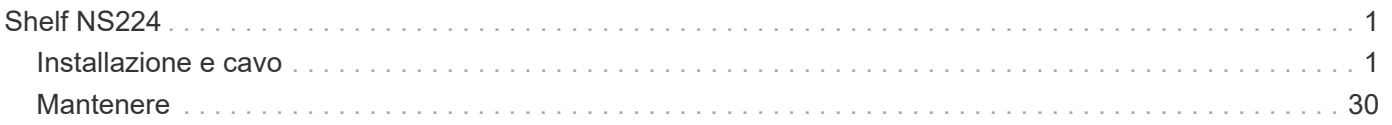

# <span id="page-2-0"></span>**Shelf NS224**

# <span id="page-2-1"></span>**Installazione e cavo**

# **Hot-add a shelf - Shelf NS224**

È possibile aggiungere a caldo uno shelf di dischi NS224 dopo che la coppia ha soddisfa determinati requisiti e dopo che le attività di preparazione applicabili alla coppia ha sono state completate.

#### <span id="page-2-2"></span>**Requisiti per un hot-add**

La coppia ha deve soddisfare determinati requisiti prima di aggiungere a caldo uno shelf di dischi NS224.

• Il modello di piattaforma e la versione di ONTAP devono supportare lo shelf NS224 e i dischi che si stanno aggiungendo a caldo.

#### ["NetApp Hardware Universe"](https://hwu.netapp.com)

• Per collegare lo shelf, è necessario disporre del numero e del tipo di cavi corretti.

#### ["NetApp Hardware Universe"](https://hwu.netapp.com)

• La coppia ha deve disporre di un numero sufficiente di porte compatibili con RoCE per supportare il numero di shelf che si stanno aggiungendo a caldo.

Per ogni shelf che si sta aggiungendo a caldo, sono necessarie almeno due porte compatibili con RoCE su ciascun controller. Queste porte possono essere integrate nei controller, su schede PCIe compatibili con RoCE, una combinazione di entrambi, o su moduli i/o compatibili con RoCE, come supportato dal modello di piattaforma.

Se la coppia ha non dispone di un numero sufficiente di porte compatibili con RoCE e il modello di piattaforma supporta l'utilizzo di schede PCIe o moduli i/o compatibili con RoCE, è necessario installare le schede o i moduli i/o aggiuntivi negli slot controller corretti, come supportato dal modello di piattaforma.

#### ["NetApp Hardware Universe"](https://hwu.netapp.com)

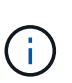

Le porte non dedicate compatibili con RoCE devono essere configurate per l'utilizzo dello storage (non per l'utilizzo in rete).

#### [Preparare porte non dedicate compatibili con RoCE per un hot-add](#page-4-0)

• Se si dispone di una coppia ha AFF A700 e si sta aggiungendo a caldo lo shelf di dischi NS224 iniziale (non esiste uno shelf di dischi NS224 nella coppia ha), è necessario installare un modulo di dump core (X9170A, SSD NVMe da 1 TB) in ciascun controller per supportare i core dump (memorizzare i file core).

["Sostituire il modulo di caching o aggiungere/sostituire un modulo core dump](https://docs.netapp.com/it-it/ontap-systems/fas9000/caching-module-and-core-dump-module-replace.html) — AFF A700 e FAS9000"

• La tua coppia ha deve avere un numero inferiore al numero massimo di shelf supportati, almeno del numero di shelf che intendi aggiungere a caldo.

Non è possibile superare il numero massimo di shelf supportati dalla coppia ha dopo l'aggiunta a caldo

degli shelf.

#### ["NetApp Hardware Universe"](https://hwu.netapp.com)

• Se si aggiunge a caldo uno shelf a una coppia ha che dispone già di uno shelf NS224, la coppia ha non può visualizzare messaggi di errore relativi al cablaggio dello storage e deve essere cablata come ha multipath.

È possibile eseguire Active IQ Config Advisor per visualizzare eventuali messaggi di errore relativi al cablaggio dello storage e le azioni correttive da intraprendere.

### ["Download NetApp: Config Advisor"](https://mysupport.netapp.com/site/tools/tool-eula/activeiq-configadvisor)

• È necessaria una graffetta con un lato raddrizzato o una penna a sfera con punta stretta.

Per modificare l'ID dello shelf, utilizzare la graffetta o la penna a sfera per accedere al pulsante dell'ID dello shelf dietro il pannello ODP (Operator Display Panel).

#### **Considerazioni per un hot-add**

Prima di aggiungere a caldo uno shelf di dischi NS224, è necessario acquisire familiarità con le Best practice e gli aspetti di questa procedura.

- Se si dispone di una coppia ASA ha che supporta gli shelf NS224, è possibile utilizzare questa procedura.
- **Best practice:** la Best practice consiste nell'installare la versione corrente del Disk Qualification Package (DQP) prima di aggiungere a caldo uno shelf.

L'installazione della versione corrente di DQP consente al sistema di riconoscere e utilizzare dischi appena qualificati. In questo modo si evitano messaggi di eventi di sistema relativi alla presenza di informazioni non aggiornate sui dischi e alla prevenzione della partizione dei dischi perché i dischi non vengono riconosciuti. Inoltre, il DQP notifica la presenza di firmware del disco non aggiornato.

#### ["Download NetApp: Pacchetto di qualificazione dei dischi"](https://mysupport.netapp.com/site/downloads/firmware/disk-drive-firmware/download/DISKQUAL/ALL/qual_devices.zip)

• **Best practice:** la Best practice consiste nell'eseguire Active IQ Config Advisor prima e dopo l'aggiunta a caldo di uno shelf.

L'esecuzione di Active IQ Config Advisor prima dell'aggiunta a caldo di uno shelf fornisce un'istantanea della connettività Ethernet esistente dello shelf (ENET), verifica le versioni del firmware del modulo shelf (NSM) NVMe consente di verificare un ID shelf già in uso nella coppia ha. L'esecuzione di Active IQ Config Advisor dopo l'aggiunta a caldo di uno shelf consente di verificare che gli shelf siano cablati correttamente e che gli shelf ID siano univoci all'interno della coppia ha.

#### ["Download NetApp: Config Advisor"](https://mysupport.netapp.com/site/tools/tool-eula/activeiq-configadvisor)

• **Best practice:** la Best practice consiste nel disporre delle versioni correnti del firmware NVMe shelf module (NSM) e del firmware del disco sul sistema prima di aggiungere un nuovo shelf.

#### ["Download NetApp: Firmware shelf di dischi"](https://mysupport.netapp.com/site/downloads/firmware/disk-shelf-firmware)

#### ["Download NetApp: Firmware del disco"](https://mysupport.netapp.com/site/downloads/firmware/disk-drive-firmware)

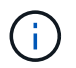

Non riportare il firmware a una versione che non supporta lo shelf e i relativi componenti.

- Dopo aver cablato uno shelf aggiunto a caldo, ONTAP riconosce lo shelf:
	- La proprietà del disco viene assegnata se è attivata l'assegnazione automatica del disco.
	- Il firmware dello shelf NSM e del disco devono essere aggiornati automaticamente, se necessario.

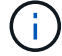

Gli aggiornamenti del firmware possono richiedere fino a 30 minuti.

#### <span id="page-4-1"></span>**Preparatevi per un'aggiunta a caldo**

È necessario completare le attività di preparazione applicabili alla coppia ha prima di aggiungere a caldo uno shelf di dischi NS224.

#### <span id="page-4-0"></span>**Preparare porte non dedicate compatibili con RoCE per un hot-add**

Se la coppia ha dispone di porte non dedicate compatibili con RoCE che si stanno utilizzando per aggiungere a caldo uno shelf di dischi NS224, è necessario assicurarsi che le porte siano configurate per l'utilizzo dello storage (non per l'utilizzo in rete). A seconda del modello di piattaforma, le porte compatibili con RoCE sono integrate nei controller, su schede PCIe compatibili con RoCE, una combinazione di entrambe o su moduli i/o compatibili con RoCE.

#### **Prima di iniziare**

È necessario aver soddisfatto i requisiti di sistema.

#### [Requisiti per un hot-add](#page-2-2)

#### **A proposito di questa attività**

- Per alcuni modelli di piattaforma, quando una scheda PCIe o un modulo i/o compatibile con RoCE viene installata in uno slot supportato su un controller, le porte utilizzano automaticamente lo storage (invece di essere in rete); tuttavia, si consiglia di completare questa procedura per verificare che le porte compatibili con RoCE siano configurate per l'utilizzo dello storage.
- Se si stabilisce che le porte non dedicate compatibili con RoCE nella coppia ha non sono configurate per l'utilizzo dello storage, la configurazione delle porte non comporta interruzioni.

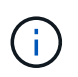

Se la coppia ha esegue una versione di ONTAP 9.6, è necessario riavviare i controller, uno alla volta.

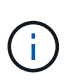

Se la coppia ha esegue ONTAP 9.7 o versione successiva, non è necessario riavviare i controller, a meno che uno o entrambi i controller non siano in modalità di manutenzione. Questa procedura presuppone che nessuno dei controller sia in modalità di manutenzione.

#### **Fasi**

1. Verificare se le porte non dedicate della coppia ha sono configurate per l'utilizzo dello storage: storage port show

È possibile immettere il comando su entrambi i moduli controller.

Se la coppia ha utilizza ONTAP 9.8 o versione successiva, vengono visualizzate le porte non dedicate storage in Mode colonna.

Se la coppia ha utilizza ONTAP 9.7 o 9.6, vengono visualizzate le porte non dedicate false in Is Dedicated? viene anche visualizzato enabled in State colonna.

2. Se le porte non dedicate sono configurate per l'utilizzo dello storage, la procedura è terminata.

In caso contrario, è necessario configurare le porte completando i passaggi da 3 a 6.

Quando le porte non dedicate non sono configurate per l'utilizzo dello storage, l'output del comando visualizza quanto segue:

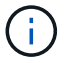

Se la coppia ha utilizza ONTAP 9.8 o versione successiva, vengono visualizzate le porte non dedicate network in Mode colonna.

Se la coppia ha utilizza ONTAP 9.7 o 9.6, vengono visualizzate le porte non dedicate false in Is Dedicated?` viene anche visualizzato disabled in State colonna.

3. Configurare le porte non dedicate per l'utilizzo dello storage su uno dei moduli controller:

È necessario ripetere il comando applicabile per ciascuna porta che si sta configurando.

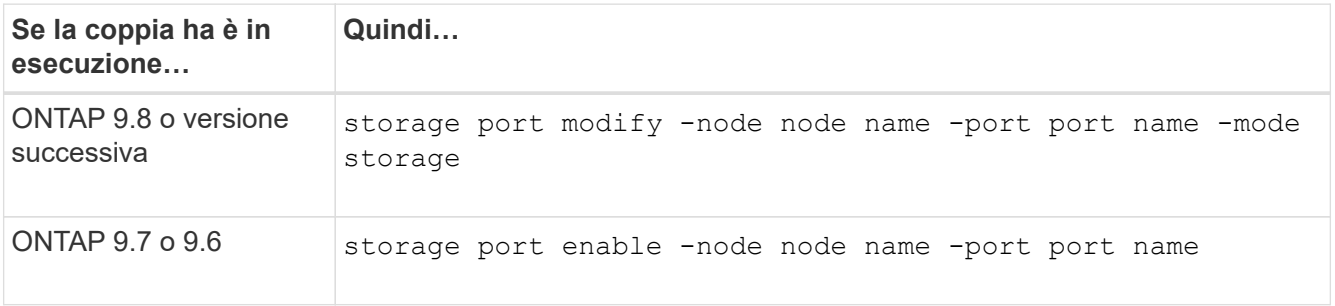

4. Se la coppia ha esegue ONTAP 9.6, riavviare il modulo controller in modo che le modifiche alla porta abbiano effetto: system node reboot -node node name -reason reason for the reboot

In caso contrario, passare alla fase successiva.

Il riavvio può richiedere fino a 15 minuti.

5. Ripetere i passaggi per il secondo modulo controller:

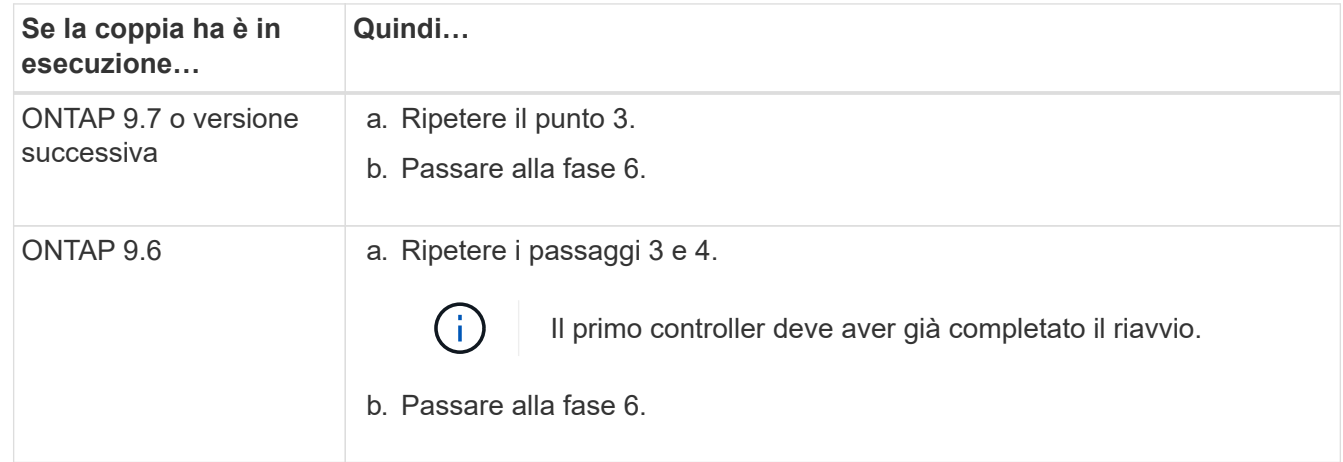

6. Verificare che le porte non dedicate su entrambi i moduli controller siano configurate per l'utilizzo dello storage: storage port show

È possibile immettere il comando su entrambi i moduli controller.

Se la coppia ha utilizza ONTAP 9.8 o versione successiva, vengono visualizzate le porte non dedicate storage in Mode colonna.

Se la coppia ha utilizza ONTAP 9.7 o 9.6, vengono visualizzate le porte non dedicate false in Is Dedicated? viene anche visualizzato enabled in State colonna.

#### **Preparare una coppia AFF A700, AFF A800, AFF C800, AFF A400 o AFF C400 ha per aggiungere a caldo un secondo shelf**

Se si dispone di una coppia AFF A700, AFF A800, AFF C800, AFF A400 o AFF C400 ha con uno shelf di dischi NS224 collegato a un set di porte compatibili con RoCE su ciascun controller, è necessario rieseguire lo shelf (Dopo aver installato le schede PCIe o i moduli i/o RoCE aggiuntivi) su entrambi i set di porte di ciascun controller, prima di aggiungere a caldo il secondo shelf.

#### **Prima di iniziare**

• È necessario aver soddisfatto i requisiti di sistema.

#### [Requisiti per un hot-add](#page-2-2)

• È necessario aver attivato le porte delle schede PCIe compatibili con RoCE o dei moduli i/o installati.

[Preparare porte non dedicate compatibili con RoCE per un hot-add](#page-4-0)

#### **A proposito di questa attività**

• La ricablaggio delle connessioni delle porte è una procedura senza interruzioni quando lo shelf dispone di connettività multipath-ha.

È possibile recuperare il primo shelf su entrambi i set di porte di ciascun controller in modo che, quando si aggiunge a caldo il secondo shelf, entrambi gli shelf abbiano una connettività più resiliente.

• Spostare un cavo alla volta per mantenere sempre la connettività allo shelf durante questa procedura.

#### **Fasi**

1. Possibilità di collegare le connessioni dello shelf esistente a entrambi i set di porte su ciascun controller, in base al modello di piattaforma in uso.

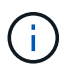

Lo spostamento di un cavo non richiede alcun tempo di attesa tra lo scollegamento del cavo da una porta e il collegamento a un'altra porta.

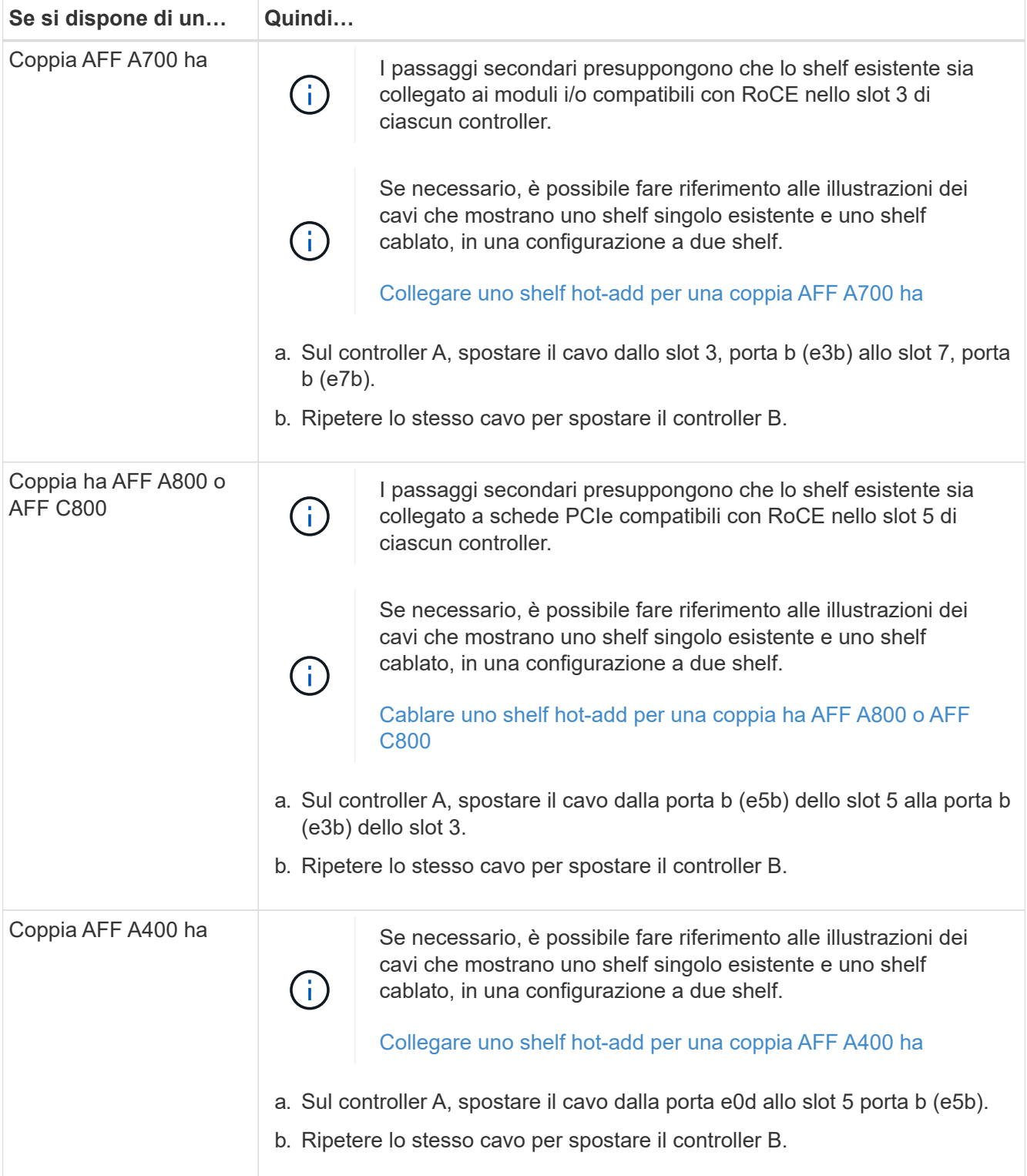

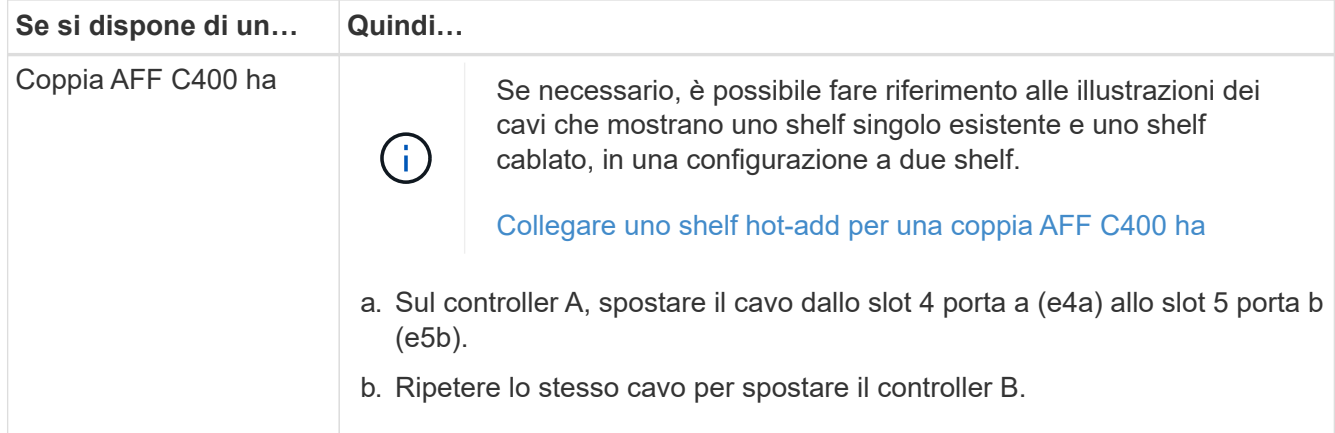

2. Verificare che lo shelf cablato sia collegato correttamente.

Se vengono generati errori di cablaggio, seguire le azioni correttive fornite.

["Download NetApp: Config Advisor"](https://mysupport.netapp.com/site/tools/tool-eula/activeiq-configadvisor)

#### **Prepararsi ad assegnare manualmente la proprietà del disco per un'aggiunta a caldo**

Se si assegna manualmente la proprietà del disco per lo shelf di dischi NS224 che si sta aggiungendo a caldo, è necessario disattivare l'assegnazione automatica del disco, se attivata.

#### **Prima di iniziare**

È necessario aver soddisfatto i requisiti di sistema.

#### [Requisiti per un hot-add](#page-2-2)

#### **A proposito di questa attività**

È necessario assegnare manualmente la proprietà del disco se i dischi nello shelf sono di proprietà di entrambi i moduli controller della coppia ha.

#### **Fasi**

1. Verificare se l'assegnazione automatica dei dischi è abilitata: storage disk option show

È possibile immettere il comando su entrambi i moduli controller.

Se l'assegnazione automatica dei dischi è attivata, viene visualizzato l'output on in Auto Assign (per ciascun modulo controller).

2. Se l'assegnazione automatica dei dischi è attivata, disattivarla: storage disk option modify -node node\_name -autoassign off

È necessario disattivare l'assegnazione automatica dei dischi su entrambi i moduli controller.

#### <span id="page-8-0"></span>**Installare uno shelf di dischi per un'aggiunta a caldo**

L'installazione di un nuovo shelf NS224 comporta l'installazione dello shelf in un rack o cabinet, il collegamento dei cavi di alimentazione (che si accende automaticamente sullo shelf) e l'impostazione dell'ID dello shelf.

#### **Prima di iniziare**

• È necessario aver soddisfatto i requisiti di sistema.

[Requisiti per un hot-add](#page-2-2)

• È necessario aver completato le procedure di preparazione applicabili.

[Preparatevi per un'aggiunta a caldo](#page-4-1)

#### **Fasi**

1. Installare il kit per il montaggio su guida fornito con lo shelf utilizzando il volantino di installazione fornito nella confezione del kit.

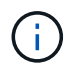

Non montare il ripiano con flangia.

2. Installare e fissare lo shelf sulle staffe di supporto e sul rack o sull'armadietto utilizzando il volantino di installazione.

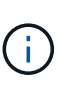

Un ripiano NS224 completamente carico può pesare fino a 30.29 kg (66.78 libbre) e richiede due persone per sollevare o utilizzare un sollevatore idraulico. Evitare di rimuovere i componenti dello scaffale (dalla parte anteriore o posteriore dello scaffale) per ridurre il peso dello scaffale, in quanto il peso dello scaffale diventa sbilanciato.

3. Collegare i cavi di alimentazione allo shelf, fissarli in posizione con il fermo del cavo di alimentazione, se si tratta di alimentatori CA, o con le due viti a testa zigrinata, se si tratta di alimentatori CC, quindi collegare i cavi di alimentazione a diverse fonti di alimentazione per una maggiore resilienza.

Uno shelf si accende quando viene collegato a una fonte di alimentazione; non dispone di interruttori di alimentazione. Quando funziona correttamente, il LED bicolore di un alimentatore si illumina di verde.

4. Impostare l'ID dello shelf su un numero univoco all'interno della coppia ha:

Sono disponibili istruzioni più dettagliate:

["Modifica dell'ID di uno shelf - shelf NS224"](#page-28-0)

- a. Rimuovere il cappuccio terminale sinistro e individuare il piccolo foro a destra dei LED.
- b. Inserire l'estremità di una graffetta o di uno strumento simile nel piccolo foro per raggiungere il pulsante ID dello scaffale.
- c. Tenere premuto il pulsante (fino a 15 secondi) fino a quando il primo numero sul display digitale non lampeggia, quindi rilasciare il pulsante.

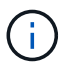

Se l'ID impiega più di 15 secondi per lampeggiare, tenere premuto di nuovo il pulsante, assicurandosi di premerlo completamente.

- d. Premere e rilasciare il pulsante per avanzare il numero fino a raggiungere il numero desiderato da 0 a 9.
- e. Ripetere i passaggi secondari 4c e 4d per impostare il secondo numero dell'ID dello shelf.

Il lampeggiamento del numero può richiedere fino a tre secondi (invece di 15 secondi).

f. Tenere premuto il pulsante fino a quando il secondo numero non smette di lampeggiare.

Dopo circa cinque secondi, entrambi i numeri iniziano a lampeggiare e il LED ambra sull'ODP si illumina.

g. Spegnere e riaccendere lo shelf per rendere effettivo l'ID dello shelf.

Scollegare entrambi i cavi di alimentazione dallo shelf, attendere 10 secondi, quindi ricollegarli.

Quando l'alimentazione viene ripristinata, i LED bicolore si illuminano di verde.

### <span id="page-10-0"></span>**Collegare uno shelf di dischi per un componente aggiuntivo a caldo**

È possibile collegare ogni shelf di dischi NS224 che si sta aggiungendo a caldo in modo che ogni shelf abbia due connessioni a ciascun modulo controller della coppia ha. A seconda del numero di shelf che si stanno aggiungendo a caldo e del modello di piattaforma, si utilizzano porte compatibili con RoCE sui controller, su schede PCIe compatibili con RoCE, una combinazione di entrambi o su moduli i/o compatibili con RoCE.

#### **Considerazioni sul cablaggio di un componente aggiuntivo a caldo**

Prima di collegare lo shelf a caldo, è utile acquisire familiarità con l'orientamento corretto del connettore del cavo e con la posizione e l'etichettatura delle porte sui moduli dello shelf NS224 NSM.

• I cavi devono essere inseriti con la linguetta di estrazione del connettore rivolta verso l'alto.

Quando un cavo è inserito correttamente, scatta in posizione.

Dopo aver collegato entrambe le estremità del cavo, i LED LNK (verde) dello shelf e della porta del controller si illuminano. Se il LED LNK della porta non si accende, ricollegare il cavo.

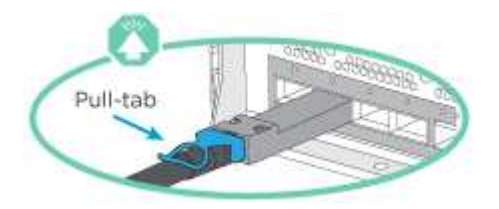

• È possibile utilizzare la seguente illustrazione per identificare fisicamente le porte NSM dello shelf, e0a e e0b:

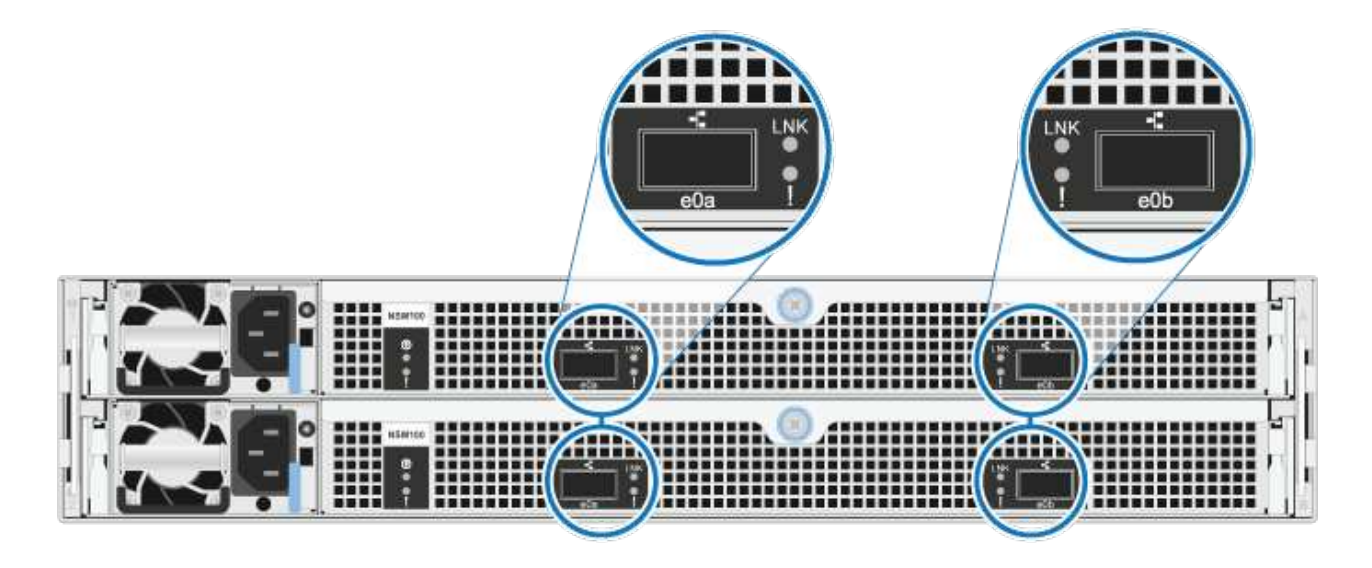

#### **Cavo uno shelf hot-add per una coppia AFF A900 ha**

Quando è necessario uno storage aggiuntivo, è possibile aggiungere a caldo fino a tre shelf di dischi NS224 aggiuntivi (per un totale di quattro shelf) a una coppia AFF A900 ha.

#### **Prima di iniziare**

• È necessario aver soddisfatto i requisiti di sistema.

#### [Requisiti per un hot-add](#page-2-2)

• È necessario aver completato le procedure di preparazione applicabili.

[Preparatevi per un'aggiunta a caldo](#page-4-1)

• È necessario installare gli shelf, accenderli e impostare gli ID dello shelf.

[Installare uno shelf di dischi per un'aggiunta a caldo](#page-8-0)

#### **A proposito di questa attività**

- Questa procedura presuppone che la coppia ha abbia almeno uno shelf NS224 esistente e che si stiano aggiungendo a caldo fino a tre shelf aggiuntivi.
- Se la coppia ha dispone di un solo shelf NS224, questa procedura presuppone che lo shelf sia cablato su due moduli i/o 100GbE compatibili con RoCE su ciascun controller.

#### **Fasi**

1. Se lo shelf NS224 che si sta aggiungendo a caldo sarà il secondo shelf NS224 della coppia ha, completare i seguenti passaggi secondari.

In caso contrario, passare alla fase successiva.

- a. Ripiano per cavi NSM Porta A e0a per controller Slot A porta a 10 (e10a).
- b. Porta NSM A del ripiano per cavi e0b allo slot B del controller 2 porta b (e2b).
- c. Porta NSM B del ripiano per cavi e0a dello slot B del controller 10 porta a (e10a).
- d. Porta NSM B del ripiano per cavi e0b per lo slot a del controller 2 porta b (e2b).

La figura seguente mostra il cablaggio del secondo shelf (e del primo shelf).

#### AFF A900 HA pair with two NS224 shelves

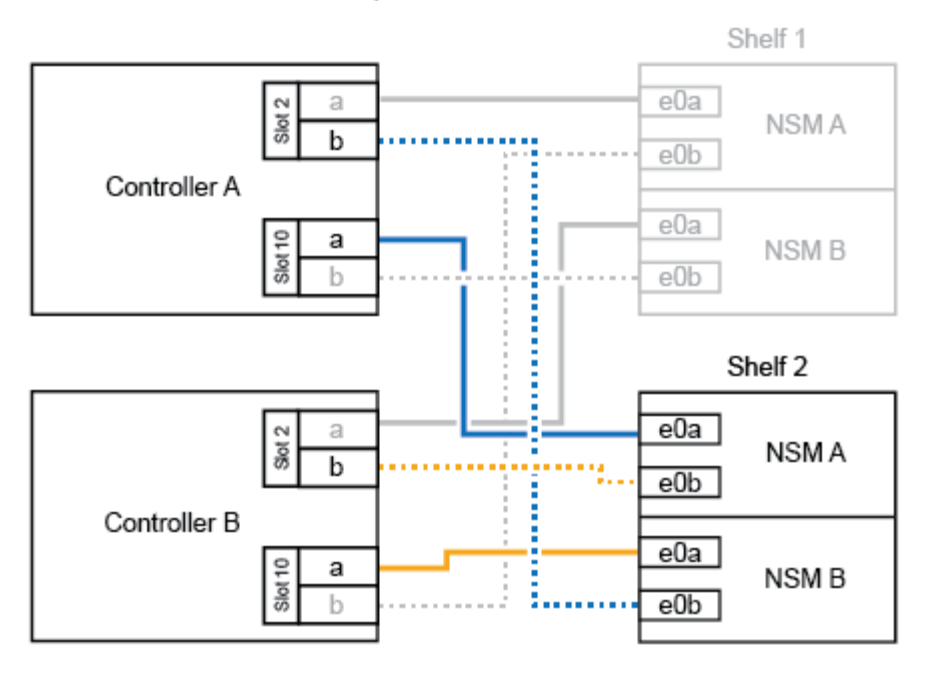

2. Se lo shelf NS224 che si sta aggiungendo a caldo sarà il terzo shelf NS224 della coppia ha, completare i seguenti passaggi secondari.

In caso contrario, passare alla fase successiva.

- a. Shelf di cavi NSM Porta A e0a per controller Slot A porta a (e1a).
- b. Shelf per cavi, porta NSM A e0b allo slot B del controller, porta b 11 (e11b).
- c. Porta NSM B dello shelf per cavi e0a allo slot controller B 1 porta a (e1a).
- d. Porta NSM B dello shelf per cavi e0b allo slot a del controller porta b 11 (e11b).

La figura seguente mostra il cablaggio del terzo shelf.

#### AFF A900 HA pair with three NS224 shelves

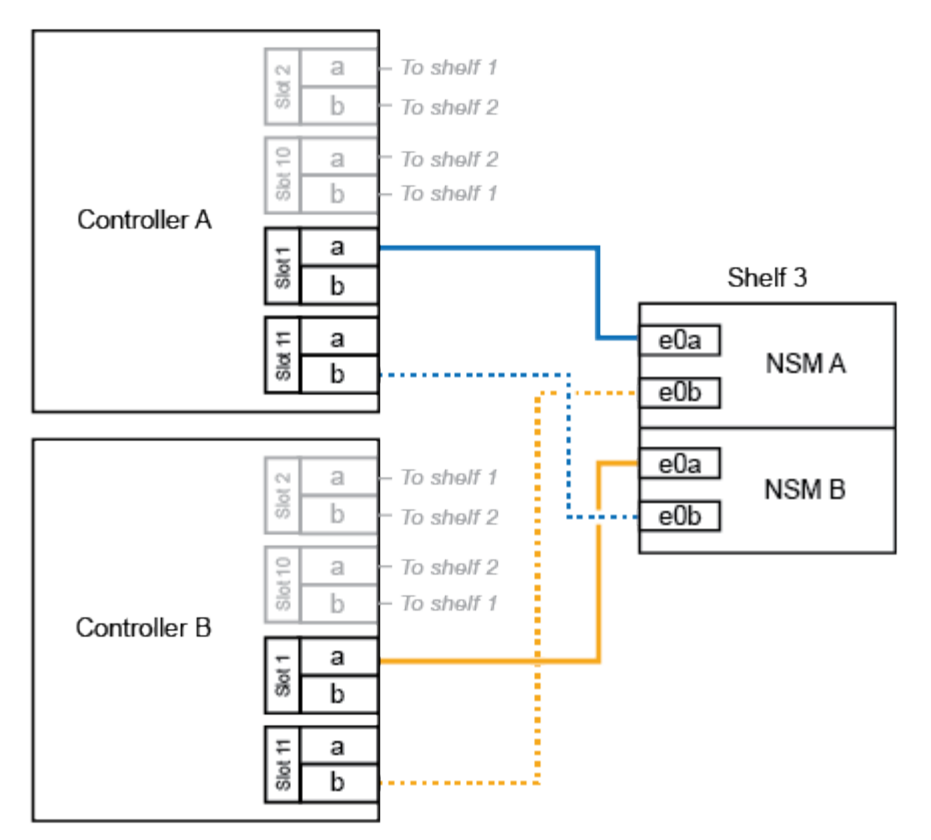

3. Se lo shelf NS224 che si sta aggiungendo a caldo sarà il quarto shelf NS224 della coppia ha, completare i seguenti passaggi secondari.

In caso contrario, passare alla fase successiva.

- a. Shelf di cavi NSM Porta A e0a per il controller Uno slot 11 porta a (e11a).
- b. Porta NSM A del ripiano per cavi e0b allo slot controller B 1 porta b (e1b).
- c. Porta NSM B del ripiano per cavi e0a dello slot B del controller 11 porta a (e11a).
- d. Porta NSM B del ripiano per cavi e0b allo slot a del controller 1 porta b (e1b).

La figura seguente mostra il cablaggio del quarto shelf.

#### AFF A900 HA pair with four NS224 shelves

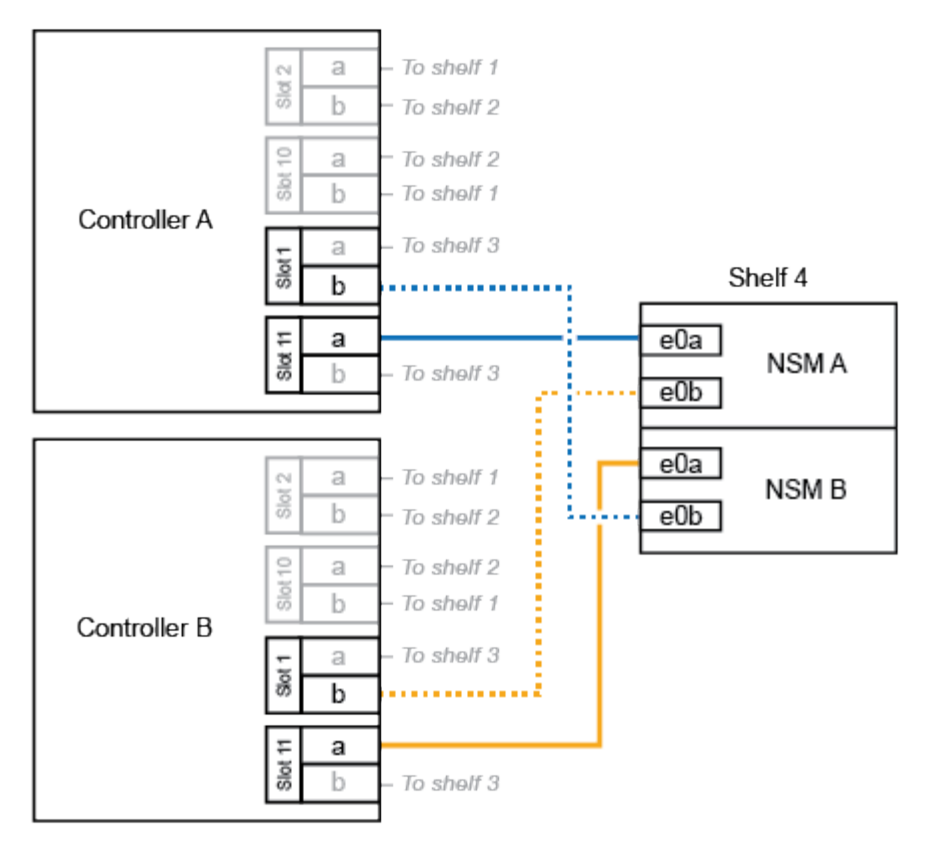

4. Verificare che lo shelf aggiunto a caldo sia collegato correttamente.

Se vengono generati errori di cablaggio, seguire le azioni correttive fornite.

#### ["Download NetApp: Config Advisor"](https://mysupport.netapp.com/site/tools/tool-eula/activeiq-configadvisor)

5. Se l'assegnazione automatica del disco è stata disattivata durante la preparazione di questa procedura, è necessario assegnare manualmente la proprietà del disco e, se necessario, riabilitare l'assegnazione automatica del disco.

In caso contrario, la procedura viene completata.

#### [Completare l'aggiunta a caldo](#page-28-1)

#### **Collegare uno shelf hot-add per una coppia ha AFF A250, AFF C250 o FAS500f**

Quando è necessario uno storage aggiuntivo, è possibile aggiungere a caldo uno shelf di dischi NS224 a una coppia FAS500f o AFF A250 ha.

#### **Prima di iniziare**

• È necessario aver soddisfatto i requisiti di sistema.

#### [Requisiti per un hot-add](#page-2-2)

• È necessario aver completato le procedure di preparazione applicabili.

#### [Preparatevi per un'aggiunta a caldo](#page-4-1)

• È necessario installare gli shelf, accenderli e impostare gli ID dello shelf.

[Installare uno shelf di dischi per un'aggiunta a caldo](#page-8-0)

#### **A proposito di questa attività**

Vista dal retro dello chassis della piattaforma, la porta della scheda compatibile con RoCE a sinistra è la porta "a" (e1a) e la porta a destra è la porta "b" (e1b).

#### **Fasi**

- 1. Cablare i collegamenti dello shelf:
	- a. Shelf di cavi NSM Porta A e0a per controller Slot A porta a (e1a).
	- b. Porta NSM A del ripiano per cavi e0b allo slot controller B 1 porta b (e1b).
	- c. Porta NSM B dello shelf per cavi e0a allo slot controller B 1 porta a (e1a).
	- d. Porta NSM B del ripiano per cavi e0b allo slot a del controller 1 porta b (e1b). + la seguente illustrazione mostra il cablaggio dello shelf una volta completato.

# AFF A250, AFF C250, or FAS500f HA pair with one NS224 shelf

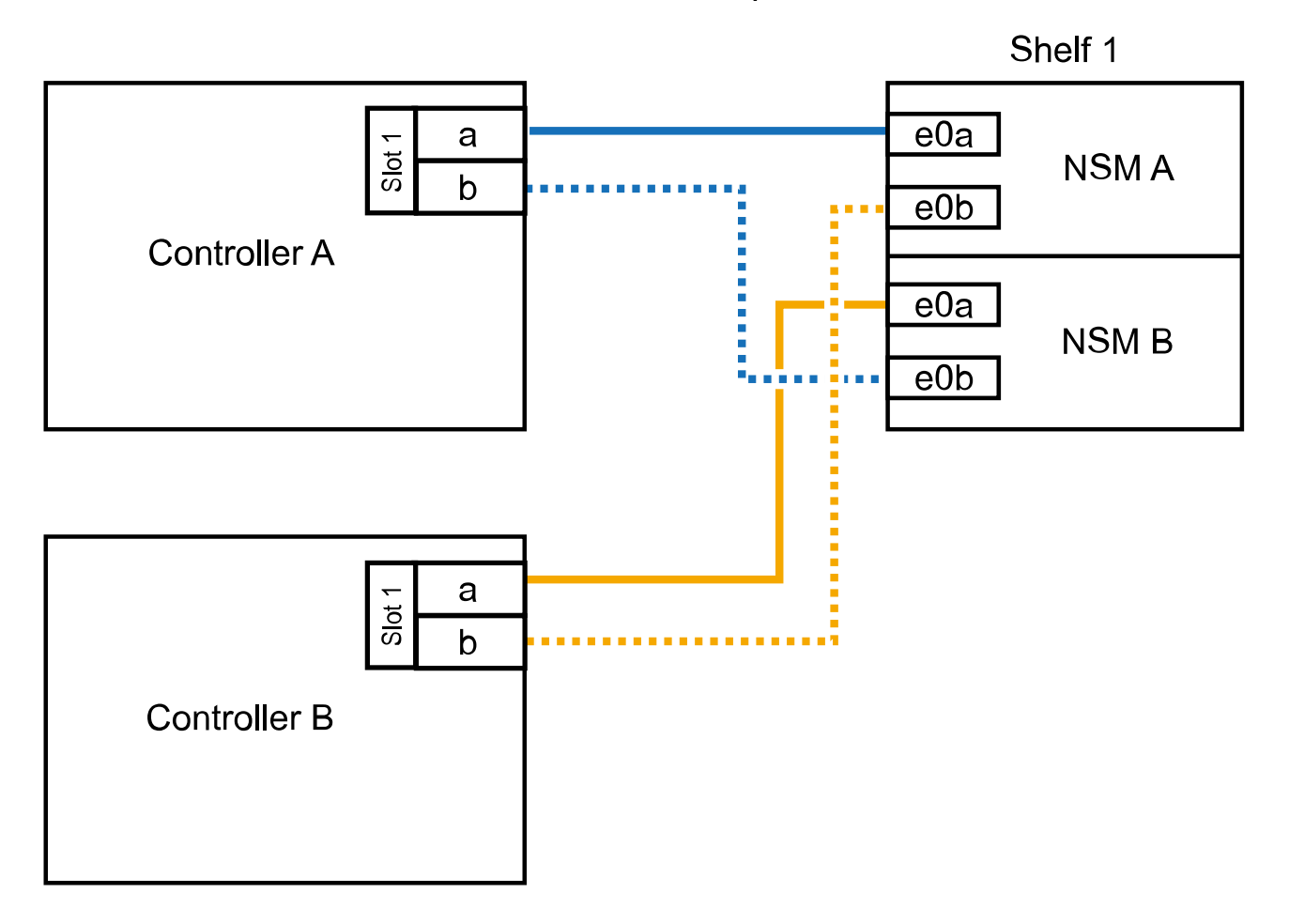

2. Verificare che lo shelf aggiunto a caldo sia collegato correttamente.

Se vengono generati errori di cablaggio, seguire le azioni correttive fornite.

["Download NetApp: Config Advisor"](https://mysupport.netapp.com/site/tools/tool-eula/activeiq-configadvisor)

3. Se l'assegnazione automatica del disco è stata disattivata durante la preparazione di questa procedura, è necessario assegnare manualmente la proprietà del disco e, se necessario, riabilitare l'assegnazione automatica del disco.

In caso contrario, la procedura viene completata.

[Completare l'aggiunta a caldo](#page-28-1)

#### <span id="page-16-0"></span>**Collegare uno shelf hot-add per una coppia AFF A700 ha**

Il modo in cui collegare uno shelf di dischi NS224 in una coppia ha AFF A700 dipende dal numero di shelf che si stanno aggiungendo a caldo e dal numero di set di porte compatibili con RoCE (uno o due) che si stanno utilizzando sui moduli controller.

#### **Prima di iniziare**

• È necessario aver soddisfatto i requisiti di sistema.

#### [Requisiti per un hot-add](#page-2-2)

• È necessario aver completato le procedure di preparazione applicabili.

[Preparatevi per un'aggiunta a caldo](#page-4-1)

• È necessario installare gli shelf, accenderli e impostare gli ID dello shelf.

[Installare uno shelf di dischi per un'aggiunta a caldo](#page-8-0)

#### **Fasi**

1. Se si aggiunge a caldo uno shelf utilizzando un set di porte compatibili con RoCE (un modulo i/o compatibile con RoCE) su ciascun modulo controller, e questo è l'unico shelf NS224 della coppia ha, completare i seguenti passaggi secondari.

In caso contrario, passare alla fase successiva.

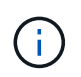

Questa fase presuppone che sia stato installato il modulo i/o compatibile con RoCE nello slot 3, invece dello slot 7, su ciascun modulo controller.

- a. Shelf di cavi NSM Porta E0a per controller A slot 3 porta a.
- b. Shelf per cavi porta NSM A e0b a slot controller B 3 porta b.
- c. Porta NSM B del ripiano dei cavi e0a dello slot B del controller 3 porta a.
- d. Porta NSM B per shelf di cavi e0b per lo slot a del controller 3 porta b.

La seguente illustrazione mostra il cablaggio di uno shelf aggiunto a caldo utilizzando un modulo i/o compatibile con RoCE in ciascun modulo controller:

AFF A700 HA pair with one NS224 shelf

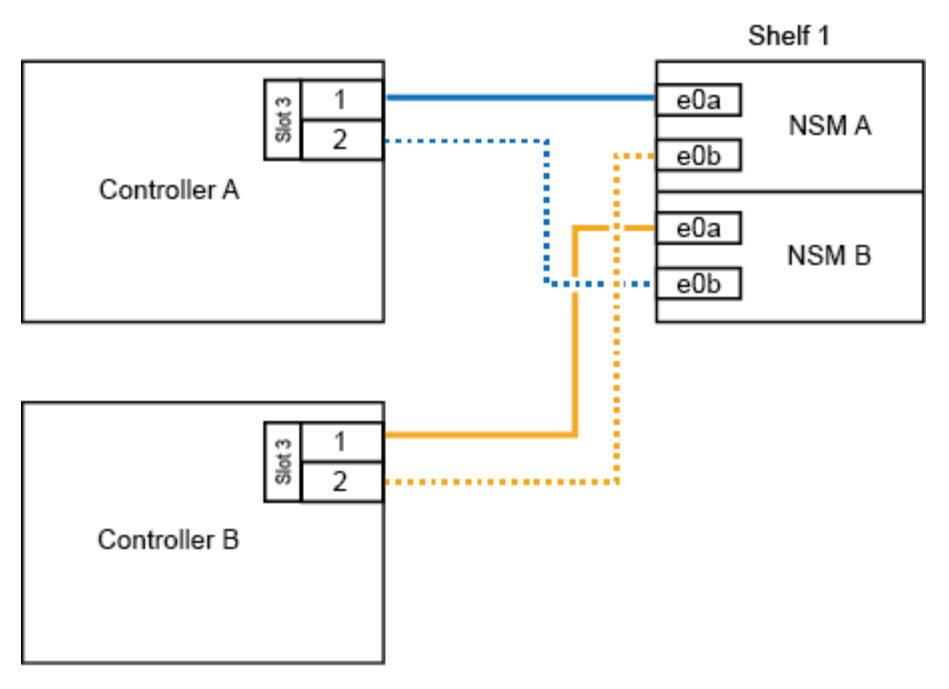

2. Se si aggiungono a caldo uno o due shelf utilizzando due set di porte compatibili con RoCE (due moduli i/o compatibili con RoCE) in ciascun modulo controller, completare i passaggi secondari applicabili.

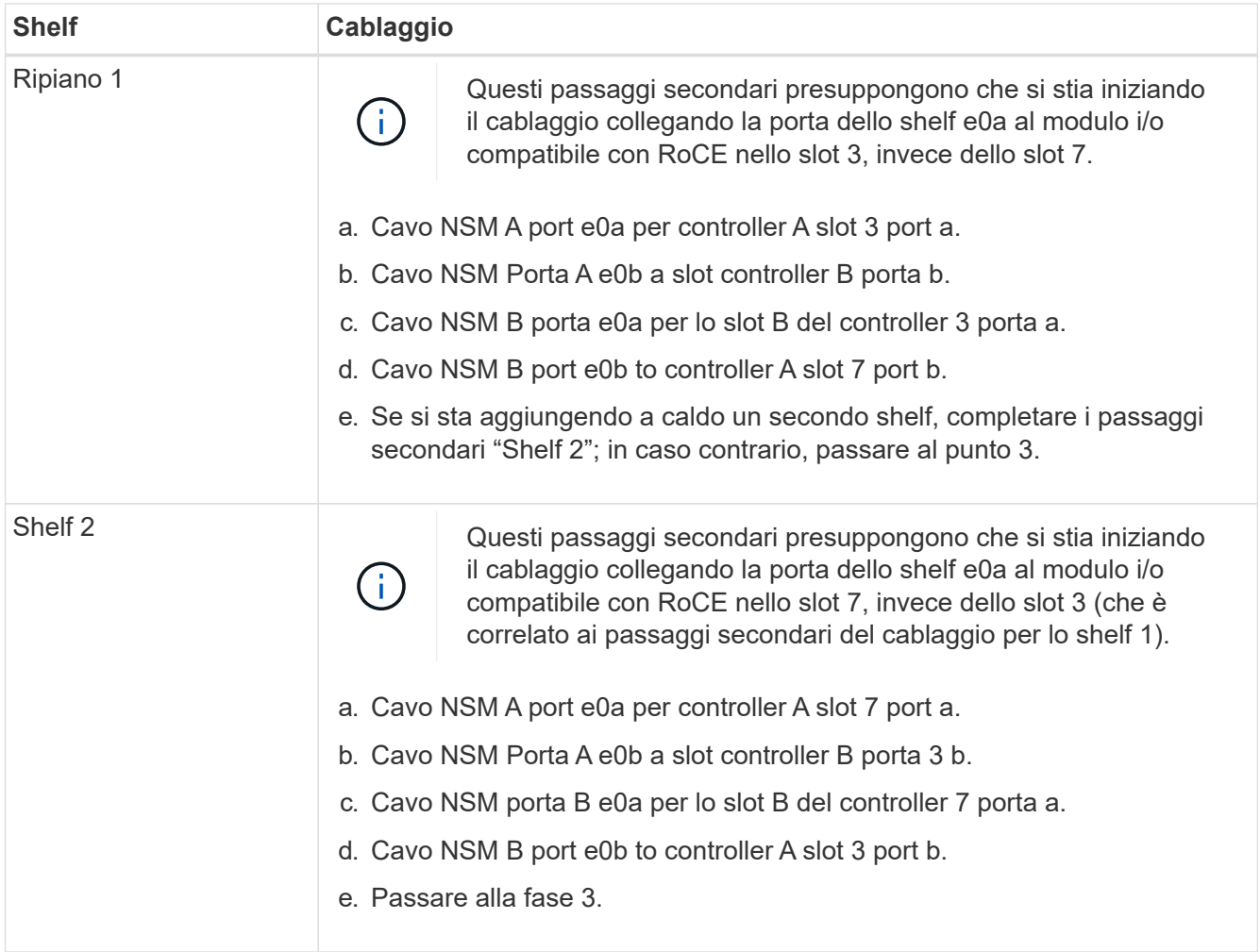

La seguente illustrazione mostra i cavi per il primo e il secondo shelf aggiunto a caldo:

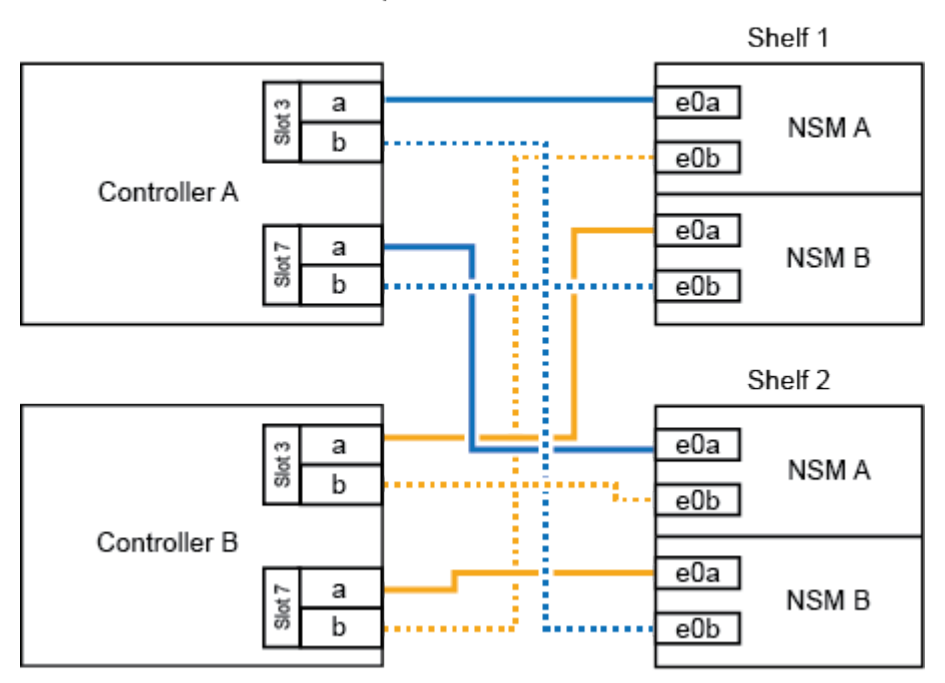

AFF A700 HA pair with two NS224 shelves

3. Verificare che lo shelf aggiunto a caldo sia collegato correttamente.

Se vengono generati errori di cablaggio, seguire le azioni correttive fornite.

["Download NetApp: Config Advisor"](https://mysupport.netapp.com/site/tools/tool-eula/activeiq-configadvisor)

4. Se l'assegnazione automatica del disco è stata disattivata durante la preparazione di questa procedura, è necessario assegnare manualmente la proprietà del disco e, se necessario, riabilitare l'assegnazione automatica del disco.

In caso contrario, la procedura viene completata.

[Completare l'aggiunta a caldo](#page-28-1)

#### <span id="page-18-0"></span>**Cablare uno shelf hot-add per una coppia ha AFF A800 o AFF C800**

Il modo in cui si collega uno shelf di dischi NS224 in una coppia AFF A800 o AFF C800 ha dipende dal numero di shelf che si stanno aggiungendo a caldo e dal numero di set di porte compatibili con RoCE (uno o due) che si stanno utilizzando sui moduli controller.

#### **Prima di iniziare**

• È necessario aver soddisfatto i requisiti di sistema.

[Requisiti per un hot-add](#page-2-2)

• È necessario aver completato le procedure di preparazione applicabili.

[Preparatevi per un'aggiunta a caldo](#page-4-1)

• È necessario installare gli shelf, accenderli e impostare gli ID dello shelf.

#### **Fasi**

1. Se si aggiunge a caldo uno shelf utilizzando un set di porte compatibili con RoCE (una scheda PCIe compatibile con RoCE) su ciascun modulo controller, e questo è l'unico shelf NS224 della coppia ha, completare i seguenti passaggi secondari.

In caso contrario, passare alla fase successiva.

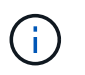

Questa fase presuppone l'installazione della scheda PCIe compatibile con RoCE nello slot 5.

- a. Shelf di cavi NSM Porta A e0a per controller Slot A porta a 5 (e5a).
- b. Shelf per cavi dalla porta NSM A e0b allo slot controller B, 5 porte b (e5b).
- c. Porta NSM B dello shelf per cavi e0a allo slot controller B porta a 5 (e5a).
- d. Porta NSM B dello shelf per cavi e0b allo slot a del controller 5 porta b (e5b).

La seguente illustrazione mostra il cablaggio per uno shelf aggiunto a caldo utilizzando una scheda PCIe compatibile con RoCE su ciascun modulo controller:

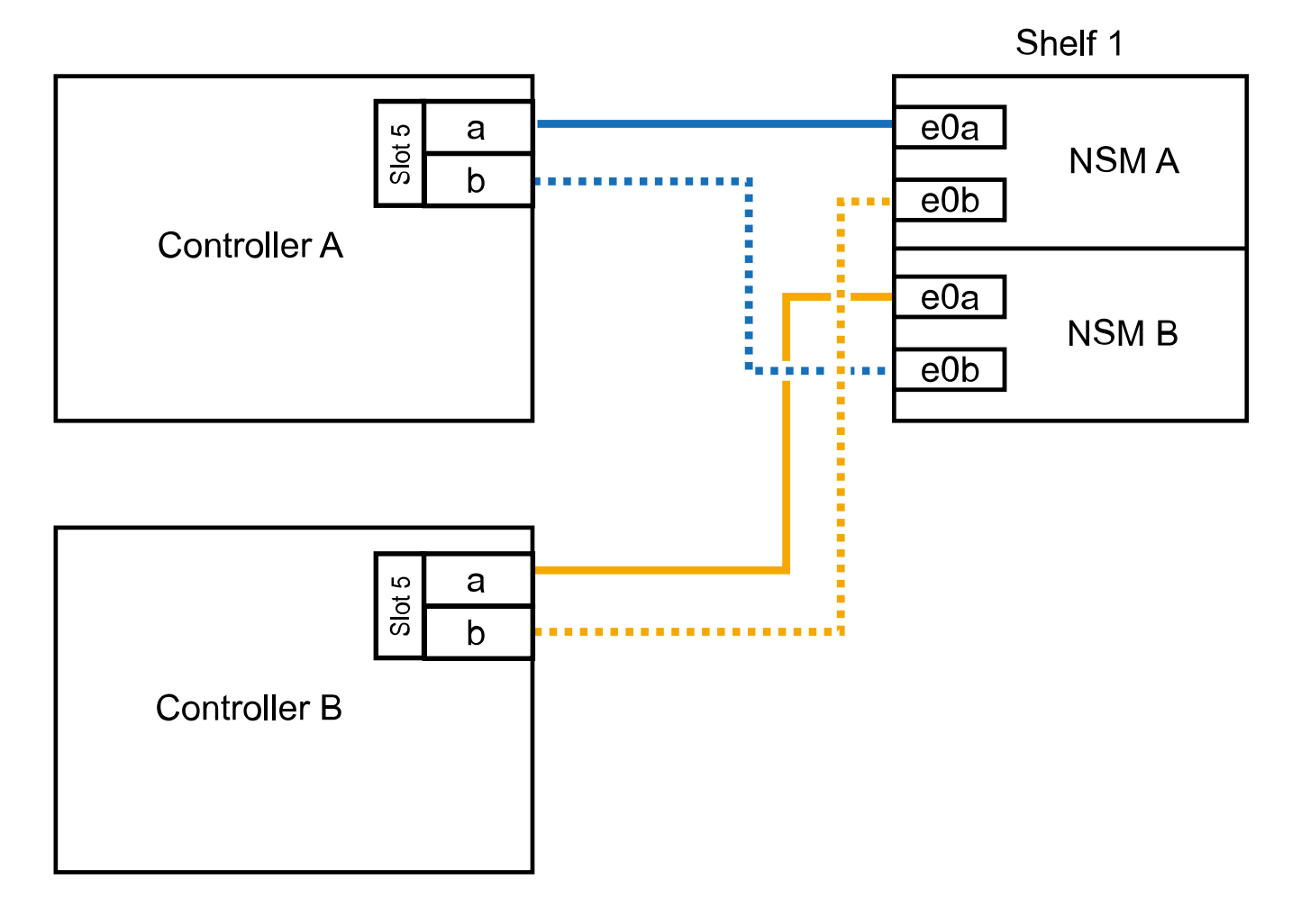

# AFF A800 or AFF C800 HA pair with one NS224 shelf

2. Se si aggiungono a caldo uno o due shelf utilizzando due set di porte compatibili con RoCE (due schede PCIe compatibili con RoCE) su ciascun modulo controller, completare i passaggi secondari applicabili.

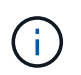

Questa fase presuppone l'installazione delle schede PCIe compatibili con RoCE negli slot 5 e 3.

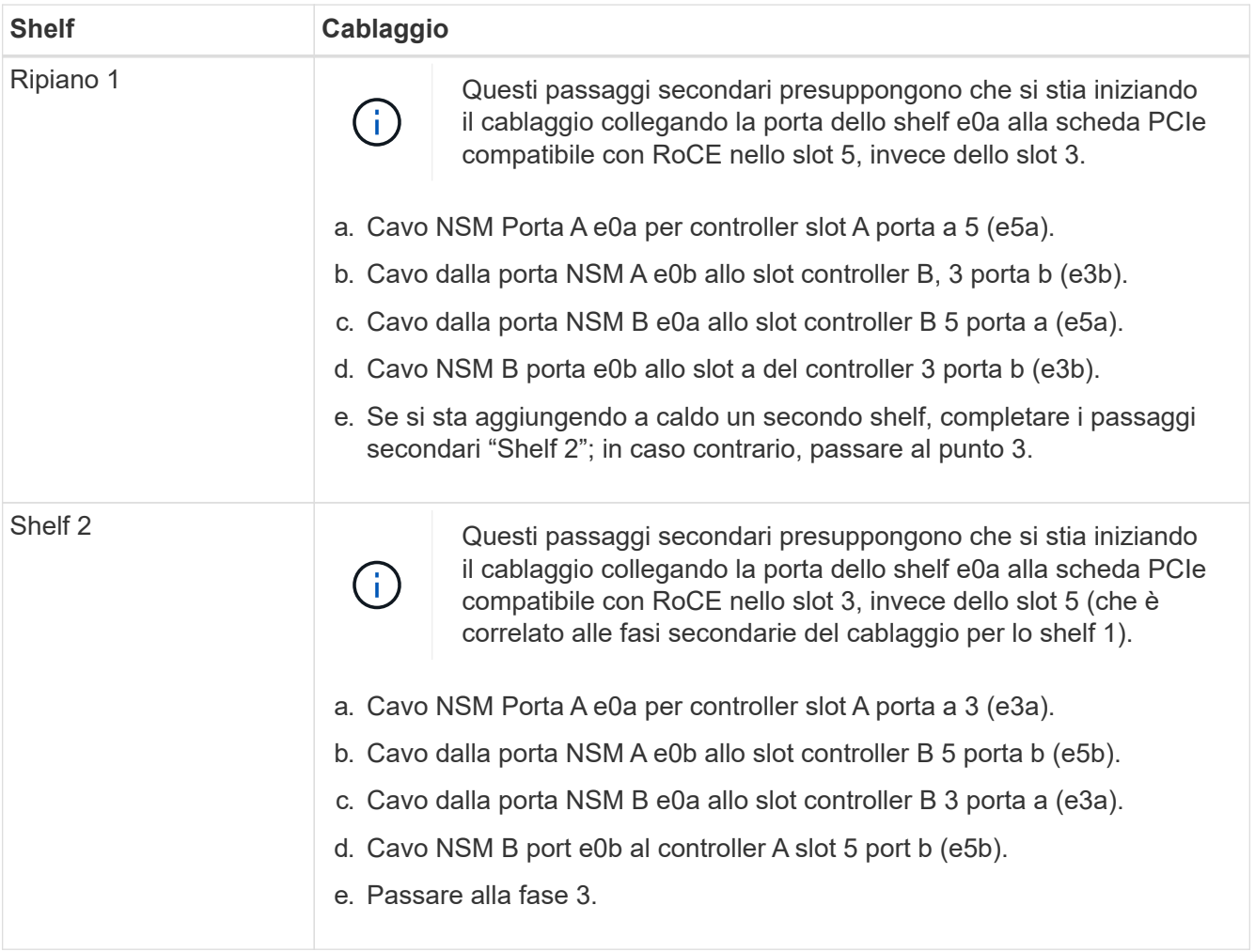

La seguente illustrazione mostra il cablaggio per due shelf aggiunti a caldo:

# AFF A800 or AFF C800 HA pair with two NS224 shelves

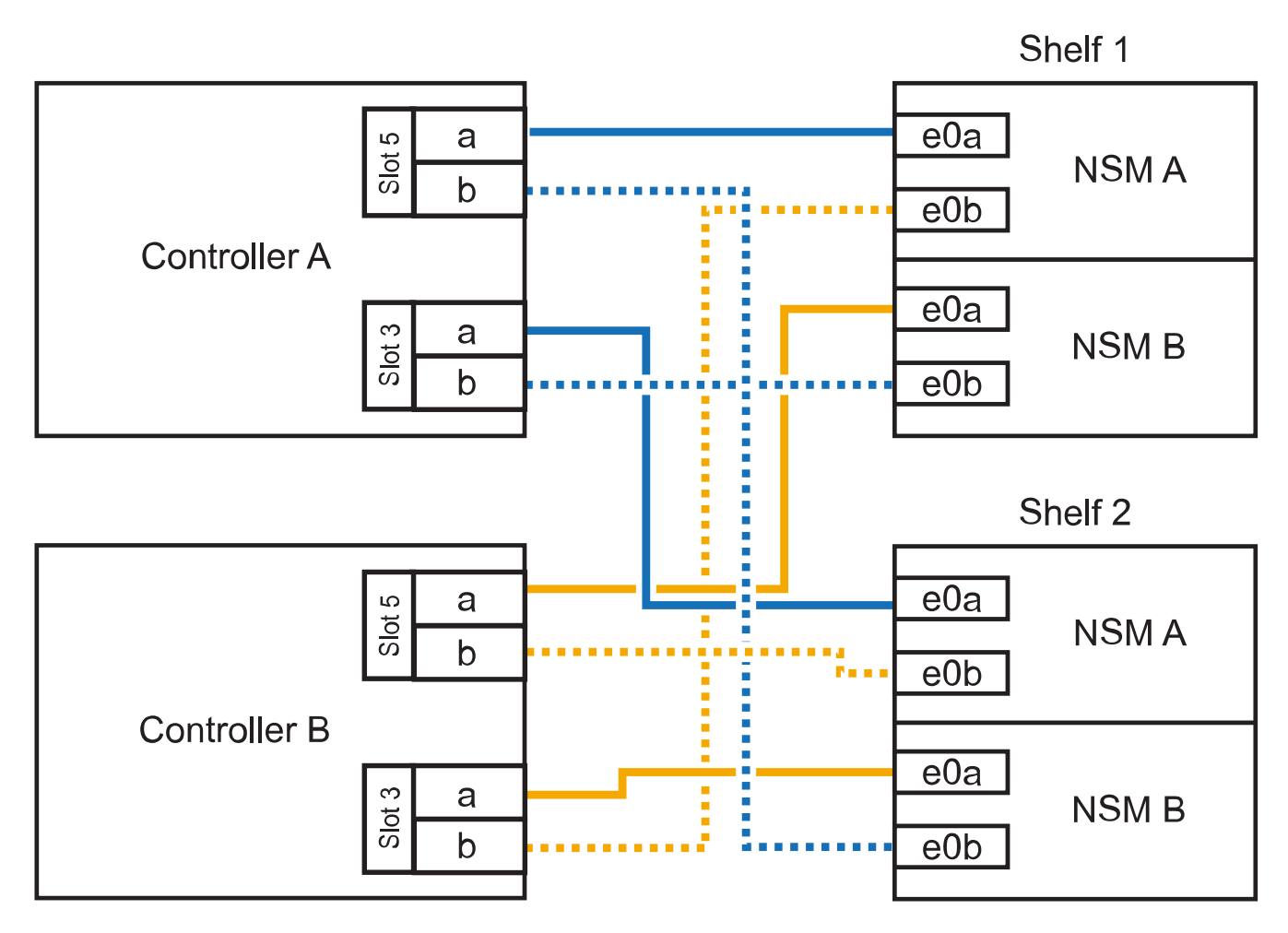

3. Verificare che lo shelf aggiunto a caldo sia collegato correttamente.

Se vengono generati errori di cablaggio, seguire le azioni correttive fornite.

["Download NetApp: Config Advisor"](https://mysupport.netapp.com/site/tools/tool-eula/activeiq-configadvisor)

4. Se l'assegnazione automatica del disco è stata disattivata durante la preparazione di questa procedura, è necessario assegnare manualmente la proprietà del disco e, se necessario, riabilitare l'assegnazione automatica del disco.

In caso contrario, la procedura viene completata.

#### [Completare l'aggiunta a caldo](#page-28-1)

#### <span id="page-21-0"></span>**Collegare uno shelf hot-add per una coppia AFF A400 ha**

Il modo in cui collegare uno shelf di dischi NS224 in una coppia ha AFF A400 dipende dal numero di shelf che si stanno aggiungendo a caldo e dal numero di set di porte compatibili con RoCE (uno o due) che si stanno utilizzando sui moduli controller.

#### **Prima di iniziare**

• È necessario aver soddisfatto i requisiti di sistema.

#### [Requisiti per un hot-add](#page-2-2)

• È necessario aver completato le procedure di preparazione applicabili.

[Preparatevi per un'aggiunta a caldo](#page-4-1)

• È necessario installare gli shelf, accenderli e impostare gli ID dello shelf.

[Installare uno shelf di dischi per un'aggiunta a caldo](#page-8-0)

#### **Fasi**

1. Se si aggiunge a caldo uno shelf utilizzando un set di porte compatibili con RoCE (porte integrate compatibili con RoCE) su ciascun modulo controller, e questo è l'unico shelf NS224 della coppia ha, completare i seguenti passaggi secondari.

In caso contrario, passare alla fase successiva.

- a. Shelf di cavi NSM Porta A e0a per controller Porta A e0c.
- b. Shelf per cavi dalla porta NSM A e0b alla porta controller B e0d.
- c. Porta NSM B del ripiano per cavi e0a alla porta controller B e0c.
- d. Porta NSM B del ripiano per cavi e0b alla porta a del controller e0d.

La seguente illustrazione mostra il cablaggio di uno shelf aggiunto a caldo utilizzando un set di porte compatibili con RoCE su ciascun modulo controller:

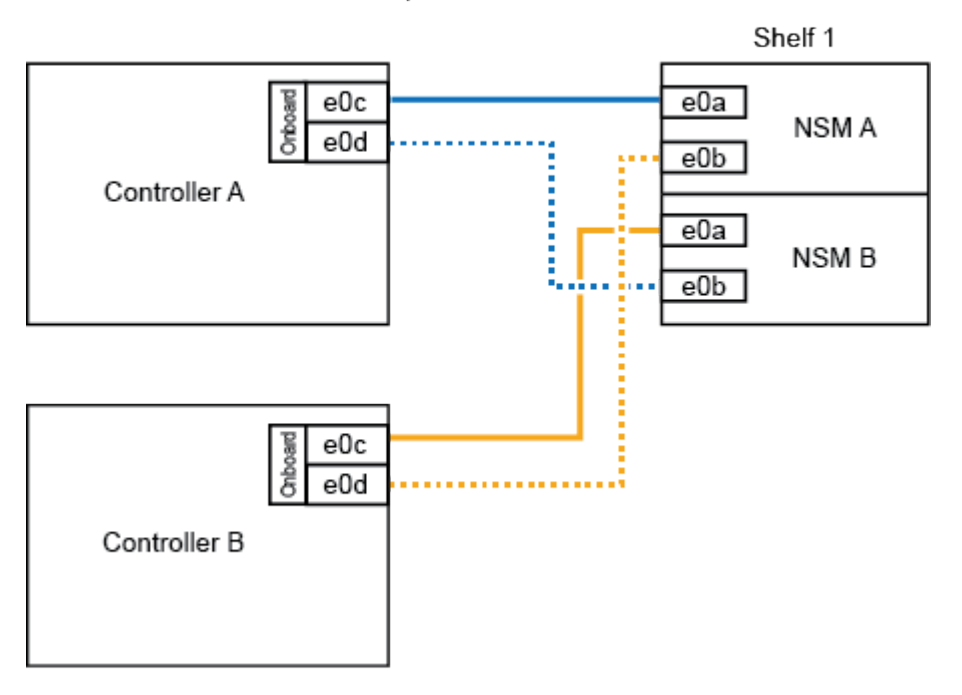

#### AFF A400 HA pair with one NS224 shelf

2. Se si aggiungono a caldo uno o due shelf utilizzando due set di porte compatibili con RoCE (porte compatibili con RoCE su scheda e scheda PCIe) su ciascun modulo controller, completare i seguenti passaggi secondari.

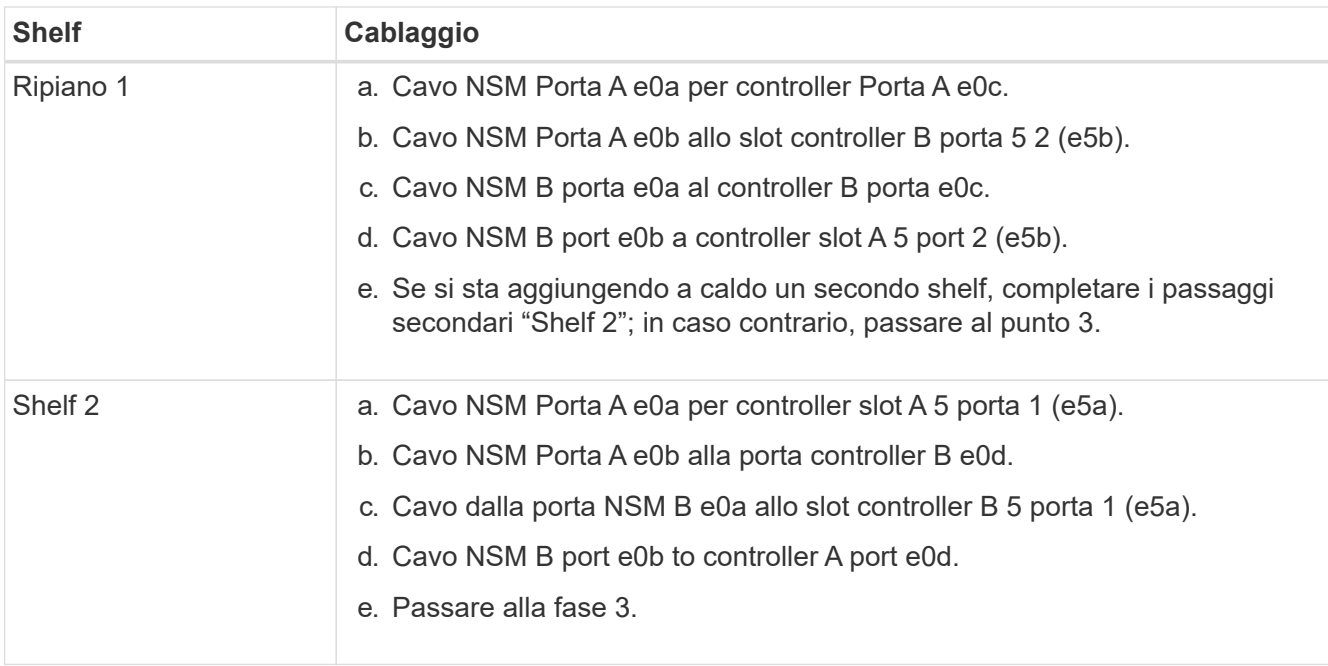

La seguente illustrazione mostra il cablaggio per due shelf aggiunti a caldo:

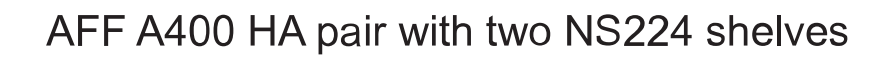

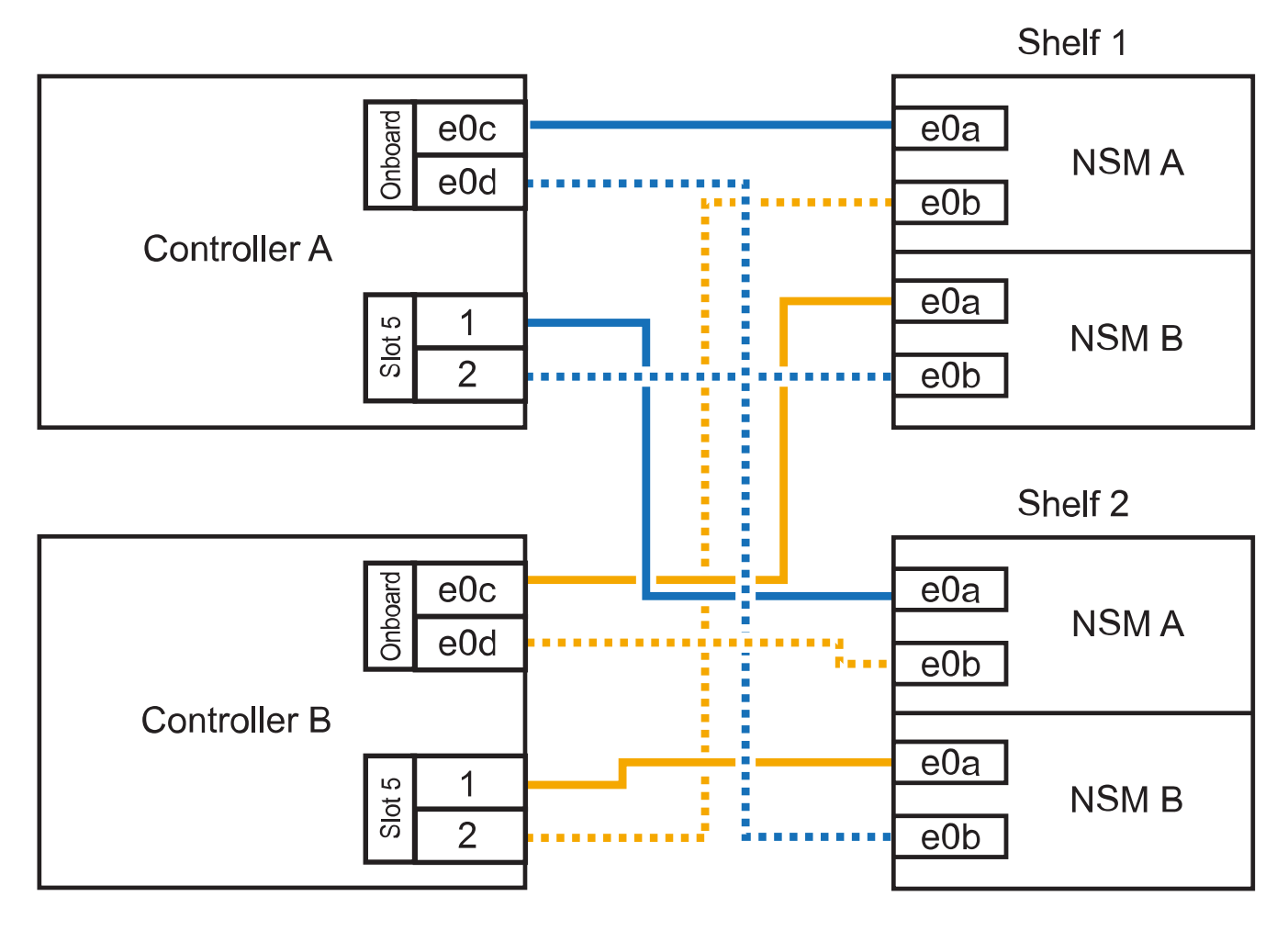

3. Verificare che lo shelf aggiunto a caldo sia collegato correttamente.

Se vengono generati errori di cablaggio, seguire le azioni correttive fornite.

#### ["Download NetApp: Config Advisor"](https://mysupport.netapp.com/site/tools/tool-eula/activeiq-configadvisor)

4. Se l'assegnazione automatica del disco è stata disattivata durante la preparazione di questa procedura, è necessario assegnare manualmente la proprietà del disco e riabilitare l'assegnazione automatica del disco, se necessario.

In caso contrario, la procedura viene completata.

#### [Completare l'aggiunta a caldo](#page-28-1)

#### <span id="page-24-0"></span>**Collegare uno shelf hot-add per una coppia AFF C400 ha**

Il modo in cui collegare uno shelf di dischi NS224 in una coppia ha AFF C400 dipende dal numero di shelf che si stanno aggiungendo a caldo e dal numero di set di porte compatibili con RoCE (uno o due) che si stanno utilizzando sui moduli controller.

#### **Prima di iniziare**

• È necessario aver soddisfatto i requisiti di sistema.

#### [Requisiti per un hot-add](#page-2-2)

• È necessario aver completato le procedure di preparazione applicabili.

[Preparatevi per un'aggiunta a caldo](#page-4-1)

• È necessario installare gli shelf, accenderli e impostare gli ID dello shelf.

[Installare uno shelf di dischi per un'aggiunta a caldo](#page-8-0)

#### **Fasi**

1. Se si sta aggiungendo a caldo uno shelf utilizzando un set di porte compatibili con RoCE su ciascun modulo controller e questo è l'unico shelf NS224 della coppia ha, completare i seguenti passaggi secondari.

In caso contrario, passare alla fase successiva.

- a. Shelf di cavi NSM Porta A e0a per controller slot A 4 porta 1 (e4a).
- b. Ripiano per cavi dalla porta NSM A e0b allo slot controller B, 4 porte 2 (e4b).
- c. Ripiano per cavi porta NSM B e0a a slot controller B 4 porta 1 (e4a).
- d. Porta NSM B per il ripiano dei cavi e0b per lo slot a del controller 4 porta 2 (e4b).

La seguente illustrazione mostra il cablaggio di uno shelf aggiunto a caldo utilizzando un set di porte compatibili con RoCE su ciascun modulo controller:

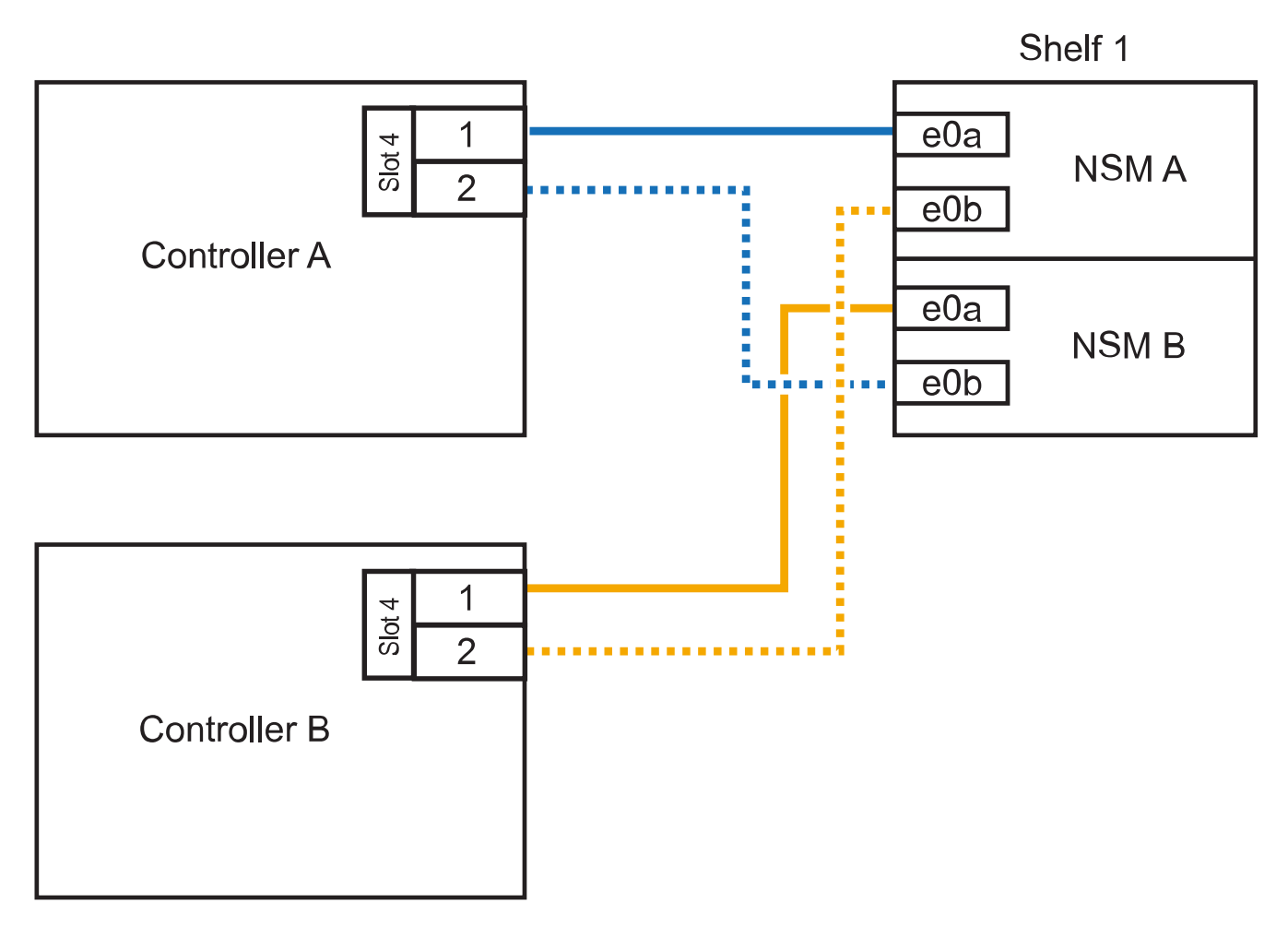

2. Se si aggiungono a caldo uno o due shelf utilizzando due set di porte compatibili con RoCE su ciascun modulo controller, completare i seguenti passaggi secondari.

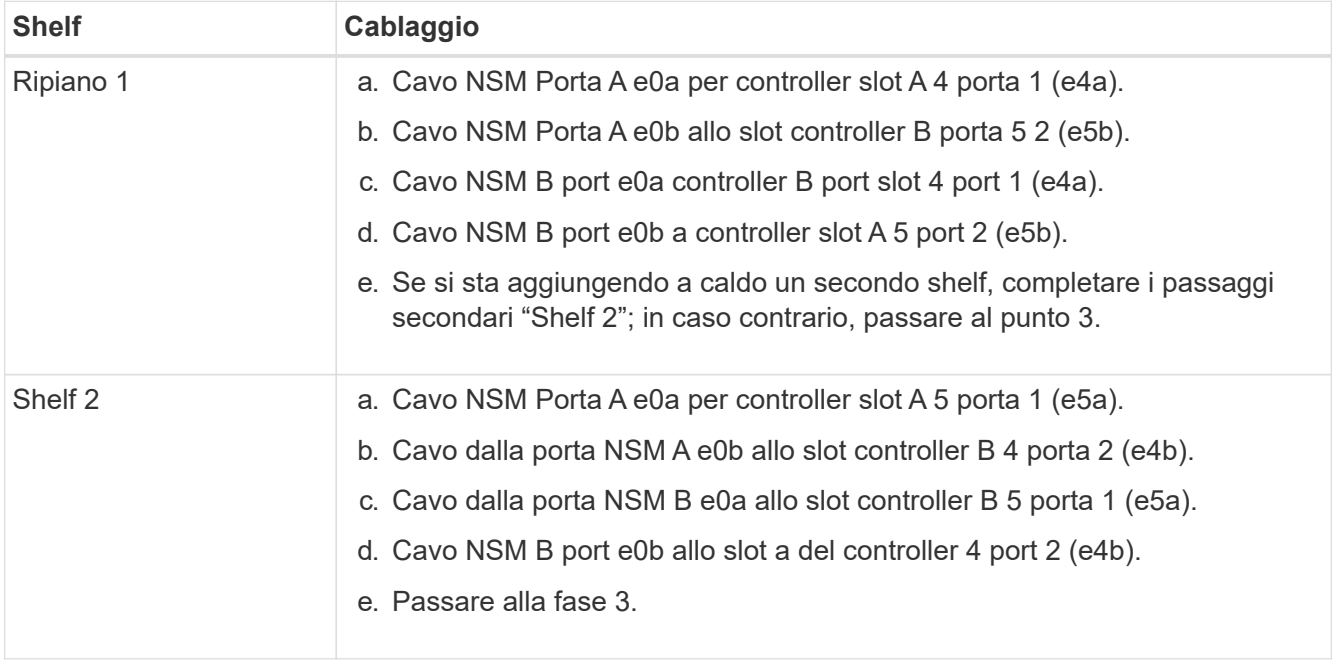

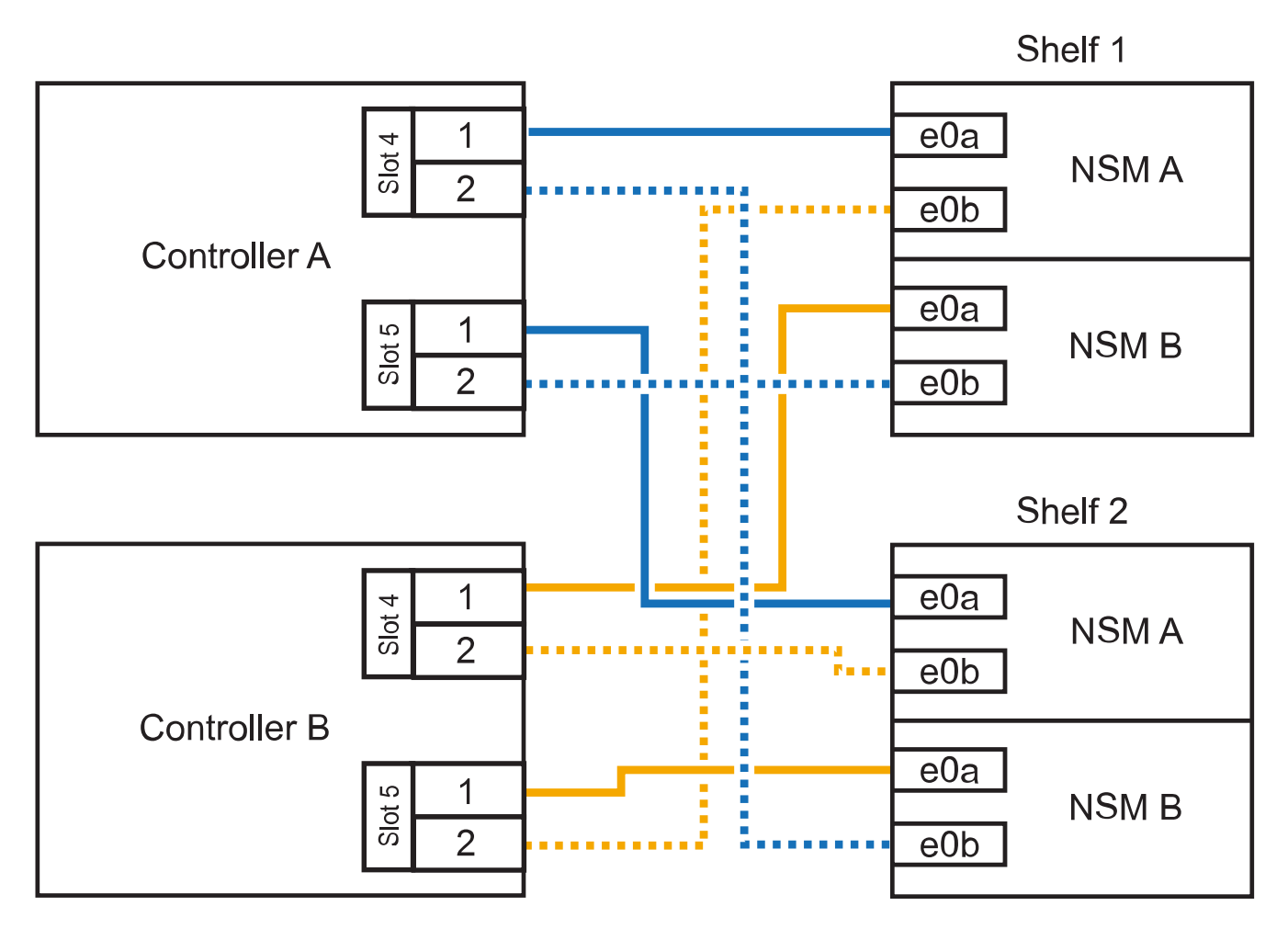

# AFF C400 HA pair with two NS224 shelves

3. Verificare che lo shelf aggiunto a caldo sia collegato correttamente.

Se vengono generati errori di cablaggio, seguire le azioni correttive fornite.

["Download NetApp: Config Advisor"](https://mysupport.netapp.com/site/tools/tool-eula/activeiq-configadvisor)

4. Se l'assegnazione automatica del disco è stata disattivata durante la preparazione di questa procedura, è necessario assegnare manualmente la proprietà del disco e riabilitare l'assegnazione automatica del disco, se necessario.

In caso contrario, la procedura viene completata.

[Completare l'aggiunta a caldo](#page-28-1)

#### **Cavo uno shelf hot-add per una coppia AFF A320 ha**

È possibile collegare un secondo shelf di dischi NS224 a una coppia ha esistente quando è necessario uno storage aggiuntivo.

#### **Prima di iniziare**

• È necessario aver soddisfatto i requisiti di sistema.

[Requisiti per un hot-add](#page-2-2)

• È necessario aver completato le procedure di preparazione applicabili.

[Preparatevi per un'aggiunta a caldo](#page-4-1)

• È necessario installare gli shelf, accenderli e impostare gli ID dello shelf.

[Installare uno shelf di dischi per un'aggiunta a caldo](#page-8-0)

#### **A proposito di questa attività**

Questa procedura presuppone che la coppia ha AFF A320 disponga di uno shelf NS224 esistente e che si stia aggiungendo a caldo un secondo shelf.

#### **Fasi**

- 1. Collegare lo shelf ai moduli controller.
	- a. Cavo NSM A porta e0a per controller A porta e0e.
	- b. Cavo NSM Porta A e0b alla porta controller B e0b.
	- c. Cavo NSM B porta e0a al controller B porta e0e.
	- d. Cavo NSM B porta e0b alla porta a del controller e0b. + la seguente illustrazione mostra i cavi per lo shelf aggiunto a caldo (shelf 2):

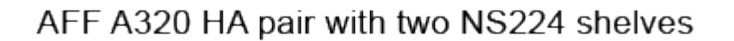

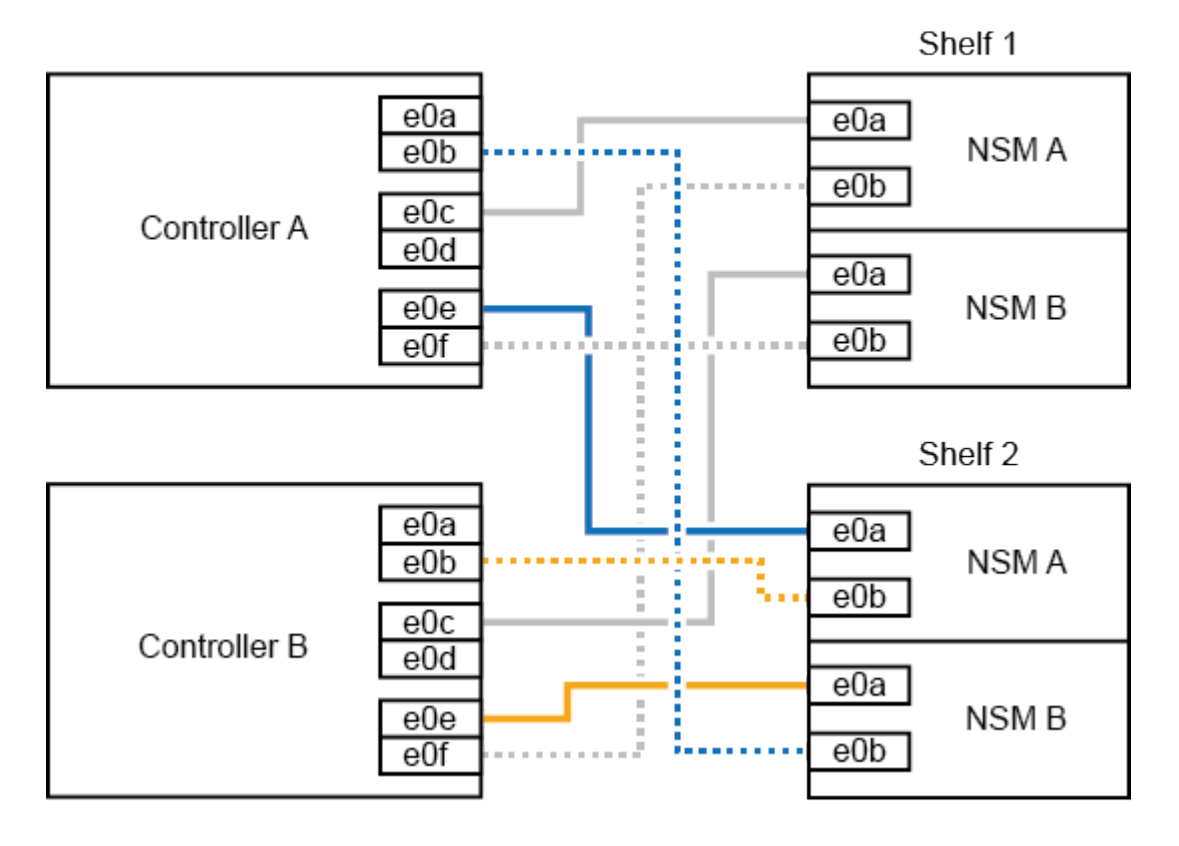

2. Verificare che lo shelf aggiunto a caldo sia collegato correttamente.

Se vengono generati errori di cablaggio, seguire le azioni correttive fornite.

#### ["Download NetApp: Config Advisor"](https://mysupport.netapp.com/site/tools/tool-eula/activeiq-configadvisor)

3. Se l'assegnazione automatica del disco è stata disattivata durante la preparazione di questa procedura, è necessario assegnare manualmente la proprietà del disco e riabilitare l'assegnazione automatica del disco, se necessario.

In caso contrario, la procedura viene completata.

#### [Completare l'aggiunta a caldo](#page-28-1)

#### <span id="page-28-1"></span>**Completare l'aggiunta a caldo**

Se l'assegnazione automatica dei dischi è stata disattivata durante la preparazione dell'aggiunta a caldo dello shelf di dischi NS224, è necessario assegnare manualmente la proprietà dei dischi e, se necessario, riabilitare l'assegnazione automatica dei dischi.

#### **Prima di iniziare**

È necessario aver già collegato lo shelf come indicato per la coppia ha.

#### [Collegare uno shelf di dischi per un componente aggiuntivo a caldo](#page-10-0)

#### **Fasi**

1. Visualizzare tutti i dischi non posseduti: storage disk show -container-type unassigned

È possibile immettere il comando su entrambi i moduli controller.

2. Assegnare ciascun disco: storage disk assign -disk disk\_name -owner owner\_name

È possibile immettere il comando su entrambi i moduli controller.

È possibile utilizzare il carattere jolly per assegnare più di un disco alla volta.

3. Se necessario, riabilitare l'assegnazione automatica del disco: storage disk option modify -node node\_name -autoassign on

È necessario riabilitare l'assegnazione automatica dei dischi su entrambi i moduli controller.

## <span id="page-28-0"></span>**Modifica dell'ID di uno shelf - shelf NS224**

È possibile modificare l'ID di uno shelf in un sistema quando ONTAP non è ancora in esecuzione o quando si aggiunge a caldo uno shelf prima di essere collegato al sistema. È inoltre possibile modificare un ID shelf quando ONTAP è attivo e in esecuzione (i moduli controller sono disponibili per fornire dati) e tutti i dischi nello shelf sono di proprietà, parti di ricambio o parte di aggregati non allineati.

### **Prima di iniziare**

• Se ONTAP è attivo e in esecuzione (i moduli controller sono disponibili per fornire i dati), è necessario verificare che tutti i dischi nello shelf siano privi di proprietà, parti di ricambio o parte di aggregati non allineati.

È possibile verificare lo stato dei dischi utilizzando storage disk show -shelf *shelf\_number* comando. Output in Container Type viene visualizzata la colonna spare oppure broken se si tratta di un disco guasto. Inoltre, il Container Name e. Owner le colonne devono avere un trattino.

• È necessaria una graffetta con un lato raddrizzato o una penna a sfera con punta stretta.

Utilizzare la graffetta o la penna a sfera per accedere al pulsante ID dello shelf attraverso il piccolo foro, a destra dei LED, nel pannello ODP (Operator Display Panel).

#### **A proposito di questa attività**

- Un ID shelf valido va da 00 a 99.
- Gli shelf ID devono essere univoci all'interno di una coppia ha.
- Per rendere effettivo l'ID dello shelf, è necessario spegnere e riaccendere uno shelf (scollegare entrambi i cavi di alimentazione, attendere il tempo appropriato e ricollegarli).

Il tempo di attesa prima di ricollegare i cavi di alimentazione dipende dallo stato di ONTAP, come descritto più avanti in questa procedura.

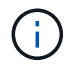

Gli shelf NS224 non dispongono di interruttori di alimentazione sugli alimentatori.

#### **Fasi**

1. Accendere lo shelf, se non è già acceso.

Collegare i cavi di alimentazione prima allo shelf, fissandoli in posizione con il fermo del cavo di alimentazione, quindi collegare i cavi di alimentazione a diverse fonti di alimentazione per una maggiore resilienza.

- 2. Rimuovere il cappuccio terminale sinistro per individuare il piccolo foro a destra dei LED.
- 3. Modificare il primo numero dell'ID dello shelf:
	- a. Inserire la graffetta o la penna a sfera nel piccolo foro.
	- b. Tenere premuto il pulsante fino a quando il primo numero sul display digitale non lampeggia, quindi rilasciare il pulsante.

Il lampeggiamento del numero può richiedere fino a 15 secondi. In questo modo viene attivata la modalità di programmazione degli ID dello shelf.

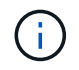

Se l'ID impiega più di 15 secondi per lampeggiare, tenere premuto di nuovo il pulsante, assicurandosi di premerlo completamente.

c. Premere e rilasciare il pulsante per avanzare il numero fino a raggiungere il numero desiderato da 0 a 9.

La durata di ogni stampa e rilascio può essere di un solo secondo.

Il primo numero continua a lampeggiare.

- 4. Modificare il secondo numero dell'ID dello shelf:
	- a. Tenere premuto il pulsante fino a quando il secondo numero sul display digitale non lampeggia.

Il lampeggiamento del numero può richiedere fino a tre secondi.

Il primo numero sul display digitale smette di lampeggiare.

a. Premere e rilasciare il pulsante per avanzare il numero fino a raggiungere il numero desiderato da 0 a 9.

Il secondo numero continua a lampeggiare.

5. Bloccare il numero desiderato e uscire dalla modalità di programmazione tenendo premuto il tasto fino a quando il secondo numero non smette di lampeggiare.

Il numero può richiedere fino a tre secondi per smettere di lampeggiare.

Entrambi i numeri sul display digitale iniziano a lampeggiare e il LED ambra sull'ODP si illumina dopo circa cinque secondi, avvisando l'utente che l'ID dello shelf in sospeso non è ancora entrato in vigore.

6. Spegnere e riaccendere lo shelf per rendere effettivo l'ID dello shelf.

Scollegare il cavo di alimentazione da entrambi gli alimentatori dello shelf, attendere il tempo necessario, quindi ricollegarli agli alimentatori dello shelf per completare il ciclo di alimentazione.

L'alimentatore viene acceso non appena il cavo di alimentazione viene collegato. Il LED a due colori dovrebbe illuminarsi di verde.

- Se ONTAP non è ancora in esecuzione o si sta aggiungendo a caldo uno shelf (che non è ancora stato cablato al sistema), attendere almeno 10 secondi.
- Se ONTAP è in esecuzione (i controller sono disponibili per fornire i dati) e tutti i dischi nello shelf non sono di proprietà, parti di ricambio o parte di aggregati non allineati, attendere almeno 70 secondi.

Questa volta consente a ONTAP di eliminare correttamente il vecchio indirizzo di shelf e aggiornare la copia del nuovo indirizzo di shelf.

7. Sostituire il cappuccio terminale sinistro.

### **Shelf di cavi come storage collegato allo switch - shelf NS224**

Se si dispone di un sistema in cui gli shelf di dischi NS224 devono essere cablati come storage collegato allo switch (non come storage collegato direttamente), utilizzare le informazioni fornite.

• Cablare gli shelf di dischi NS224 attraverso gli switch di storage:

["NS224 NVMe Drive Shelf Cabining Guide"](https://library.netapp.com/ecm/ecm_download_file/ECMLP2876580)

• Installare gli switch storage:

["Documentazione switch AFF e FAS"](https://docs.netapp.com/us-en/ontap-systems-switches/index.html)

• Verificare l'hardware supportato, ad esempio switch e cavi storage, per il modello di piattaforma in uso:

["NetApp Hardware Universe"](https://hwu.netapp.com)

# <span id="page-31-0"></span>**Mantenere**

# **Sostituire i supporti di avvio - shelf NS224**

Se il supporto di avvio si guasta su uno shelf di dischi NS224 in una coppia ha che esegue ONTAP 9.7 o versione successiva, o se lo shelf sta eseguendo NVMe shelf module (NSM) versione 0111 o successiva, è possibile sostituire il supporto di avvio. La sostituzione del supporto di avvio può essere eseguita senza interruzioni, mentre lo shelf del disco è acceso e l'i/o è in corso.

#### **Prima di iniziare**

• La coppia ha deve già eseguire ONTAP 9.7 o versione successiva, che dispone della versione minima supportata del firmware NSM, oppure la coppia ha deve già eseguire una versione di ONTAP 9.6 con firmware NSM versione 0111 o successiva.

È possibile immettere il storage shelf show -module Comando sulla console di uno dei controller per verificare la versione del firmware NSM sullo shelf.

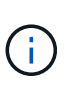

Se lo shelf non utilizza il firmware NSM versione 0111 o successiva, non è possibile sostituire il supporto di avvio, è necessario sostituire il modulo NSM.

["Sostituire un modulo NSM - shelf NS224"](#page-54-0)

• È necessario un cacciavite Phillips n. 1.

La vite utilizzata per fissare il supporto di avvio alla scheda richiede un cacciavite Phillips n. 1; l'utilizzo di un altro tipo di cacciavite potrebbe rimuovere la vite.

• Il modulo NSM del partner dello shelf deve essere attivo e funzionante ed essere cablato correttamente in modo che lo shelf mantenga la connettività quando si rimuove il modulo NSM con la FRU (modulo NSM di destinazione) guasta.

#### ["Download NetApp: Config Advisor"](https://mysupport.netapp.com/site/tools/tool-eula/activeiq-configadvisor)

• Tutti gli altri componenti del sistema devono funzionare correttamente.

#### **A proposito di questa attività**

• Una volta sostituito il supporto di avvio, l'immagine di avvio dal modulo NSM del partner dello shelf viene automaticamente copiata nel supporto di avvio sostitutivo.

Questa operazione può richiedere fino a cinque minuti.

• Attendere almeno 70 secondi tra la rimozione e l'installazione del modulo NVMe shelf (NSM).

Ciò consente a ONTAP di elaborare l'evento di rimozione NSM.

• Se necessario, è possibile attivare i LED di posizione (blu) dello shelf per individuare fisicamente lo shelf interessato: storage shelf location-led modify -shelf-name *shelf\_name* -led-status on

Se non si conosce *shelf name* dello shelf interessato, eseguire storage shelf show comando.

Uno shelf ha tre LED di posizione: Uno sul display operatore e uno su ciascun modulo NSM. I LED di posizione rimangono accesi per 30 minuti. È possibile disattivarle immettendo lo stesso comando, ma utilizzando off opzione.

• Dopo aver sostituito il supporto di avvio, è possibile restituire il componente guasto a NetApp come descritto nelle istruzioni RMA fornite con il kit.

Per ottenere il numero RMA o ulteriore assistenza per la procedura di sostituzione, contattare il supporto tecnico all'indirizzo ["Supporto NetApp",](https://mysupport.netapp.com/site/global/dashboard) 888-463-8277 (Nord America), 00-800-44-638277 (Europa) o +800-800-80-800 (Asia/Pacifico).

• Per sostituire il supporto di avvio, è possibile utilizzare la seguente animazione o i passaggi scritti.

[Animazione - sostituire il supporto di avvio in uno shelf di dischi NS224](https://netapp.hosted.panopto.com/Panopto/Pages/Embed.aspx?id=20ed85f9-1f80-4e0e-9219-ab4600070d8a)

#### **Fasi**

- 1. Assicurarsi che entrambi i moduli NSM nello shelf eseguano la stessa versione del firmware: Versione 0200 o successiva.
- 2. Mettere a terra l'utente.
- 3. Scollegare il cablaggio dal modulo NSM che contiene la FRU che si sta sostituendo:
	- a. Scollegare il cavo di alimentazione dall'alimentatore aprendo il fermo del cavo di alimentazione, se si tratta di un alimentatore CA, oppure svitando le due viti ad alette, se si tratta di un alimentatore CC, quindi scollegare il cavo di alimentazione dall'alimentatore.

Gli alimentatori non dispongono di un interruttore di alimentazione.

b. Scollegare il cablaggio dello storage dalle porte del modulo NSM.

Prendere nota delle porte del modulo NSM a cui ciascun cavo è collegato. Ricollegare i cavi alle stesse porte quando si reinserisce il modulo NSM, più avanti in questa procedura.

- 4. Rimuovere il modulo NSM dallo shelf:
	- a. Far passare le dita di indice attraverso i fori dei meccanismi di blocco su entrambi i lati del modulo NSM.

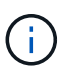

Se si rimuove il modulo NSM inferiore e la guida inferiore impedisce l'accesso ai meccanismi di blocco, posizionare le dita di riferimento attraverso i fori all'interno (incrociando le braccia).

b. Con i pollici, tenere premuti le linguette arancioni sulla parte superiore dei meccanismi di blocco.

I meccanismi di chiusura si sollevano, liberando i perni di chiusura sullo scaffale.

c. Tirare delicatamente fino a quando il modulo NSM non si trova a circa un terzo del percorso di uscita dallo scaffale, afferrare i lati del modulo NSM con entrambe le mani per sostenerne il peso, quindi posizionarlo su una superficie piana e stabile.

Quando si inizia a tirare, i bracci del meccanismo di chiusura si estendono dal modulo NSM e si bloccano in posizione completamente estesa.

- 5. Allentare la vite ad alette del coperchio del modulo NSM e aprire il coperchio.
- 6. Individuare fisicamente il supporto di avvio guasto.

Il supporto di avvio si trova lungo la parete del telaio del ripiano, di fronte all'alimentatore.

- 7. Sostituire il supporto di avvio:
	- a. Utilizzando il cacciavite Phillips n. 1, rimuovere con cautela la vite che fissa l'estremità inferiore (dentellata) del supporto di avvio alla scheda.
	- b. Rimuovere il supporto di avvio ruotando leggermente l'estremità con tacche verso l'alto, quindi tirarlo delicatamente verso di sé fino a sganciarlo dallo zoccolo.

È possibile tenere il supporto di avvio posizionando il pollice e l'indice sui bordi laterali, all'estremità con tacche

- c. Estrarre il supporto di avvio dalla confezione antistatica.
- d. Inserire il supporto di avvio sostitutivo spingendolo delicatamente nello zoccolo fino a inserirlo completamente nello zoccolo.

È possibile tenere il supporto di avvio posizionando il pollice e l'indice sui bordi laterali, all'estremità con tacche Assicurarsi che il lato con il dissipatore di calore sia rivolto verso l'alto.

Una volta posizionato correttamente e lasciato andare il supporto di avvio, l'estremità con tacche del supporto di avvio è inclinata verso l'alto, lontano dalla scheda, perché non è ancora fissata con la vite.

a. Tenere delicatamente l'estremità dentellata del supporto di avvio mentre si inserisce e serrare la vite con il cacciavite per fissare il supporto di avvio in posizione.

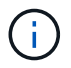

Stringere la vite quanto basta per mantenere saldamente in posizione il supporto di avvio, ma non serrarlo eccessivamente.

- 8. Chiudere il coperchio del modulo NSM, quindi serrare la vite ad alette.
- 9. Reinserire il modulo NSM nello shelf:
	- a. Assicurarsi che i bracci del meccanismo di chiusura siano bloccati in posizione completamente estesa.
	- b. Con entrambe le mani, far scorrere delicatamente il modulo NSM nello shelf fino a quando il peso del modulo NSM non è completamente supportato dallo shelf.
	- c. Spingere il modulo NSM nello shelf fino a quando non si ferma (circa mezzo pollice dal retro dello shelf).

È possibile posizionare i pollici sulle linguette arancioni sulla parte anteriore di ciascun gancio per le dita (dei bracci del meccanismo di chiusura) per inserire il modulo NSM.

d. Far passare le dita di indice attraverso i fori dei meccanismi di blocco su entrambi i lati del modulo NSM.

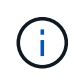

Se si inserisce il modulo NSM inferiore e la guida inferiore ostruisce l'accesso ai meccanismi di blocco, posizionare le dita di riferimento attraverso i fori all'interno (incrociando le braccia).

- e. Con i pollici, tenere premuti le linguette arancioni sulla parte superiore dei meccanismi di blocco.
- f. Spingere delicatamente in avanti i fermi fino al punto di arresto.
- g. Rilasciare i pollici dalla parte superiore dei meccanismi di blocco, quindi continuare a spingere fino a quando i meccanismi di blocco non scattano in posizione.

Il modulo NSM deve essere inserito completamente nello shelf e a filo con i bordi dello shelf.

- 10. Ricollegare il cablaggio al modulo NSM:
	- a. Ricollegare il cablaggio dello storage alle stesse due porte del modulo NSM.

I cavi devono essere inseriti con la linguetta di estrazione del connettore rivolta verso l'alto. Quando un cavo è inserito correttamente, scatta in posizione.

b. Ricollegare il cavo di alimentazione all'alimentatore, quindi fissare il cavo di alimentazione con il relativo fermo, se si tratta di un alimentatore CA, oppure serrare le due viti ad alette, se si tratta di un alimentatore CC.

Quando funziona correttamente, il LED bicolore di un alimentatore si illumina di verde.

Inoltre, entrambi i LED LNK (verde) della porta del modulo NSM si illuminano. Se il LED LNK non si accende, ricollegare il cavo.

11. Verificare che i LED di attenzione (ambra) sul modulo NSM contenente il supporto di avvio guasto e il pannello di visualizzazione operatore dello shelf non siano più accesi.

I LED di attenzione possono impiegare da 5 a 10 minuti per spegnersi. Si tratta del tempo necessario al riavvio del modulo NSM e al completamento della copia dell'immagine del supporto di avvio.

Se i LED di errore rimangono accesi, il supporto di avvio potrebbe non essere inserito correttamente oppure potrebbe esserci un altro problema e contattare il supporto tecnico per assistenza.

12. Verificare che il modulo NSM sia cablato correttamente eseguendo Active IQ Config Advisor.

Se vengono generati errori di cablaggio, seguire le azioni correttive fornite.

["Download NetApp: Config Advisor"](https://mysupport.netapp.com/site/tools/tool-eula/activeiq-configadvisor)

# **Sostituire un DIMM - shelf NS224**

È possibile sostituire un DIMM guasto senza interruzioni in uno shelf di dischi NS224 acceso e durante l'i/O.

#### **Prima di iniziare**

• Il modulo NSM del partner dello shelf deve essere attivo e funzionante ed essere cablato correttamente in modo che lo shelf mantenga la connettività quando si rimuove il modulo NSM con la FRU (modulo NSM di destinazione) guasta.

#### ["Download NetApp: Config Advisor"](https://mysupport.netapp.com/site/tools/tool-eula/activeiq-configadvisor)

• Tutti gli altri componenti del sistema, compresi gli altri tre DIMM, devono funzionare correttamente.

#### **A proposito di questa attività**

• Attendere almeno 70 secondi tra la rimozione e l'installazione del modulo NVMe shelf (NSM).

Ciò consente a ONTAP di elaborare l'evento di rimozione NSM.

• **Best practice:** la Best practice consiste nel disporre delle versioni correnti del firmware NVMe shelf module (NSM) e del firmware del disco sul sistema prima di sostituire i componenti FRU.

#### ["Download NetApp: Firmware shelf di dischi"](https://mysupport.netapp.com/site/downloads/firmware/disk-shelf-firmware)

#### ["Download NetApp: Firmware del disco"](https://mysupport.netapp.com/site/downloads/firmware/disk-drive-firmware)

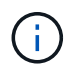

Non riportare il firmware a una versione che non supporta lo shelf e i relativi componenti.

• Se necessario, è possibile attivare i LED di posizione (blu) dello shelf per individuare fisicamente lo shelf interessato: storage shelf location-led modify -shelf-name *shelf\_name* -led-status  $\cap$ n

Se non si conosce *shelf* name dello shelf interessato, eseguire storage shelf show comando.

Uno shelf ha tre LED di posizione: Uno sul display operatore e uno su ciascun modulo NSM. I LED di posizione rimangono accesi per 30 minuti. È possibile disattivarle immettendo lo stesso comando, ma utilizzando off opzione.

• Quando si disimballano i moduli DIMM sostitutivi, conservare tutti i materiali di imballaggio per utilizzarli quando si restituisce il modulo DIMM guasto.

Per ottenere il numero RMA o ulteriore assistenza per la procedura di sostituzione, contattare il supporto tecnico all'indirizzo ["Supporto NetApp",](https://mysupport.netapp.com/site/global/dashboard) 888-463-8277 (Nord America), 00-800-44-638277 (Europa) o +800-800-80-800 (Asia/Pacifico).

• Per sostituire un modulo DIMM, è possibile utilizzare l'animazione seguente o la procedura scritta.

[Animazione - Sostituisci un DIMM in uno shelf di dischi NS224](https://netapp.hosted.panopto.com/Panopto/Pages/Embed.aspx?id=eef28b10-ed93-4aa7-bfce-aa86002f20a2)

#### **Fasi**

- 1. Mettere a terra l'utente.
- 2. Scollegare il cablaggio dal modulo NSM che contiene la FRU che si sta sostituendo:
	- a. Scollegare il cavo di alimentazione dall'alimentatore aprendo il fermo del cavo di alimentazione, se si tratta di un alimentatore CA, oppure svitando le due viti ad alette, se si tratta di un alimentatore CC, quindi scollegare il cavo di alimentazione dall'alimentatore.

Gli alimentatori non dispongono di un interruttore di alimentazione.

b. Scollegare il cablaggio dello storage dalle porte del modulo NSM.

Prendere nota delle porte del modulo NSM a cui ciascun cavo è collegato. Ricollegare i cavi alle stesse porte quando si reinserisce il modulo NSM, più avanti in questa procedura.

- 3. Rimuovere il modulo NSM dallo shelf:
	- a. Far passare le dita di indice attraverso i fori dei meccanismi di blocco su entrambi i lati del modulo NSM.

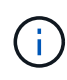

Se si rimuove il modulo NSM inferiore e la guida inferiore impedisce l'accesso ai meccanismi di blocco, posizionare le dita di riferimento attraverso i fori all'interno (incrociando le braccia).

b. Con i pollici, tenere premuti le linguette arancioni sulla parte superiore dei meccanismi di blocco.

I meccanismi di chiusura si sollevano, liberando i perni di chiusura sullo scaffale.

c. Tirare delicatamente fino a quando il modulo NSM non si trova a circa un terzo del percorso di uscita dallo scaffale, afferrare i lati del modulo NSM con entrambe le mani per sostenerne il peso, quindi posizionarlo su una superficie piana e stabile.

Quando si inizia a tirare, i bracci del meccanismo di chiusura si estendono dal modulo NSM e si bloccano in posizione completamente estesa.

4. Allentare la vite ad alette del coperchio del modulo NSM e aprire il coperchio.

L'etichetta FRU sul coperchio del modulo NSM indica la posizione dei quattro DIMM, due su entrambi i lati del dissipatore di calore, al centro del modulo NSM.

5. Identificare fisicamente il DIMM guasto.

Quando un DIMM è guasto, il sistema registra un messaggio di avviso alla console di sistema che indica quale DIMM è difettoso.

- 6. Sostituire il DIMM guasto:
	- a. Prendere nota dell'orientamento del DIMM nello slot in modo da poter inserire il DIMM sostitutivo con lo stesso orientamento.
	- b. Estrarre il modulo DIMM dal relativo slot spingendo lentamente le linguette di espulsione su entrambe le estremità dello slot DIMM, quindi sollevarlo per estrarlo dallo slot.

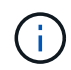

Tenere il modulo DIMM per gli angoli o i bordi per evitare di esercitare pressione sui componenti della scheda a circuiti stampati del modulo DIMM.

Le linguette dell'espulsore rimangono in posizione aperta.

- c. Rimuovere il modulo DIMM di ricambio dalla confezione antistatica per la spedizione.
- d. Tenere il modulo DIMM per gli angoli, quindi inserirlo correttamente in uno slot.

La tacca sulla parte inferiore del DIMM, tra i pin, deve allinearsi con la linguetta nello slot.

Una volta inserito correttamente, il DIMM dovrebbe essere inserito facilmente ma saldamente nello slot. In caso contrario, reinserire il DIMM.

- a. Spingere con cautela, ma con decisione, il bordo superiore del modulo DIMM fino a quando le linguette di espulsione non scattano in posizione sulle tacche di entrambe le estremità del modulo DIMM.
- 7. Chiudere il coperchio del modulo NSM, quindi serrare la vite ad alette.
- 8. Reinserire il modulo NSM nello shelf:
	- a. Assicurarsi che i bracci del meccanismo di chiusura siano bloccati in posizione completamente estesa.
	- b. Con entrambe le mani, far scorrere delicatamente il modulo NSM nello shelf fino a quando il peso del modulo NSM non è completamente supportato dallo shelf.
	- c. Spingere il modulo NSM nello shelf fino a quando non si ferma (circa mezzo pollice dal retro dello shelf).

È possibile posizionare i pollici sulle linguette arancioni sulla parte anteriore di ciascun gancio per le dita (dei bracci del meccanismo di chiusura) per inserire il modulo NSM.

d. Far passare le dita di indice attraverso i fori dei meccanismi di blocco su entrambi i lati del modulo NSM.

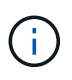

Se si inserisce il modulo NSM inferiore e la guida inferiore ostruisce l'accesso ai meccanismi di blocco, posizionare le dita di riferimento attraverso i fori all'interno (incrociando le braccia).

- e. Con i pollici, tenere premuti le linguette arancioni sulla parte superiore dei meccanismi di blocco.
- f. Spingere delicatamente in avanti i fermi fino al punto di arresto.
- g. Rilasciare i pollici dalla parte superiore dei meccanismi di blocco, quindi continuare a spingere fino a quando i meccanismi di blocco non scattano in posizione.

Il modulo NSM deve essere inserito completamente nello shelf e a filo con i bordi dello shelf.

- 9. Ricollegare il cablaggio al modulo NSM:
	- a. Ricollegare il cablaggio dello storage alle stesse due porte del modulo NSM.

I cavi devono essere inseriti con la linguetta di estrazione del connettore rivolta verso l'alto. Quando un cavo è inserito correttamente, scatta in posizione.

b. Ricollegare il cavo di alimentazione all'alimentatore, quindi fissare il cavo di alimentazione con il relativo fermo, se si tratta di un alimentatore CA, oppure serrare le due viti ad alette, se si tratta di un alimentatore CC.

Quando funziona correttamente, il LED bicolore di un alimentatore si illumina di verde.

Inoltre, entrambi i LED LNK (verde) della porta del modulo NSM si illuminano. Se il LED LNK non si accende, ricollegare il cavo.

10. Verificare che i LED di attenzione (ambra) sul modulo NSM contenente il modulo DIMM guasto e il pannello del display operatore dello shelf non siano più accesi.

I LED attenzione del modulo NSM si spengono dopo il riavvio del modulo NSM e non rilevano più un problema DIMM. Questa operazione può richiedere da tre a cinque minuti.

11. Verificare che il modulo NSM sia cablato correttamente eseguendo Active IQ Config Advisor.

Se vengono generati errori di cablaggio, seguire le azioni correttive fornite.

["Download NetApp: Config Advisor"](https://mysupport.netapp.com/site/tools/tool-eula/activeiq-configadvisor)

# **Disco hot-swap: Shelf NS224**

È possibile sostituire un disco guasto senza interruzioni in uno shelf di dischi NS224 acceso e mentre l'i/o è in corso.

#### **Prima di iniziare**

• L'unità che si sta installando deve essere supportata dallo shelf NS224.

#### ["NetApp Hardware Universe"](https://hwu.netapp.com)

• Se l'autenticazione SED è attivata, è necessario utilizzare le istruzioni per la sostituzione SED nella documentazione di ONTAP.

Le istruzioni contenute nella documentazione di ONTAP descrivono i passaggi aggiuntivi da eseguire prima

e dopo la sostituzione di un SED.

#### ["Panoramica della crittografia NetApp con CLI"](https://docs.netapp.com/us-en/ontap/encryption-at-rest/index.html)

- Tutti gli altri componenti del sistema devono funzionare correttamente; in caso contrario, contattare il supporto tecnico.
- Verificare che l'unità che si sta rimuovendo non sia funzionante.

È possibile verificare che il disco non funzioni correttamente eseguendo storage disk show -broken comando. Il disco guasto viene visualizzato nell'elenco dei dischi guasti. In caso contrario, attendere ed eseguire nuovamente il comando.

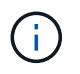

A seconda del tipo e della capacità del disco, potrebbero essere necessarie diverse ore prima che il disco venga visualizzato nell'elenco dei dischi guasti.

#### **A proposito di questa attività**

• **Best practice:** la Best practice consiste nell'installare la versione corrente del Disk Qualification Package (DQP) prima di sostituire a caldo un disco.

L'installazione della versione corrente di DQP consente al sistema di riconoscere e utilizzare dischi appena qualificati. In questo modo si evitano messaggi di eventi di sistema relativi alla presenza di informazioni non aggiornate sui dischi e alla prevenzione della partizione dei dischi perché i dischi non vengono riconosciuti. Inoltre, il DQP notifica la presenza di firmware del disco non aggiornato.

["Download NetApp: Pacchetto di qualificazione dei dischi"](https://mysupport.netapp.com/site/downloads/firmware/disk-drive-firmware/download/DISKQUAL/ALL/qual_devices.zip)

• **Best practice:** la Best practice consiste nel disporre delle versioni correnti del firmware NVMe shelf module (NSM) e del firmware del disco sul sistema prima di sostituire i componenti FRU.

["Download NetApp: Firmware shelf di dischi"](https://mysupport.netapp.com/site/downloads/firmware/disk-shelf-firmware)

["Download NetApp: Firmware del disco"](https://mysupport.netapp.com/site/downloads/firmware/disk-drive-firmware)

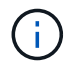

Non riportare il firmware a una versione che non supporta lo shelf e i relativi componenti.

• Il firmware del disco viene aggiornato automaticamente (senza interruzioni) sui nuovi dischi con versioni firmware non aggiornate.

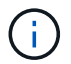

I controlli del firmware del disco vengono eseguiti ogni due minuti.

• Se necessario, è possibile attivare i LED di posizione (blu) dello shelf per individuare fisicamente lo shelf interessato: storage shelf location-led modify -shelf-name *shelf\_name* -led-status on

Se non si conosce *shelf name* dello shelf interessato, eseguire storage shelf show comando.

Uno shelf ha tre LED di posizione: Uno sul display operatore e uno su ciascun modulo NSM. I LED di posizione rimangono accesi per 30 minuti. È possibile disattivarle immettendo lo stesso comando, ma utilizzando off opzione.

• Quando si disimballa l'unità sostitutiva, conservare tutti i materiali di imballaggio per l'utilizzo quando si restituisce l'unità guasta.

Per ottenere il numero RMA o ulteriore assistenza per la procedura di sostituzione, contattare il supporto tecnico all'indirizzo ["Supporto NetApp",](https://mysupport.netapp.com/site/global/dashboard) 888-463-8277 (Nord America), 00-800-44-638277 (Europa) o +800-800-80-800 (Asia/Pacifico).

• La seguente animazione fornisce una panoramica delle parti fisiche di rimozione e inserimento della procedura di hot-swap del disco.

[Animazione - swap a caldo di un disco in uno shelf di dischi NS224](https://netapp.hosted.panopto.com/Panopto/Pages/Embed.aspx?id=733011a7-e03a-41b0-8723-aa840133bf25)

#### **Fasi**

a. Se si desidera assegnare manualmente la proprietà del disco per l'unità sostitutiva, è necessario disattivare l'assegnazione automatica del disco, se attivata.

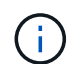

È necessario assegnare manualmente la proprietà del disco se i dischi nello shelf sono di proprietà di entrambi i moduli controller della coppia ha.

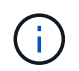

Assegnare manualmente la proprietà del disco e riabilitare l'assegnazione automatica del disco più avanti in questa procedura.

i. Verificare se l'assegnazione automatica dei dischi è abilitata: storage disk option show

È possibile immettere il comando su entrambi i moduli controller.

Se l'assegnazione automatica dei dischi è attivata, viene visualizzato l'output on in Auto Assign (per ciascun modulo controller).

i. Se l'assegnazione automatica dei dischi è attivata, disattivarla: storage disk option modify -node node name -autoassign off

È necessario disattivare l'assegnazione automatica dei dischi su entrambi i moduli controller.

- b. Mettere a terra l'utente.
- c. Identificare fisicamente il disco guasto.

In caso di guasto di un disco, il sistema registra un messaggio di avviso alla console di sistema che indica quale disco si è guastato. Inoltre, il LED di attenzione (ambra) sul display operatore dello shelf di dischi e il disco guasto si illuminano.

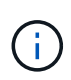

Il LED di attività (verde) su un disco guasto può essere acceso (fisso), che indica che il disco è alimentato, ma non deve lampeggiare, il che indica l'attività i/O. Un disco guasto non ha attività i/O.

- d. Rimuovere il disco guasto:
	- i. Premere il pulsante di rilascio sulla superficie dell'unità per aprire la maniglia della camma.
	- ii. Estrarre l'unità dallo scaffale utilizzando la maniglia della camma e supportarla con l'altra mano.
- e. Attendere almeno 70 secondi prima di inserire l'unità sostitutiva.

Questo consente al sistema di riconoscere che un disco è stato rimosso.

f. Inserire l'unità sostitutiva:

- i. Con la maniglia della camma in posizione aperta, inserire l'unità sostitutiva con entrambe le mani.
- ii. Premere fino all'arresto del disco.
- iii. Chiudere la maniglia della camma in modo che l'unità sia completamente inserita nel piano intermedio e la maniglia scatti in posizione.

Chiudere lentamente la maniglia della camma in modo che sia allineata correttamente con la superficie dell'unità.

g. Verificare che il LED di attività del disco (verde) sia acceso.

Quando il LED di attività del disco è acceso, significa che il disco è alimentato. Quando il LED di attività del disco lampeggia, significa che il disco è alimentato e che l'i/o è in corso. Se il firmware del disco viene aggiornato automaticamente, il LED lampeggia.

- h. Se si sta sostituendo un'altra unità, ripetere i passi da 3 a 7.
- i. Se l'assegnazione automatica del disco è stata disattivata nel passaggio 1, assegnare manualmente la proprietà del disco e, se necessario, riabilitare l'assegnazione automatica del disco:
	- i. Visualizzare tutti i dischi non posseduti: storage disk show -container-type unassigned

È possibile immettere il comando su entrambi i moduli controller.

ii. Assegnare ciascun disco: storage disk assign -disk disk name -owner owner name

È possibile immettere il comando su entrambi i moduli controller.

È possibile utilizzare il carattere jolly per assegnare più di un disco alla volta.

i. Se necessario, riabilitare l'assegnazione automatica del disco: storage disk option modify -node node name -autoassign on

È necessario riabilitare l'assegnazione automatica dei dischi su entrambi i moduli controller.

## **Shelf di dischi**

#### **Panoramica - NS224 ripiani**

Lo shelf di dischi NetApp NS224 è un'unità rack 2U in grado di contenere fino a 24 dischi. Lo shelf di dischi NS224 è compatibile con dischi form factor piccoli da 2,5" e supporta interfacce sia SAS che SATA.

Intraprendi le seguenti azioni per mantenere lo shelf di dischi NS224.

- ["Sostituire a freddo un ripiano"](#page-40-0)
- ["Rimuovere a caldo uno shelf"](#page-41-0)
- ["LED dello shelf del monitor"](#page-45-0)

#### <span id="page-40-0"></span>**Sostituire a freddo uno scaffale - NS224 ripiani**

Per sostituire uno shelf di dischi in un sistema di produzione con dischi in uso, è

necessario sostituire lo shelf cold. Si tratta di una procedura distruttiva. Richiede l'arresto dei controller della coppia ha.

Utilizzare l'articolo della KB ["Come sostituire il telaio di un ripiano utilizzando una procedura di rimozione del](https://kb.netapp.com/onprem/ontap/hardware/How_to_replace_a_shelf_chassis_using_a_cold_shelf_removal_procedure) [ripiano a freddo".](https://kb.netapp.com/onprem/ontap/hardware/How_to_replace_a_shelf_chassis_using_a_cold_shelf_removal_procedure)

#### <span id="page-41-0"></span>**Rimozione a caldo di uno shelf - Shelf NS224**

È possibile rimuovere a caldo uno shelf di dischi NS224 che ha rimosso gli aggregati dai dischi, in una coppia ha attiva e in grado di fornire dati (i/o in corso).

#### **Prima di iniziare**

- La coppia ha non può trovarsi in uno stato di Takeover.
- È necessario rimuovere tutti gli aggregati dai dischi (i dischi devono essere spare) nello shelf che si sta rimuovendo.

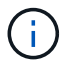

Se si tenta di eseguire questa procedura con gli aggregati sullo shelf che si sta rimuovendo, si potrebbe verificare un errore nel sistema con un panic su più dischi.

È possibile utilizzare storage aggregate offline -aggregate *aggregate\_name* e quindi storage aggregate delete -aggregate aggregate name comando.

• Se il sistema è stato spedito in un cabinet di sistema, è necessario un cacciavite Phillips per rimuovere le viti che fissano il ripiano ai montanti posteriori del cabinet.

#### **A proposito di questa attività**

- Se si rimuovono a caldo più shelf, rimuovere uno shelf alla volta.
- **Best practice:** la Best practice consiste nel rimuovere la proprietà del disco dopo aver rimosso gli aggregati dai dischi nello shelf che si sta rimuovendo.

La rimozione delle informazioni di proprietà da un disco spare consente di integrare correttamente il disco in un altro nodo (in base alle necessità).

La procedura per la rimozione della proprietà dai dischi si trova nel contenuto dei dischi e degli aggregati:

#### ["Panoramica su dischi e aggregati"](https://docs.netapp.com/us-en/ontap/disks-aggregates/index.html)

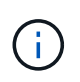

La procedura richiede la disattivazione dell'assegnazione automatica del disco. Al termine di questa procedura, è possibile riabilitare l'assegnazione automatica del disco (dopo aver rimosso a caldo lo shelf).

• Se necessario, è possibile attivare i LED di posizione (blu) dello shelf per individuare fisicamente lo shelf interessato: storage shelf location-led modify -shelf-name *shelf\_name* -led-status on

Se non si conosce *shelf name* dello shelf interessato, eseguire storage shelf show comando.

Uno shelf ha tre LED di posizione: Uno sul display operatore e uno su ciascun modulo NSM. I LED di posizione rimangono accesi per 30 minuti. È possibile disattivarli immettendo lo stesso comando, ma utilizzando l'opzione Off.

• Dopo aver scollegato uno shelf da porte non dedicate compatibili con RoCE (a bordo dei controller, su schede PCIe compatibili con RoCE, una combinazione di entrambi o su moduli i/o), è possibile riconfigurare queste porte per l'utilizzo in rete.

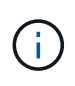

Se la coppia ha esegue una versione di ONTAP 9.6, è necessario riavviare i controller uno alla volta. Se la coppia ha esegue ONTAP 9.7 o versione successiva, non è necessario riavviare i controller, a meno che uno o entrambi i controller non siano in modalità di manutenzione. Questa procedura presuppone che nessuno dei controller sia in modalità di manutenzione.

#### **Fasi**

- 1. Mettere a terra l'utente.
- 2. Verificare che i dischi nello shelf che si sta rimuovendo non abbiano aggregati (sono parti di ricambio) e che la proprietà sia rimossa:
	- a. Immettere il seguente comando per elencare tutti i dischi nello shelf che si desidera rimuovere: storage disk show -shelf *shelf\_number*

È possibile immettere il comando su entrambi i moduli controller.

b. Controllare l'output per verificare che non vi siano aggregati sui dischi.

I dischi senza aggregati hanno un trattino nella Container Name colonna.

c. Controllare l'output per verificare che la proprietà sia rimossa dai dischi.

I dischi senza proprietà hanno un trattino nella Owner colonna.

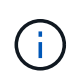

In caso di guasti, i dischi vengono visualizzati come guasti in Container Type colonna. (I dischi guasti non hanno proprietà).

Il seguente output mostra che le unità sullo shelf da rimuovere (shelf 2) si trovano nello stato corretto per la rimozione dello shelf. Gli aggregati vengono rimossi su tutti i dischi, quindi viene visualizzato un trattino nella Container Name per ciascun disco. La proprietà viene rimossa anche da tutti i dischi; pertanto, viene visualizzato un trattino nella Owner per ciascun disco.

```
cluster1::> storage disk show -shelf 2
         Usable Disk Container Container
Disk Size Shelf Bay Type Type Name Owner
-------- -------- ----- --- ------ ----------- ---------- ---------
...
2.2.4 - 2 4 SSD-NVM spare -
2.2.5 - 2 5 SSD-NVM spare
2.2.6 - 2 6 SSD-NVM broken
2.2.7 - 2 7 SSD-NVM spare
...
```
- 3. Individuare fisicamente lo scaffale da rimuovere.
- 4. Scollegare il cablaggio dallo shelf che si sta rimuovendo:
	- a. Scollegare i cavi di alimentazione dagli alimentatori aprendo il fermo del cavo di alimentazione, se si tratta di alimentatori CA, oppure svitando le due viti ad alette, se si tratta di alimentatori CC, quindi scollegare i cavi di alimentazione dagli alimentatori.

Gli alimentatori non dispongono di un interruttore di alimentazione.

- b. Scollegare il cablaggio dello storage (dallo shelf ai controller).
- 5. Rimuovere fisicamente il ripiano dal rack o dall'armadietto.

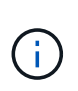

Un ripiano NS224 completamente carico può pesare fino a 30.29 kg (66.78 libbre) e richiede due persone per sollevare o utilizzare un sollevatore idraulico. Evitare di rimuovere i componenti dello scaffale (dalla parte anteriore o posteriore dello scaffale) per ridurre il peso dello scaffale, in quanto il peso dello scaffale diventa sbilanciato.

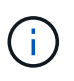

Se il sistema è stato spedito in un cabinet, svitare prima le due viti Phillips che fissano il ripiano ai montanti posteriori. Le viti si trovano sulle pareti interne dello scaffale del modulo NSM inferiore. Rimuovere entrambi i moduli NSM per accedere alle viti.

6. Se si rimuovono più shelf, ripetere i punti da 2 a 5.

In caso contrario, passare alla fase successiva.

7. Se l'assegnazione automatica del disco è stata disattivata quando è stata rimossa la proprietà dai dischi, riattivarla: storage disk option modify -autoassign on

Il comando viene eseguito su entrambi i moduli controller.

8. È possibile riconfigurare le porte non dedicate compatibili con RoCE per l'utilizzo in rete, completando i seguenti passaggi secondari.

In caso contrario, la procedura viene completata.

- a. Verificare i nomi delle porte non dedicate, attualmente configurate per l'utilizzo dello storage: storage port show
	- È possibile immettere il comando su entrambi i moduli controller.

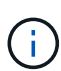

Le porte non dedicate configurate per l'utilizzo dello storage vengono visualizzate nell'output come segue: Se la coppia ha esegue ONTAP 9.8 o versione successiva, vengono visualizzate le porte non dedicate storage in Mode colonna. Se la coppia ha utilizza ONTAP 9.7 o 9.6, vengono visualizzate le porte non dedicate false in Is Dedicated? viene anche visualizzato enabled in State colonna.

b. Completare la serie di passaggi applicabili alla versione di ONTAP in esecuzione sulla coppia ha:

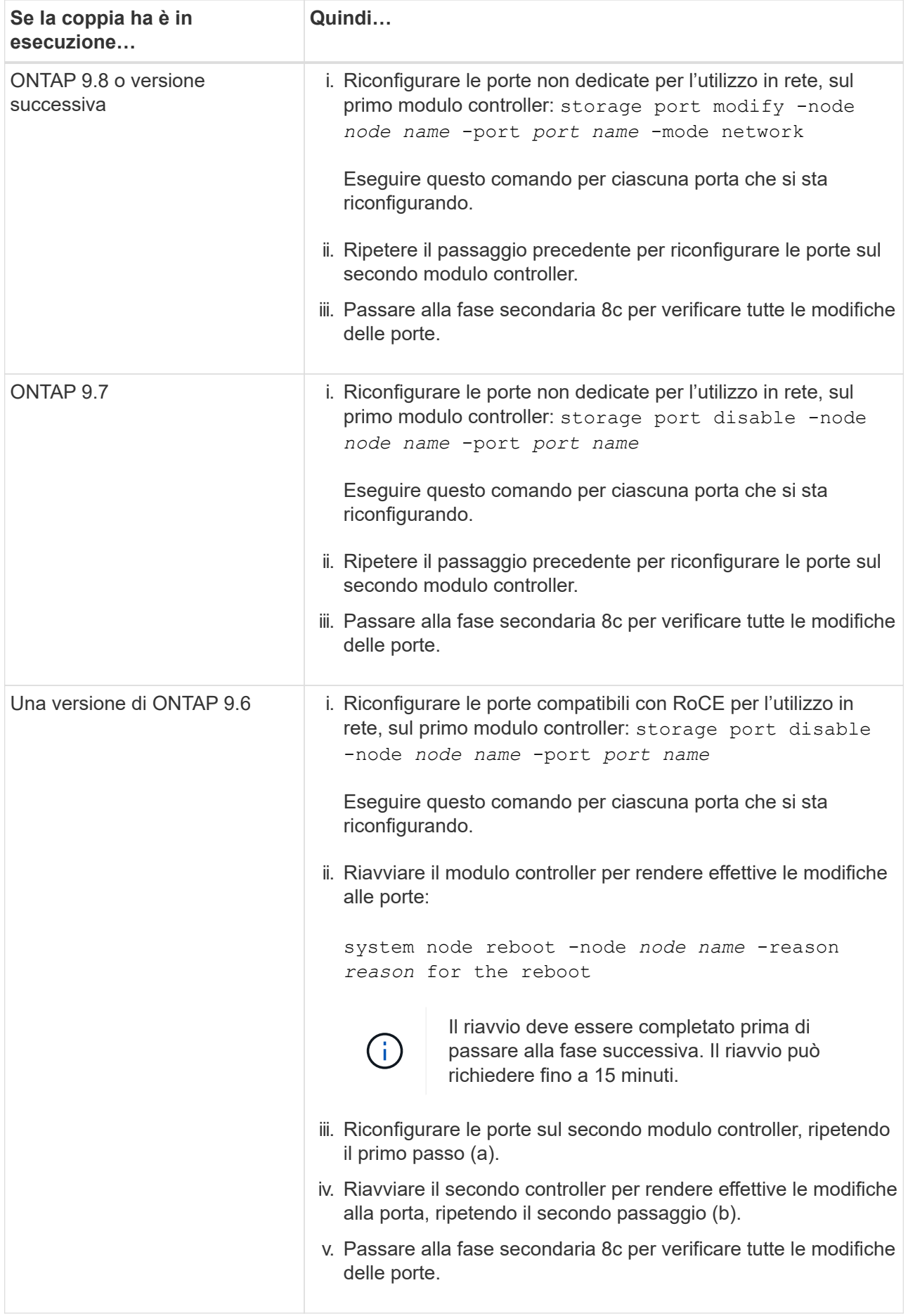

c. Verificare che le porte non dedicate di entrambi i moduli controller siano riconfigurate per l'utilizzo in rete: storage port show

È possibile immettere il comando su entrambi i moduli controller.

Se la coppia ha utilizza ONTAP 9.8 o versione successiva, vengono visualizzate le porte non dedicate network in Mode colonna.

Se la coppia ha utilizza ONTAP 9.7 o 9.6, vengono visualizzate le porte non dedicate false in Is Dedicated? viene anche visualizzato disabled in State colonna.

#### <span id="page-45-0"></span>**LED dello shelf del disco del monitor - shelf NS224**

È possibile monitorare lo stato dello shelf di dischi comprendendo la posizione e le condizioni di stato dei LED sui componenti dello shelf di dischi.

• È possibile attivare i LED di posizione (blu), sul pannello ODP (Operator Display Panel) di uno shelf e su entrambi i moduli NSM, per facilitare l'individuazione fisica dello shelf che necessita di assistenza: storage shelf location-led modify -shelf-name *shelf\_name* -led-status on

Se non si conosce *shelf* name dello shelf interessato, eseguire storage shelf show comando.

I LED di posizione rimangono accesi per 30 minuti. È possibile disattivarle immettendo lo stesso comando, ma utilizzando off opzione.

- Uno stato LED può essere:
	- "On" (acceso): L'illuminazione LED è fissa/fissa
	- "OFF" (spento): Il LED non si accende
	- "Lampeggiante": Il LED si accende e si spegne a intervalli variabili a seconda dello stato della FRU
	- "Qualsiasi stato": Il LED può essere acceso, spento o lampeggiante

#### **LED del pannello del display dell'operatore**

I LED sul pannello ODP (Front Operator Display) del ripiano dei dischi indicano se il ripiano dei dischi funziona normalmente o se si verificano problemi con l'hardware.

L'illustrazione e la tabella seguenti descrivono i tre LED dell'ODP:

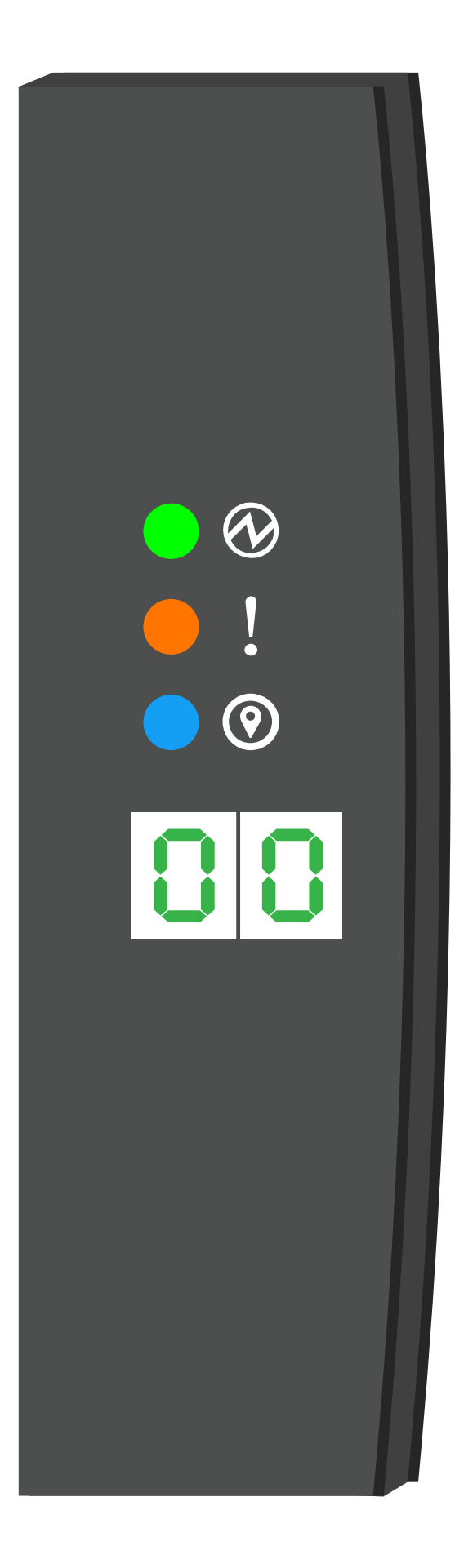

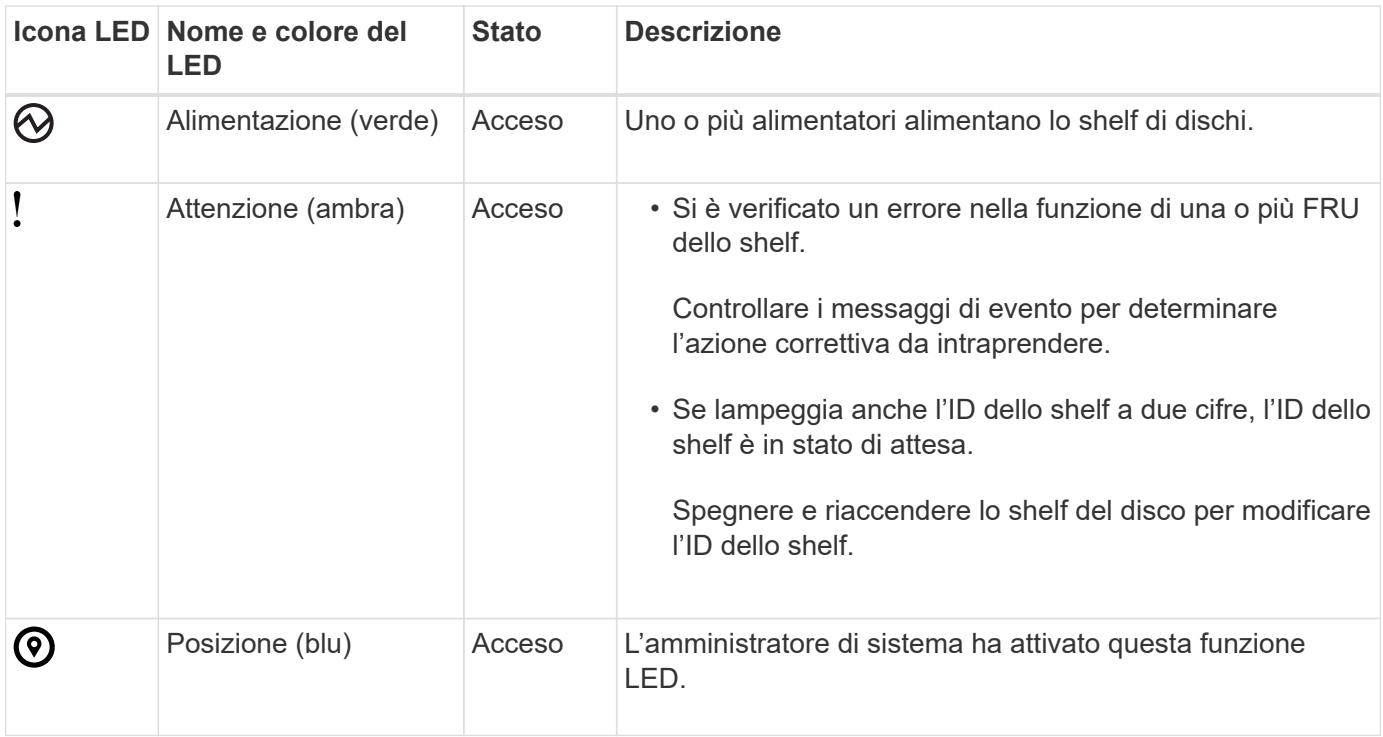

#### **LED del modulo NSM**

I LED di un modulo NSM indicano se il modulo funziona correttamente, se è pronto per il traffico i/o e se si verificano problemi con l'hardware.

L'illustrazione e le tabelle seguenti descrivono i LED del modulo NSM associati alla funzione di un modulo e alla funzione di ciascuna porta NVMe di un modulo.

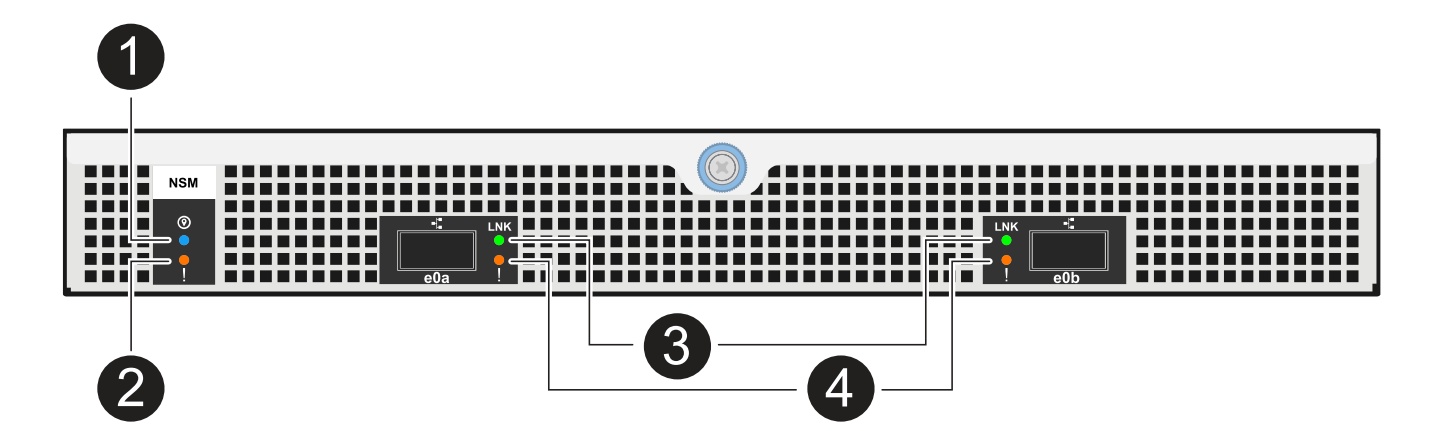

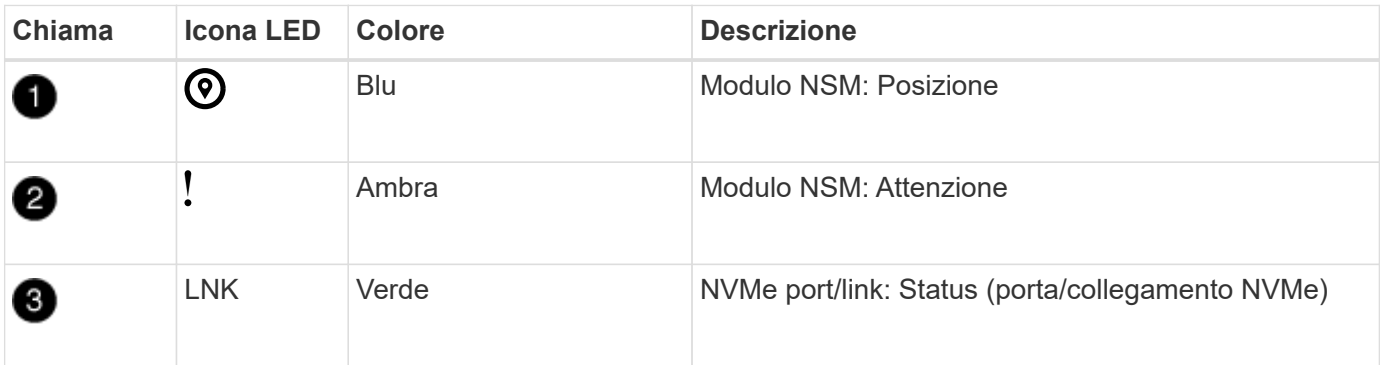

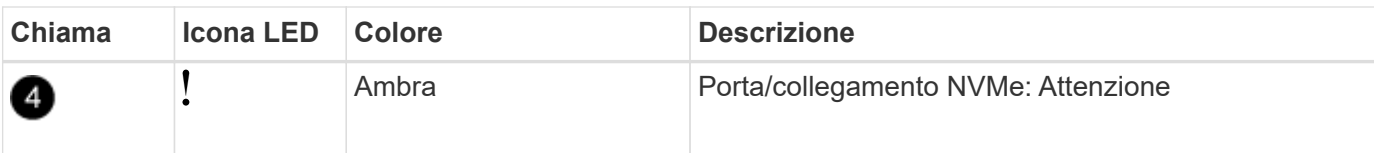

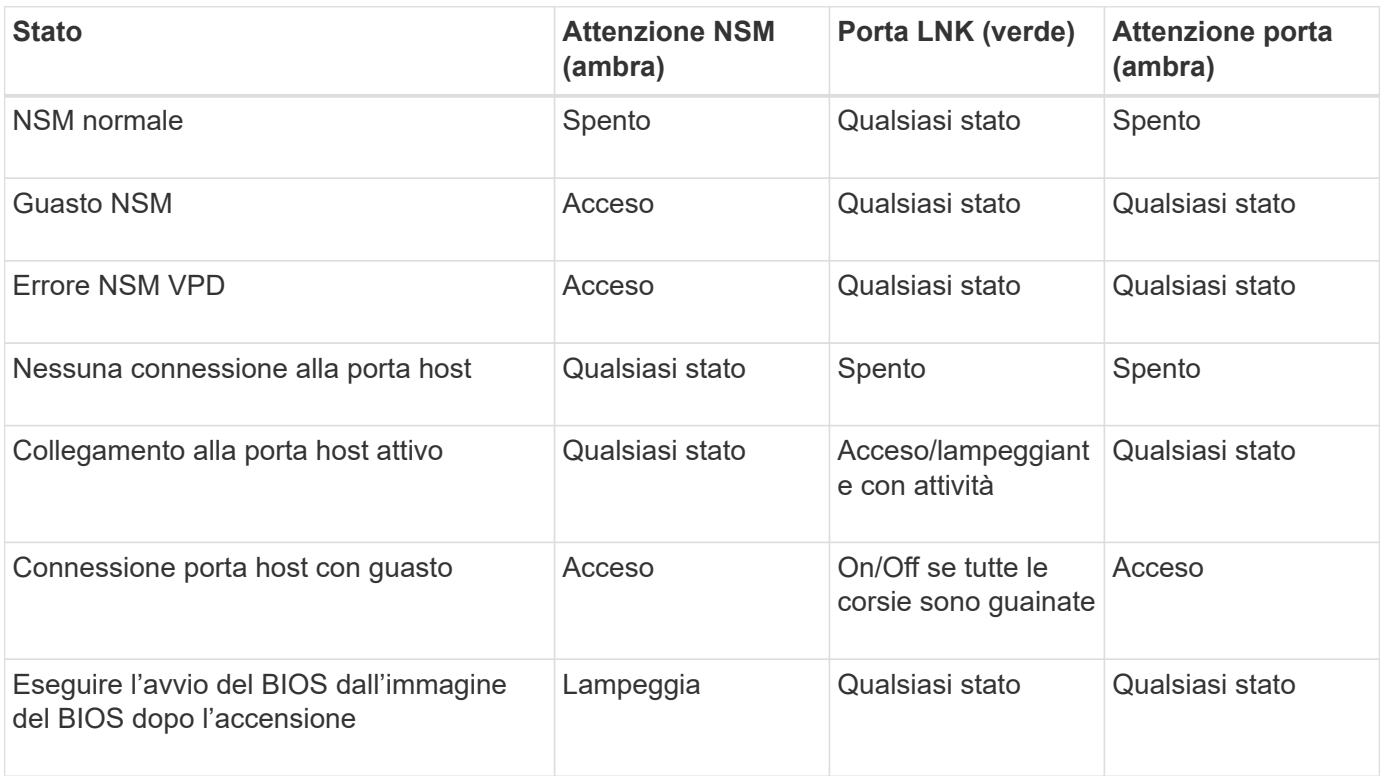

#### **LED dell'alimentatore**

I LED di un alimentatore CA o CC (PSU) indicano se l'alimentatore funziona normalmente o se si verificano problemi hardware.

L'illustrazione e le tabelle seguenti descrivono il LED di un alimentatore. (L'illustrazione mostra un alimentatore CA; tuttavia, la posizione dei LED è la stessa sull'alimentatore CC):

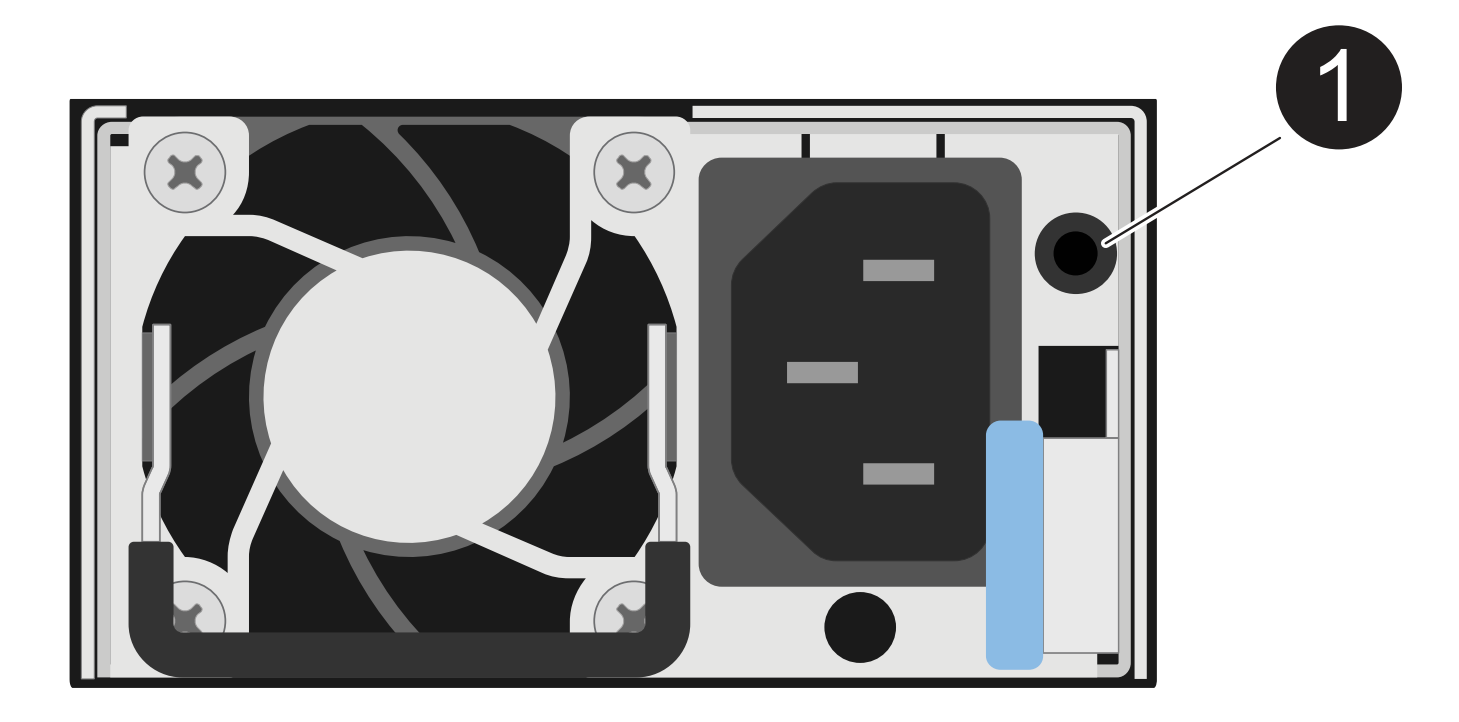

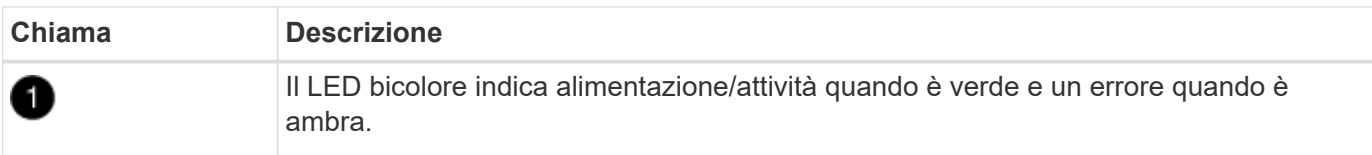

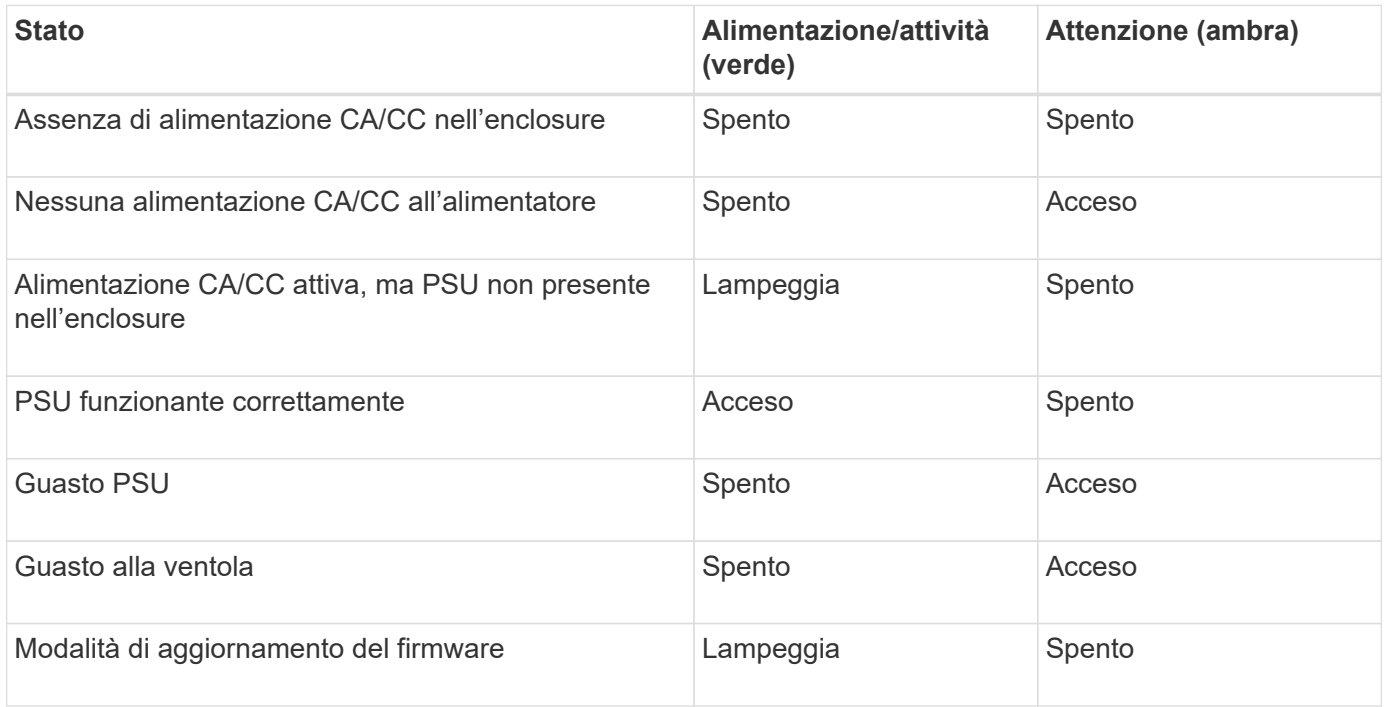

#### **LED delle unità**

I LED di un'unità NVMe indicano se funziona normalmente o se si verificano problemi con l'hardware.

L'illustrazione e le tabelle seguenti descrivono i due LED di un'unità NVMe:

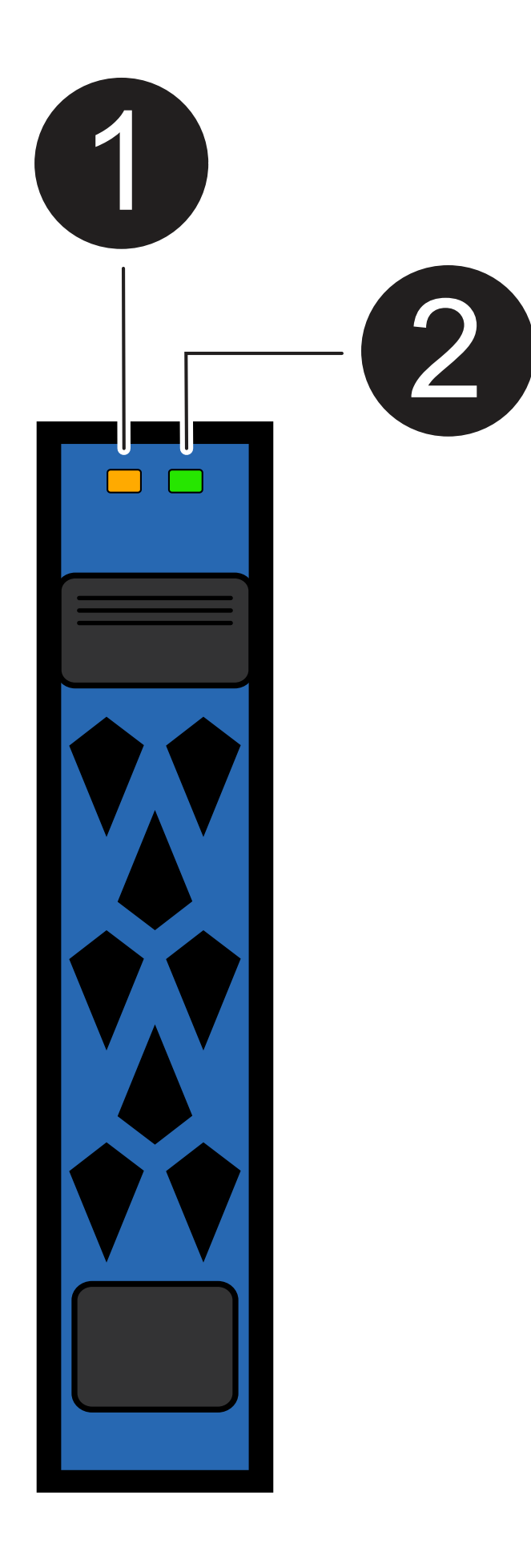

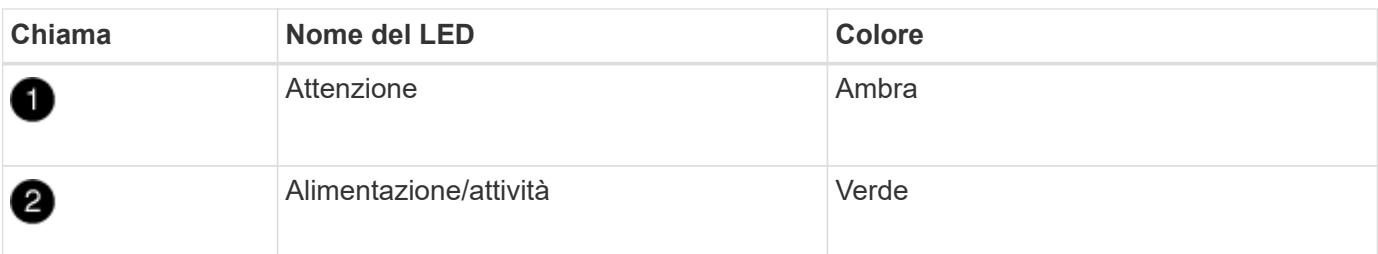

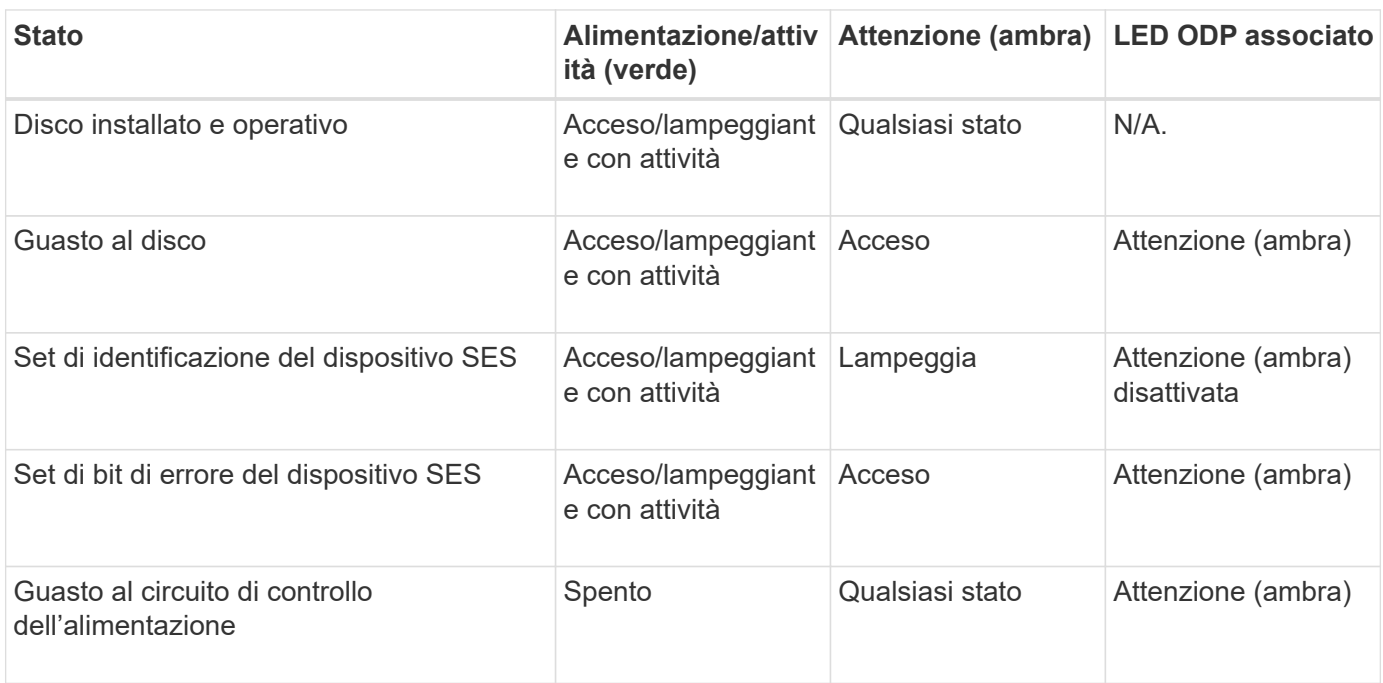

## **Sostituire una ventola - shelf NS224**

È possibile sostituire una ventola guasta senza interruzioni in uno shelf di dischi NS224 acceso e mentre l'i/o è in corso.

#### **Prima di iniziare**

• Il modulo NSM del partner dello shelf deve essere attivo e funzionante ed essere cablato correttamente in modo che lo shelf mantenga la connettività quando si rimuove il modulo NSM con la FRU (modulo NSM di destinazione) guasta.

#### ["Download NetApp: Config Advisor"](https://mysupport.netapp.com/site/tools/tool-eula/activeiq-configadvisor)

• Tutti gli altri componenti del sistema, comprese le altre quattro ventole, devono funzionare correttamente.

#### **A proposito di questa attività**

• Attendere almeno 70 secondi tra la rimozione e l'installazione del modulo NVMe shelf (NSM).

Ciò consente a ONTAP di elaborare l'evento di rimozione NSM.

• **Best practice:** la Best practice consiste nel disporre delle versioni correnti del firmware NVMe shelf module (NSM) e del firmware del disco sul sistema prima di sostituire i componenti FRU.

["Download NetApp: Firmware shelf di dischi"](https://mysupport.netapp.com/site/downloads/firmware/disk-shelf-firmware)

["Download NetApp: Firmware del disco"](https://mysupport.netapp.com/site/downloads/firmware/disk-drive-firmware)

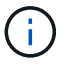

Non riportare il firmware a una versione che non supporta lo shelf e i relativi componenti.

• Se necessario, è possibile attivare i LED di posizione (blu) dello shelf per individuare fisicamente lo shelf interessato: storage shelf location-led modify -shelf-name *shelf\_name* -led-status on

Se non si conosce *shelf name* dello shelf interessato, eseguire storage shelf show comando.

Uno shelf ha tre LED di posizione: Uno sul display operatore e uno su ciascun modulo NSM. I LED di posizione rimangono accesi per 30 minuti. È possibile disattivarle immettendo lo stesso comando, ma utilizzando off opzione.

• Quando si disimballano le ventole sostitutive, conservare tutti i materiali di imballaggio da utilizzare quando si restituisce la ventola guasta.

Per ottenere il numero RMA o ulteriore assistenza per la procedura di sostituzione, contattare il supporto tecnico all'indirizzo ["Supporto NetApp",](https://mysupport.netapp.com/site/global/dashboard) 888-463-8277 (Nord America), 00-800-44-638277 (Europa) o +800-800-80-800 (Asia/Pacifico).

• Per sostituire una ventola, è possibile utilizzare la seguente animazione o la procedura scritta.

[Animazione - Sostituisci una ventola in uno shelf di dischi NS224](https://netapp.hosted.panopto.com/Panopto/Pages/Embed.aspx?id=29635ff8-ae86-4a48-ab2a-aa86002f3b66)

#### **Fasi**

- 1. Mettere a terra l'utente.
- 2. Scollegare il cablaggio dal modulo NSM che contiene la FRU che si sta sostituendo:
	- a. Scollegare il cavo di alimentazione dall'alimentatore aprendo il fermo del cavo di alimentazione, se si tratta di un alimentatore CA, oppure svitando le due viti ad alette, se si tratta di un alimentatore CC, quindi scollegare il cavo di alimentazione dall'alimentatore.

Gli alimentatori non dispongono di un interruttore di alimentazione.

b. Scollegare il cablaggio dello storage dalle porte del modulo NSM.

Prendere nota delle porte del modulo NSM a cui ciascun cavo è collegato. Ricollegare i cavi alle stesse porte quando si reinserisce il modulo NSM, più avanti in questa procedura.

- 3. Rimuovere il modulo NSM dallo shelf:
	- a. Far passare le dita di indice attraverso i fori dei meccanismi di blocco su entrambi i lati del modulo NSM.

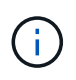

Se si rimuove il modulo NSM inferiore e la guida inferiore impedisce l'accesso ai meccanismi di blocco, posizionare le dita di riferimento attraverso i fori all'interno (incrociando le braccia).

b. Con i pollici, tenere premuti le linguette arancioni sulla parte superiore dei meccanismi di blocco.

I meccanismi di chiusura si sollevano, liberando i perni di chiusura sullo scaffale.

c. Tirare delicatamente fino a quando il modulo NSM non si trova a circa un terzo del percorso di uscita dallo scaffale, afferrare i lati del modulo NSM con entrambe le mani per sostenerne il peso, quindi posizionarlo su una superficie piana e stabile.

Quando si inizia a tirare, i bracci del meccanismo di chiusura si estendono dal modulo NSM e si bloccano in posizione completamente estesa.

4. Allentare la vite ad alette del coperchio del modulo NSM e aprire il coperchio.

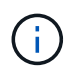

L'etichetta FRU sul coperchio del modulo NSM indica la posizione delle cinque ventole, lungo la parete posteriore del modulo NSM.

5. Identificare fisicamente la ventola guasta.

In caso di guasto di una ventola, il sistema registra un messaggio di avviso alla console di sistema che indica quale ventola si è guastata.

- 6. Sostituire la ventola guasta:
	- a. Rimuovere la ventola guasta afferrando con decisione i lati, dove si trovano i punti di contatto blu, quindi sollevarla verticalmente per scollegarla dalla presa.
	- b. Inserire la ventola di ricambio allineandola nelle guide, quindi spingere verso il basso fino a quando il connettore del modulo della ventola non è inserito completamente nella presa.
- 7. Chiudere il coperchio del modulo NSM, quindi serrare la vite ad alette.
- 8. Reinserire il modulo NSM nello shelf:
	- a. Assicurarsi che i bracci del meccanismo di chiusura siano bloccati in posizione completamente estesa.
	- b. Con entrambe le mani, far scorrere delicatamente il modulo NSM nello shelf fino a quando il peso del modulo NSM non è completamente supportato dallo shelf.
	- c. Spingere il modulo NSM nello shelf fino a quando non si ferma (circa mezzo pollice dal retro dello shelf).

È possibile posizionare i pollici sulle linguette arancioni sulla parte anteriore di ciascun gancio per le dita (dei bracci del meccanismo di chiusura) per inserire il modulo NSM.

d. Far passare le dita di indice attraverso i fori dei meccanismi di blocco su entrambi i lati del modulo NSM.

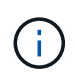

Se si inserisce il modulo NSM inferiore e la guida inferiore ostruisce l'accesso ai meccanismi di blocco, posizionare le dita di riferimento attraverso i fori all'interno (incrociando le braccia).

- e. Con i pollici, tenere premuti le linguette arancioni sulla parte superiore dei meccanismi di blocco.
- f. Spingere delicatamente in avanti i fermi fino al punto di arresto.
- g. Rilasciare i pollici dalla parte superiore dei meccanismi di blocco, quindi continuare a spingere fino a quando i meccanismi di blocco non scattano in posizione.

Il modulo NSM deve essere inserito completamente nello shelf e a filo con i bordi dello shelf.

- 9. Ricollegare il cablaggio al modulo NSM:
	- a. Ricollegare il cablaggio dello storage alle stesse due porte del modulo NSM.

I cavi devono essere inseriti con la linguetta di estrazione del connettore rivolta verso l'alto. Quando un cavo è inserito correttamente, scatta in posizione.

b. Ricollegare il cavo di alimentazione all'alimentatore, quindi fissare il cavo di alimentazione con il relativo fermo, se si tratta di un alimentatore CA, oppure serrare le due viti ad alette, se si tratta di un alimentatore CC, quindi scollegare il cavo di alimentazione dall'alimentatore.

Quando funziona correttamente, il LED bicolore di un alimentatore si illumina di verde.

Inoltre, entrambi i LED LNK (verde) della porta del modulo NSM si illuminano. Se il LED LNK non si accende, ricollegare il cavo.

10. Verificare che i LED di attenzione (ambra) sul modulo NSM contenente la ventola guasta e il pannello del display operatore dello scaffale non siano più accesi.

I LED attenzione del modulo NSM si spengono dopo il riavvio del modulo NSM e non rilevano più un problema relativo alla ventola. Questa operazione può richiedere da tre a cinque minuti.

11. Verificare che il modulo NSM sia cablato correttamente eseguendo Active IQ Config Advisor.

Se vengono generati errori di cablaggio, seguire le azioni correttive fornite.

["Download NetApp: Config Advisor"](https://mysupport.netapp.com/site/tools/tool-eula/activeiq-configadvisor)

## <span id="page-54-0"></span>**Sostituire un modulo NSM - shelf NS224**

È possibile sostituire un modulo shelf NVMe (NSM) non compromesso senza interruzioni in uno shelf di dischi NS224 acceso e mentre l'i/o è in corso.

#### **Prima di iniziare**

• Il modulo NSM del partner dello shelf deve essere attivo e funzionante ed essere cablato correttamente in modo che lo shelf mantenga la connettività quando si rimuove il modulo NSM guasto.

["Download NetApp: Config Advisor"](https://mysupport.netapp.com/site/tools/tool-eula/activeiq-configadvisor)

• Tutti gli altri componenti del sistema devono funzionare correttamente.

#### **A proposito di questa attività**

• La sostituzione del modulo NSM comporta lo spostamento dei moduli DIMM, delle ventole e dell'alimentatore dal modulo NSM guasto al modulo NSM sostitutivo.

Non spostare la batteria dell'orologio in tempo reale (RTC) o il supporto di avvio. Vengono forniti preinstallati nel modulo NSM sostitutivo.

• Attendere almeno 70 secondi tra la rimozione e l'installazione del modulo NVMe shelf (NSM).

Ciò consente a ONTAP di elaborare l'evento di rimozione NSM.

• **Best practice:** la Best practice consiste nel disporre delle versioni correnti del firmware NVMe shelf module (NSM) e del firmware del disco sul sistema prima di sostituire i componenti FRU.

["Download NetApp: Firmware shelf di dischi"](https://mysupport.netapp.com/site/downloads/firmware/disk-shelf-firmware)

["Download NetApp: Firmware del disco"](https://mysupport.netapp.com/site/downloads/firmware/disk-drive-firmware)

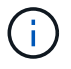

Non riportare il firmware a una versione che non supporta lo shelf e i relativi componenti.

• Il firmware shelf (NSM) viene aggiornato automaticamente (senza interruzioni) su un nuovo modulo NSM con una versione del firmware non corrente.

I controlli del firmware del modulo NSM avvengono ogni 10 minuti. L'aggiornamento del firmware di un modulo NSM può richiedere fino a 30 minuti.

• Se necessario, è possibile attivare i LED di posizione (blu) dello shelf per individuare fisicamente lo shelf interessato: storage shelf location-led modify -shelf-name *shelf\_name* -led-status on

Se non si conosce shelf name dello shelf interessato, eseguire storage shelf show comando.

Uno shelf ha tre LED di posizione: Uno sul display operatore e uno su ciascun modulo NSM. I LED di posizione rimangono accesi per 30 minuti. È possibile disattivarle immettendo lo stesso comando, ma utilizzando off opzione.

• Quando si disimballa il modulo NSM sostitutivo, conservare tutto il materiale di imballaggio per utilizzarlo quando si restituisce il modulo NSM guasto.

Per ottenere il numero RMA o ulteriore assistenza per la procedura di sostituzione, contattare il supporto tecnico all'indirizzo ["Supporto NetApp",](https://mysupport.netapp.com/site/global/dashboard) 888-463-8277 (Nord America), 00-800-44-638277 (Europa) o +800-800-80-800 (Asia/Pacifico).

• Per sostituire un modulo NSM, è possibile utilizzare la seguente animazione o i passaggi scritti.

[Animazione - Sostituisci un modulo NSM in uno shelf di dischi NS224](https://netapp.hosted.panopto.com/Panopto/Pages/Embed.aspx?id=f57693b3-b164-4014-a827-aa86002f4b34)

#### **Fasi**

- 1. Mettere a terra l'utente.
- 2. Identificare fisicamente il modulo NSM con problemi.

Il sistema registra un messaggio di avviso alla console di sistema che indica quale modulo è guasto. Inoltre, il LED attenzione (ambra) sul display operatore dello shelf di dischi e il modulo per problemi si illuminano.

- 3. Scollegare il cablaggio dal modulo NSM guasto:
	- a. Scollegare il cavo di alimentazione dall'alimentatore aprendo il fermo del cavo di alimentazione, se si tratta di un alimentatore CA, oppure svitando le due viti pollici, se si tratta di un alimentatore CC, quindi scollegare il cavo di alimentazione dall'alimentatore.

Gli alimentatori non dispongono di un interruttore di alimentazione.

b. Scollegare il cablaggio dello storage dalle porte del modulo NSM.

Prendere nota delle porte del modulo NSM a cui ciascun cavo è collegato. Ricollegare i cavi alle stesse porte del modulo NSM sostitutivo, più avanti in questa procedura.

- 4. Rimuovere il modulo NSM dallo shelf:
	- a. Far passare le dita di indice attraverso i fori dei meccanismi di blocco su entrambi i lati del modulo NSM.

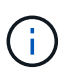

Se si rimuove il modulo NSM inferiore e la guida inferiore impedisce l'accesso ai meccanismi di blocco, posizionare le dita di riferimento attraverso i fori all'interno (incrociando le braccia).

b. Con i pollici, tenere premuti le linguette arancioni sulla parte superiore dei meccanismi di blocco.

I meccanismi di chiusura si sollevano, liberando i perni di chiusura sullo scaffale.

c. Tirare delicatamente fino a quando il modulo NSM non si trova a circa un terzo del percorso di uscita dallo scaffale, afferrare i lati del modulo NSM con entrambe le mani per sostenerne il peso, quindi posizionarlo su una superficie piana e stabile.

Quando si inizia a tirare, i bracci del meccanismo di chiusura si estendono dal modulo NSM e si bloccano in posizione completamente estesa.

- 5. Disimballare il modulo NSM sostitutivo e impostarlo su una superficie piana vicino al modulo NSM compromesso.
- 6. Aprire il coperchio del modulo NSM guasto e il modulo NSM sostitutivo allentando la vite a testa zigrinata su ciascun coperchio.

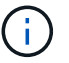

L'etichetta FRU sul coperchio del modulo NSM indica la posizione dei DIMM e delle ventole.

- 7. Spostare i DIMM dal modulo NSM guasto al modulo NSM sostitutivo:
	- a. Prendere nota dell'orientamento dei DIMM negli slot in modo da poter inserire i DIMM nel modulo NSM sostitutivo con lo stesso orientamento.
	- b. Estrarre un modulo DIMM dal relativo slot spingendo lentamente le linguette di espulsione su entrambe le estremità dello slot, quindi estrarre il modulo DIMM dallo slot.

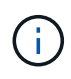

Tenere il modulo DIMM per gli angoli o i bordi per evitare di esercitare pressione sui componenti della scheda a circuiti stampati del modulo DIMM. Le linguette dell'espulsore rimangono in posizione aperta.

c. Tenere il modulo DIMM per gli angoli, quindi inserirlo perpendicolarmente in uno slot del modulo NSM sostitutivo.

La tacca sulla parte inferiore del DIMM, tra i pin, deve allinearsi con la linguetta nello slot.

Una volta inserito correttamente, il DIMM dovrebbe essere inserito facilmente ma saldamente nello slot. In caso contrario, reinserire il DIMM.

- a. Spingere con cautela, ma con decisione, il bordo superiore del modulo DIMM fino a quando le linguette di espulsione non scattano in posizione sulle tacche di entrambe le estremità del modulo DIMM.
- b. Ripetere i passaggi da 7a a 7d per i DIMM rimanenti.
- 8. Spostare le ventole dal modulo NSM guasto al modulo NSM sostitutivo:
	- a. Afferrare saldamente una ventola dai lati, dove si trovano i punti di contatto blu, quindi sollevarla verticalmente per scollegarla dalla presa.

Potrebbe essere necessario far oscillare delicatamente la ventola avanti e indietro per scollegarla prima di sollevarla.

- b. Allineare la ventola alle guide del modulo NSM sostitutivo, quindi spingere verso il basso fino a inserire completamente il connettore del modulo della ventola nello zoccolo.
- c. Ripetere i passaggi secondari 8a e 8b per le ventole rimanenti.
- 9. Chiudere il coperchio di ciascun modulo NSM, quindi serrare ciascuna vite a testa zigrinata.
- 10. Spostare l'alimentatore dal modulo NSM guasto al modulo NSM sostitutivo:
	- a. Ruotare la maniglia verso l'alto, in posizione orizzontale, quindi afferrarla.
	- b. Con il pollice, premere la linguetta blu per rilasciare il meccanismo di bloccaggio.
	- c. Estrarre l'alimentatore dal modulo NSM utilizzando l'altra mano per sostenerne il peso.
	- d. Con entrambe le mani, sostenere e allineare i bordi dell'alimentatore con l'apertura del modulo NSM sostitutivo.
	- e. Spingere delicatamente l'alimentatore nel modulo NSM fino a quando il meccanismo di blocco non scatta in posizione.

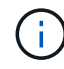

Non esercitare una forza eccessiva per evitare di danneggiare il connettore interno.

- f. Ruotare la maniglia verso il basso, in modo che non sia di intralcio alle normali operazioni.
- 11. Inserire il modulo NSM sostitutivo nello shelf:
	- a. Assicurarsi che i bracci del meccanismo di chiusura siano bloccati in posizione completamente estesa.
	- b. Con entrambe le mani, far scorrere delicatamente il modulo NSM nello shelf fino a quando il peso del modulo NSM non è completamente supportato dallo shelf.
	- c. Spingere il modulo NSM nello shelf fino a quando non si ferma (circa mezzo pollice dal retro dello shelf).

È possibile posizionare i pollici sulle linguette arancioni sulla parte anteriore di ciascun gancio per le dita (dei bracci del meccanismo di chiusura) per inserire il modulo NSM.

d. Far passare le dita di indice attraverso i fori dei meccanismi di blocco su entrambi i lati del modulo NSM.

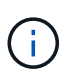

Se si inserisce il modulo NSM inferiore e la guida inferiore ostruisce l'accesso ai meccanismi di blocco, posizionare le dita di riferimento attraverso i fori all'interno (incrociando le braccia).

- e. Con i pollici, tenere premuti le linguette arancioni sulla parte superiore dei meccanismi di blocco.
- f. Spingere delicatamente in avanti i fermi fino al punto di arresto.
- g. Rilasciare i pollici dalla parte superiore dei meccanismi di blocco, quindi continuare a spingere fino a quando i meccanismi di blocco non scattano in posizione.

Il modulo NSM deve essere inserito completamente nello shelf e a filo con i bordi dello shelf.

- 12. Ricollegare il cablaggio al modulo NSM:
	- a. Ricollegare il cablaggio dello storage alle stesse due porte del modulo NSM.

I cavi devono essere inseriti con la linguetta di estrazione del connettore rivolta verso l'alto. Quando un cavo è inserito correttamente, scatta in posizione.

b. Ricollegare il cavo di alimentazione all'alimentatore, quindi fissare il cavo di alimentazione con il relativo fermo, se si tratta di un alimentatore CA, oppure serrare le due viti ad alette, se si tratta di un alimentatore CC.

Quando funziona correttamente, il LED bicolore di un alimentatore si illumina di verde.

Inoltre, entrambi i LED LNK (verde) della porta del modulo NSM si illuminano. Se il LED LNK non si accende, ricollegare il cavo.

13. Verificare che il LED attenzione (ambra) sul display operatore dello scaffale non sia più acceso.

Il LED attenzione del display operatore si spegne dopo il riavvio del modulo NSM. Questa operazione può richiedere da tre a cinque minuti.

14. Verificare che il modulo NSM sia cablato correttamente eseguendo Active IQ Config Advisor.

Se vengono generati errori di cablaggio, seguire le azioni correttive fornite.

["Download NetApp: Config Advisor"](https://mysupport.netapp.com/site/tools/tool-eula/activeiq-configadvisor)

15. Assicurarsi che entrambi i moduli NSM nello shelf eseguano la stessa versione del firmware: Versione 0200 o successiva.

# **Alimentatore hot-swap a: Shelf NS224**

È possibile sostituire un alimentatore guasto senza interruzioni in uno shelf di dischi NS224 acceso e durante l'i/o in corso.

#### **A proposito di questa attività**

• Non utilizzare alimentatori con diversi livelli di efficienza o tipi di ingresso diversi.

Sostituire sempre come per come.

- Se si stanno sostituendo più alimentatori, è necessario farlo uno alla volta in modo che lo shelf mantenga l'alimentazione.
- **Best practice:** la procedura migliore consiste nel sostituire l'alimentatore entro due minuti dalla rimozione dal modulo NSM.

Se si superano i due minuti, lo shelf continua a funzionare, ma ONTAP invia messaggi alla console sull'alimentatore danneggiato fino a quando l'alimentatore non viene sostituito.

- Non riportare il firmware a una versione che non supporta lo shelf e i relativi componenti.
- Se necessario, è possibile attivare i LED di posizione (blu) dello shelf per individuare fisicamente lo shelf interessato: storage shelf location-led modify -shelf-name *shelf\_name* -led-status on

Se non si conosce shelf name dello shelf interessato, eseguire storage shelf show comando.

Uno shelf ha tre LED di posizione: Uno sul display operatore e uno su ciascun modulo NSM. I LED di posizione rimangono accesi per 30 minuti. È possibile disattivarli immettendo lo stesso comando, ma utilizzando l'opzione Off.

• Quando si disimballano gli alimentatori sostitutivi, conservare tutti i materiali di imballaggio per utilizzarli

quando si restituisce l'alimentatore guasto.

Per ottenere il numero RMA o ulteriore assistenza per la procedura di sostituzione, contattare il supporto tecnico all'indirizzo ["Supporto NetApp",](https://mysupport.netapp.com/site/global/dashboard) 888-463-8277 (Nord America), 00-800-44-638277 (Europa) o +800-800-80-800 (Asia/Pacifico).

Utilizzare la procedura appropriata per il tipo di alimentatore in uso: CA o CC.

#### **Opzione 1: Sostituire un alimentatore CA**

Per sostituire un alimentatore CA, è possibile guardare l'animazione o completare i seguenti passaggi.

#### [Animazione - sostituire a caldo un alimentatore in uno shelf di dischi NS224](https://netapp.hosted.panopto.com/Panopto/Pages/Embed.aspx?id=5794da63-99aa-425a-825f-aa86002f154d)

#### **Fasi**

- 1. Mettere a terra l'utente.
- 2. Identificare fisicamente l'alimentatore guasto.

Il sistema registra un messaggio di avviso alla console di sistema che indica quale alimentatore si è guastato. Inoltre, il LED attenzione (ambra) sul display operatore dello shelf si illumina e il LED bicolore sull'alimentatore guasto si illumina di rosso.

3. Scollegare il cavo di alimentazione dall'alimentatore aprendo il relativo fermo, quindi scollegare il cavo di alimentazione dall'alimentatore.

Gli alimentatori non dispongono di un interruttore di alimentazione.

- 4. Rimuovere l'alimentatore:
	- a. Ruotare la maniglia verso l'alto, in posizione orizzontale, quindi afferrarla.
	- b. Con il pollice, premere la linguetta blu per rilasciare il meccanismo di bloccaggio.
	- c. Estrarre l'alimentatore dal modulo NSM utilizzando l'altra mano per sostenerne il peso.
- 5. Inserire l'alimentatore sostitutivo:
	- a. Con entrambe le mani, sostenere e allineare i bordi dell'alimentatore con l'apertura del modulo NSM.
	- b. Spingere delicatamente l'alimentatore nel modulo NSM fino a quando il meccanismo di blocco non scatta in posizione.

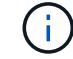

Non esercitare una forza eccessiva per evitare di danneggiare il connettore interno.

- c. Ruotare la maniglia verso il basso, in modo che non sia di intralcio alle normali operazioni.
- 6. Collegare il cavo di alimentazione all'alimentatore e fissarlo con il relativo fermo.

Quando funziona correttamente, il LED bicolore di un alimentatore si illumina di verde.

#### **Opzione 2: Sostituire un alimentatore CC**

Per sostituire un alimentatore CC, attenersi alla seguente procedura.

- 1. Mettere a terra l'utente.
- 2. Identificare fisicamente l'alimentatore guasto.

Il sistema registra un messaggio di avviso alla console di sistema che indica quale alimentatore si è guastato. Inoltre, il LED attenzione (ambra) sul display operatore dello shelf si illumina e il LED bicolore sull'alimentatore guasto si illumina di rosso.

3. Scollegare l'alimentatore:

a. Svitare le due viti a testa zigrinata sul connettore del cavo di alimentazione CC D-SUB.

L'illustrazione e la tabella nel passaggio 4 mostrano le due viti ad alette (elemento n. 1) e il connettore del cavo di alimentazione CC D-SUB (elemento n. 2).

- b. Scollegare il connettore del cavo di alimentazione CC D-SUB dall'alimentatore e metterlo da parte.
- 4. Rimuovere l'alimentatore:
	- a. Ruotare la maniglia verso l'alto, in posizione orizzontale, quindi afferrarla.
	- b. Con il pollice, premere la linguetta blu per rilasciare il meccanismo di bloccaggio.
	- c. Estrarre l'alimentatore dal modulo NSM utilizzando l'altra mano per sostenerne il peso.

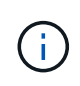

L'alimentazione è in corto. Utilizzare sempre due mani per sostenerlo durante la rimozione dal modulo NSM in modo che non si sposti dal modulo NSM e non causi lesioni.

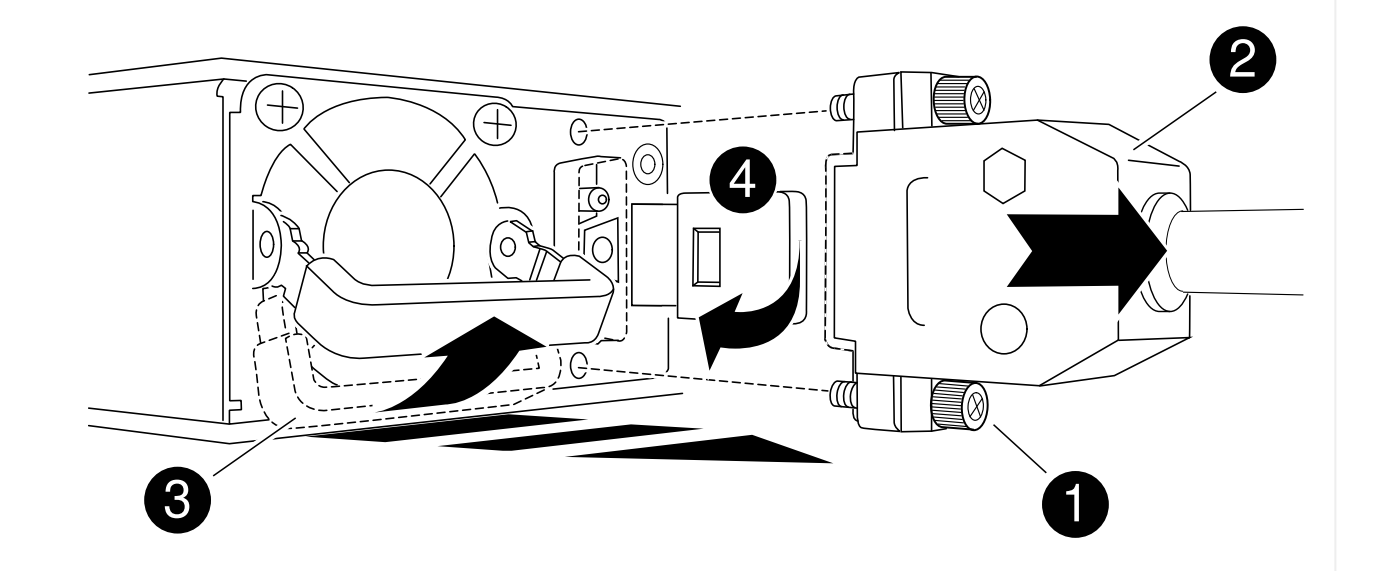

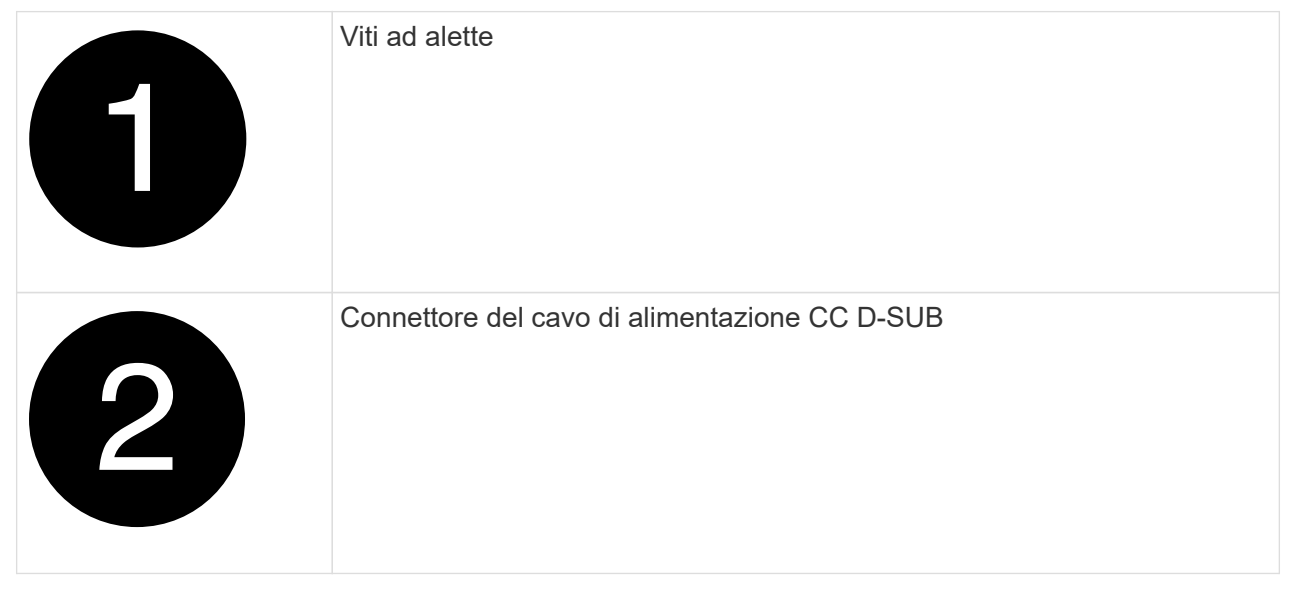

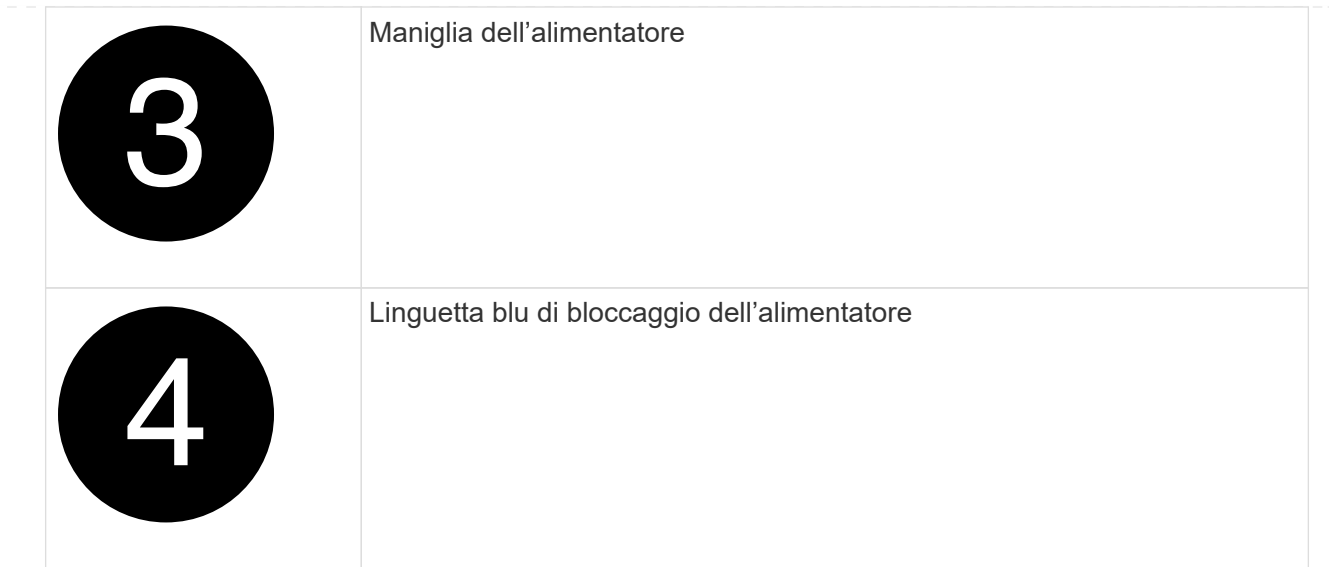

- 5. Inserire l'alimentatore sostitutivo:
	- a. Con entrambe le mani, sostenere e allineare i bordi dell'alimentatore con l'apertura del modulo NSM.
	- b. Spingere delicatamente l'alimentatore nel modulo NSM fino a quando il meccanismo di blocco non scatta in posizione.

Un alimentatore deve essere correttamente collegato al connettore interno e al meccanismo di bloccaggio. Ripetere questa procedura se si ritiene che l'alimentatore non sia inserito correttamente.

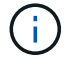

Non esercitare una forza eccessiva per evitare di danneggiare il connettore interno.

- a. Ruotare la maniglia verso il basso, in modo che non sia di intralcio alle normali operazioni.
- 6. Ricollegare il cavo di alimentazione CC D-SUB:

Una volta ripristinata l'alimentazione, il LED di stato deve essere verde.

- a. Collegare il connettore del cavo di alimentazione CC D-SUB all'alimentatore.
- b. Serrare le due viti a testa zigrinata per fissare il connettore del cavo di alimentazione CC D-SUB all'alimentatore.

## **Sostituire la batteria dell'orologio in tempo reale - shelf NS224**

È possibile sostituire una batteria RTC (Real-Time Clock) guasta senza interruzioni in uno shelf di dischi NS224 acceso e mentre l'i/o è in corso.

#### **Prima di iniziare**

• Il modulo NSM del partner dello shelf deve essere attivo e funzionante ed essere cablato correttamente in modo che lo shelf mantenga la connettività quando si rimuove il modulo NSM con la FRU (modulo NSM di destinazione) guasta.

["Download NetApp: Config Advisor"](https://mysupport.netapp.com/site/tools/tool-eula/activeiq-configadvisor)

• Tutti gli altri componenti del sistema devono funzionare correttamente.

#### **A proposito di questa attività**

• Attendere almeno 70 secondi tra la rimozione e l'installazione del modulo NVMe shelf (NSM).

Ciò consente a ONTAP di elaborare l'evento di rimozione NSM.

- Dopo aver sostituito la batteria RTC, reinstallato il modulo NSM e avviato il modulo, l'ora dell'orologio in tempo reale viene aggiornata da ONTAP.
- **Best practice:** la Best practice consiste nel disporre delle versioni correnti del firmware NVMe shelf module (NSM) e del firmware del disco sul sistema prima di sostituire i componenti FRU.

["Download NetApp: Firmware shelf di dischi"](https://mysupport.netapp.com/site/downloads/firmware/disk-shelf-firmware)

["Download NetApp: Firmware del disco"](https://mysupport.netapp.com/site/downloads/firmware/disk-drive-firmware)

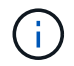

Non riportare il firmware a una versione che non supporta lo shelf e i relativi componenti.

• Se necessario, è possibile attivare i LED di posizione (blu) dello shelf per individuare fisicamente lo shelf interessato: storage shelf location-led modify -shelf-name *shelf\_name* -led-status on

Se non si conosce shelf name dello shelf interessato, eseguire storage shelf show comando.

Uno shelf ha tre LED di posizione: Uno sul display operatore e uno su ciascun modulo NSM. I LED di posizione rimangono accesi per 30 minuti. È possibile disattivarle immettendo lo stesso comando, ma utilizzando off opzione.

• Quando si disimballano le batterie RTC sostitutive, conservare tutto il materiale di imballaggio da utilizzare quando si restituisce la batteria RTC guasta.

Per ottenere il numero RMA o ulteriore assistenza per la procedura di sostituzione, contattare il supporto tecnico all'indirizzo ["Supporto NetApp",](https://mysupport.netapp.com/site/global/dashboard) 888-463-8277 (Nord America), 00-800-44-638277 (Europa) o +800-800-80-800 (Asia/Pacifico).

• Per sostituire una batteria RTC, è possibile utilizzare la seguente animazione o i passaggi scritti.

[Animazione - sostituire una batteria RTC in uno shelf di dischi NS224](https://netapp.hosted.panopto.com/Panopto/Pages/Embed.aspx?id=df7a12f4-8554-4448-a3df-aa86002f2de8)

#### **Fasi**

- 1. Mettere a terra l'utente.
- 2. Scollegare il cablaggio dal modulo NSM che contiene la FRU che si sta sostituendo:
	- a. Scollegare il cavo di alimentazione dall'alimentatore aprendo il fermo del cavo di alimentazione, se si tratta di un alimentatore CA, oppure svitando le due viti ad alette, se si tratta di un alimentatore CC, quindi scollegare il cavo di alimentazione dall'alimentatore.

Gli alimentatori non dispongono di un interruttore di alimentazione.

b. Scollegare il cablaggio dello storage dalle porte del modulo NSM.

Prendere nota delle porte del modulo NSM a cui ciascun cavo è collegato. Ricollegare i cavi alle stesse porte quando si reinserisce il modulo NSM, più avanti in questa procedura.

- 3. Rimuovere il modulo NSM dallo shelf:
	- a. Far passare le dita di indice attraverso i fori dei meccanismi di blocco su entrambi i lati del modulo NSM.

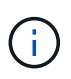

Se si rimuove il modulo NSM inferiore e la guida inferiore impedisce l'accesso ai meccanismi di blocco, posizionare le dita di riferimento attraverso i fori all'interno (incrociando le braccia).

b. Con i pollici, tenere premuti le linguette arancioni sulla parte superiore dei meccanismi di blocco.

I meccanismi di chiusura si sollevano, liberando i perni di chiusura sullo scaffale.

c. Tirare delicatamente fino a quando il modulo NSM non si trova a circa un terzo del percorso di uscita dallo scaffale, afferrare i lati del modulo NSM con entrambe le mani per sostenerne il peso, quindi posizionarlo su una superficie piana e stabile.

Quando si inizia a tirare, i bracci del meccanismo di chiusura si estendono dal modulo NSM e si bloccano in posizione completamente estesa.

4. Allentare la vite ad alette del coperchio del modulo NSM e aprire il coperchio.

L'etichetta FRU sul coperchio del modulo NSM indica la posizione della batteria RTC, vicino alla parte anteriore del modulo NSM e a destra dell'alimentatore.

- 5. Identificare fisicamente la batteria RTC guasta.
- 6. Sostituire la batteria RTC:
	- a. Rimuovere la batteria spingendola delicatamente dal supporto fino a inclinarla (allontanandola dal supporto), quindi sollevarla dal supporto.
	- b. Inserire la batteria di ricambio nel supporto inclinandola (in direzione opposta al supporto), spingerla in posizione verticale, quindi premere con decisione nel connettore fino a posizionarla completamente.

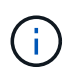

Il lato positivo della batteria, contrassegnato con il segno più, è rivolto verso l'esterno (lontano dal supporto), corrispondente al segno più contrassegnato sulla scheda del modulo NSM.

- 7. Chiudere il coperchio del modulo NSM, quindi serrare la vite ad alette.
- 8. Reinserire il modulo NSM nello shelf:
	- a. Assicurarsi che i bracci del meccanismo di chiusura siano bloccati in posizione completamente estesa.
	- b. Con entrambe le mani, far scorrere delicatamente il modulo NSM nello shelf fino a quando il peso del modulo NSM non è completamente supportato dallo shelf.
	- c. Spingere il modulo NSM nello shelf fino a quando non si ferma (circa mezzo pollice dal retro dello shelf).

È possibile posizionare i pollici sulle linguette arancioni sulla parte anteriore di ciascun gancio per le dita (dei bracci del meccanismo di chiusura) per inserire il modulo NSM.

d. Far passare le dita di indice attraverso i fori dei meccanismi di blocco su entrambi i lati del modulo NSM.

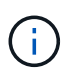

Se si inserisce il modulo NSM inferiore e la guida inferiore ostruisce l'accesso ai meccanismi di blocco, posizionare le dita di riferimento attraverso i fori all'interno (incrociando le braccia).

- e. Con i pollici, tenere premuti le linguette arancioni sulla parte superiore dei meccanismi di blocco.
- f. Spingere delicatamente in avanti i fermi fino al punto di arresto.
- g. Rilasciare i pollici dalla parte superiore dei meccanismi di blocco, quindi continuare a spingere fino a quando i meccanismi di blocco non scattano in posizione.

Il modulo NSM deve essere inserito completamente nello shelf e a filo con i bordi dello shelf.

- 9. Ricollegare il cablaggio al modulo NSM:
	- a. Ricollegare il cablaggio dello storage alle stesse due porte del modulo NSM.

I cavi devono essere inseriti con la linguetta di estrazione del connettore rivolta verso l'alto. Quando un cavo è inserito correttamente, scatta in posizione.

b. Ricollegare il cavo di alimentazione all'alimentatore, quindi fissare il cavo di alimentazione con il relativo fermo, se si tratta di un alimentatore CA, oppure serrare le due viti ad alette, se si tratta di un alimentatore CC, quindi scollegare il cavo di alimentazione dall'alimentatore.

Quando funziona correttamente, il LED bicolore di un alimentatore si illumina di verde.

Inoltre, entrambi i LED LNK (verde) della porta del modulo NSM si illuminano. Se il LED LNK non si accende, ricollegare il cavo.

10. Verificare che i LED di attenzione (ambra) sul modulo NSM contenente la batteria RTC guasta e il pannello operatore dello shelf non siano più accesi

I LED attenzione del modulo NSM si spengono dopo il riavvio del modulo NSM e non rilevano più un problema alla batteria RTC. Questa operazione può richiedere da tre a cinque minuti.

11. Verificare che il modulo NSM sia cablato correttamente eseguendo Active IQ Config Advisor.

Se vengono generati errori di cablaggio, seguire le azioni correttive fornite.

["Download NetApp: Config Advisor"](https://mysupport.netapp.com/site/tools/tool-eula/activeiq-configadvisor)

#### **Informazioni sul copyright**

Copyright © 2024 NetApp, Inc. Tutti i diritti riservati. Stampato negli Stati Uniti d'America. Nessuna porzione di questo documento soggetta a copyright può essere riprodotta in qualsiasi formato o mezzo (grafico, elettronico o meccanico, inclusi fotocopie, registrazione, nastri o storage in un sistema elettronico) senza previo consenso scritto da parte del detentore del copyright.

Il software derivato dal materiale sottoposto a copyright di NetApp è soggetto alla seguente licenza e dichiarazione di non responsabilità:

IL PRESENTE SOFTWARE VIENE FORNITO DA NETAPP "COSÌ COM'È" E SENZA QUALSIVOGLIA TIPO DI GARANZIA IMPLICITA O ESPRESSA FRA CUI, A TITOLO ESEMPLIFICATIVO E NON ESAUSTIVO, GARANZIE IMPLICITE DI COMMERCIABILITÀ E IDONEITÀ PER UNO SCOPO SPECIFICO, CHE VENGONO DECLINATE DAL PRESENTE DOCUMENTO. NETAPP NON VERRÀ CONSIDERATA RESPONSABILE IN ALCUN CASO PER QUALSIVOGLIA DANNO DIRETTO, INDIRETTO, ACCIDENTALE, SPECIALE, ESEMPLARE E CONSEQUENZIALE (COMPRESI, A TITOLO ESEMPLIFICATIVO E NON ESAUSTIVO, PROCUREMENT O SOSTITUZIONE DI MERCI O SERVIZI, IMPOSSIBILITÀ DI UTILIZZO O PERDITA DI DATI O PROFITTI OPPURE INTERRUZIONE DELL'ATTIVITÀ AZIENDALE) CAUSATO IN QUALSIVOGLIA MODO O IN RELAZIONE A QUALUNQUE TEORIA DI RESPONSABILITÀ, SIA ESSA CONTRATTUALE, RIGOROSA O DOVUTA A INSOLVENZA (COMPRESA LA NEGLIGENZA O ALTRO) INSORTA IN QUALSIASI MODO ATTRAVERSO L'UTILIZZO DEL PRESENTE SOFTWARE ANCHE IN PRESENZA DI UN PREAVVISO CIRCA L'EVENTUALITÀ DI QUESTO TIPO DI DANNI.

NetApp si riserva il diritto di modificare in qualsiasi momento qualunque prodotto descritto nel presente documento senza fornire alcun preavviso. NetApp non si assume alcuna responsabilità circa l'utilizzo dei prodotti o materiali descritti nel presente documento, con l'eccezione di quanto concordato espressamente e per iscritto da NetApp. L'utilizzo o l'acquisto del presente prodotto non comporta il rilascio di una licenza nell'ambito di un qualche diritto di brevetto, marchio commerciale o altro diritto di proprietà intellettuale di NetApp.

Il prodotto descritto in questa guida può essere protetto da uno o più brevetti degli Stati Uniti, esteri o in attesa di approvazione.

LEGENDA PER I DIRITTI SOTTOPOSTI A LIMITAZIONE: l'utilizzo, la duplicazione o la divulgazione da parte degli enti governativi sono soggetti alle limitazioni indicate nel sottoparagrafo (b)(3) della clausola Rights in Technical Data and Computer Software del DFARS 252.227-7013 (FEB 2014) e FAR 52.227-19 (DIC 2007).

I dati contenuti nel presente documento riguardano un articolo commerciale (secondo la definizione data in FAR 2.101) e sono di proprietà di NetApp, Inc. Tutti i dati tecnici e il software NetApp forniti secondo i termini del presente Contratto sono articoli aventi natura commerciale, sviluppati con finanziamenti esclusivamente privati. Il governo statunitense ha una licenza irrevocabile limitata, non esclusiva, non trasferibile, non cedibile, mondiale, per l'utilizzo dei Dati esclusivamente in connessione con e a supporto di un contratto governativo statunitense in base al quale i Dati sono distribuiti. Con la sola esclusione di quanto indicato nel presente documento, i Dati non possono essere utilizzati, divulgati, riprodotti, modificati, visualizzati o mostrati senza la previa approvazione scritta di NetApp, Inc. I diritti di licenza del governo degli Stati Uniti per il Dipartimento della Difesa sono limitati ai diritti identificati nella clausola DFARS 252.227-7015(b) (FEB 2014).

#### **Informazioni sul marchio commerciale**

NETAPP, il logo NETAPP e i marchi elencati alla pagina<http://www.netapp.com/TM> sono marchi di NetApp, Inc. Gli altri nomi di aziende e prodotti potrebbero essere marchi dei rispettivi proprietari.